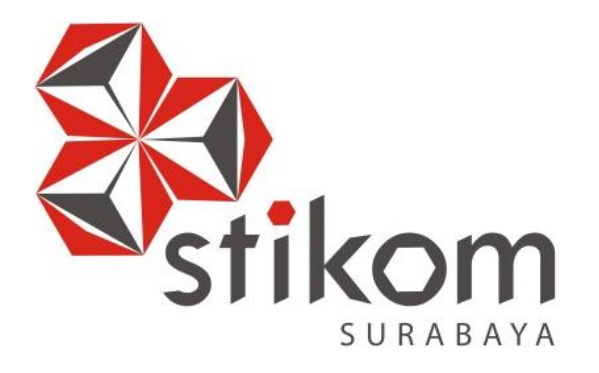

## **RANCANG BANGUN APLIKASI PRESENSI SISWA BERBASIS WEB PADA SMA HANG TUAH 2 SIDOARJO**

SURABAYA

**KERJA PRAKTIK**

**Program Studi S1 SISTEM INFORMASI**

# **Oleh: FIKRI MULYO ARIEF 14410100031**

**FAKULTAS TEKNOLOGI DAN INFORMATIKA INSTITUT BISNIS DAN INFORMATIKA STIKOM SURABAYA 2018**

# **RANCANG BANGUN APLIKASI PRESENSI SISWA BERBASIS WEB PADA SMA HANG TUAH 2 SIDOARJO**

Diajukan sebagai salah satu syarat untuk menyelesaikan

Program Sarjana

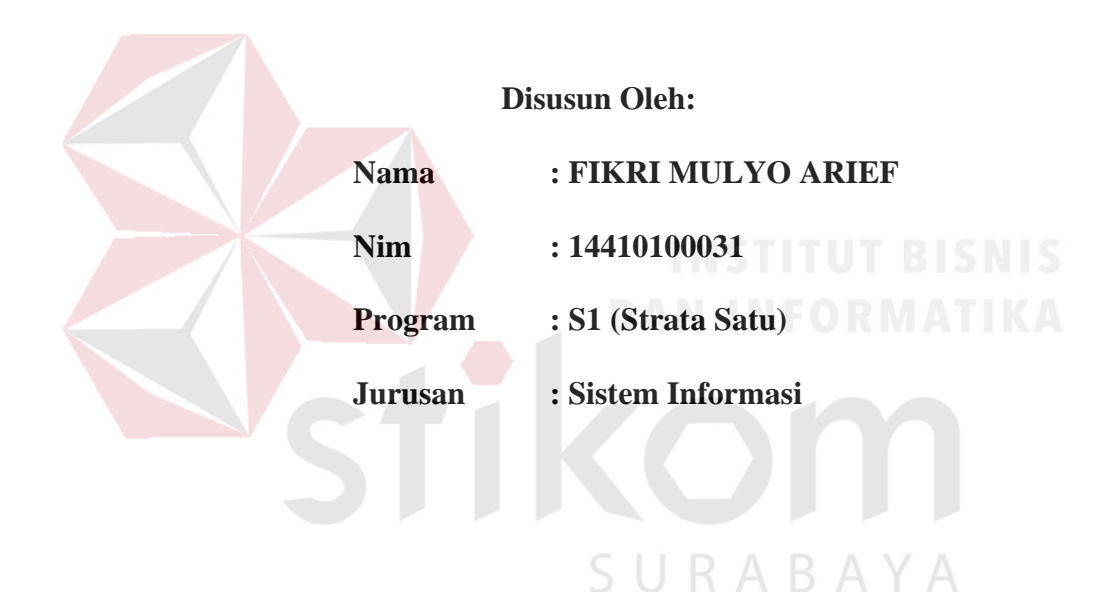

#### **FAKULTAS TEKNOLOGI DAN INFORMATIKA**

#### **INSTITUT BISNIS DAN INFORMATIKA STIKOM SURABAYA**

**2018**

#### **LEMBAR PENGESAHAN**

#### RANCANG BANGUN APLIKASI PRESENSI SISWA BERBASIS WEB

#### PADA SMA HANG TUAH 2 SIDOARJO

Laporan Kerja Praktik oleh Fikri Mulyo Arief NIM: 14.41010.0031 Telah diperiksa, diuji dan disetujui

Surabaya, 2 Juli 2018

Disetujui :

Pembimbing  $18$ Dr. Bambang Hariadi, M.Pd.<br>NIDN. 0719106401

N HA **SMA** HANG TUAH -2 TERAKREDITASI SS. 3040  $S.M.M.M.$ TNO P. SIDOAR S **Aisyah** M.Pd GSUF NIP. 97120372

Mengetahui,  $\frac{58}{5}$ 

Kepala Program Studi S1 Sistem Informasi KULTAS TEKNOLOGI SURABA Dr. Anjik Sukmaaji, S.Kom., M.Eng. NIDN. 0731057301

#### **SURAT PERNYATAAN**

#### PERSETUJUAN PUBLIKASI DAN KEASLIAN KARYA ILMIAH

Sebagai mahasiswa Institut Bisnis dan Informatika Stikom Surabaya, saya :

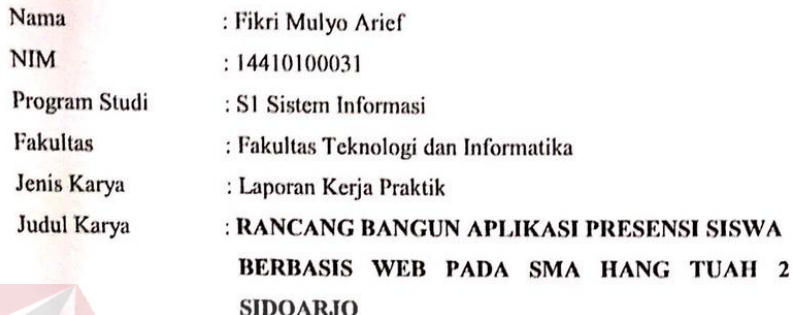

Menyatakan dengan sesungguhnya bahwa:

Demi pengembangan Ilmu Pengetahuan, Teknologi dan Seni, saya menyetujui memberikan kepada Institut Bisnis dan Informatika Stikom Surabaya Hak Bebas Royalti Non-Eksklusif (Non-Exclusive Royalti Free Right) atas seluruh isi/ sebagian karya ilmiah saya tersebut di atas untuk disimpan, dialihmediakan dan dikelola dalam bentuk pangkalan data (database) untuk selanjutnya didistribusikan atau dipublikasikan demi kepentingan akademis dengan tetap mencantumkan nama saya sebagai penulis atau pencipta dan sebagai pemilik Hak Cipta.

Karya tersebut di atas adalah karya asli saya, bukan plagiat baik sebagian maupun  $\overline{2}$ keseluruhan. Kutipan, karya atau pendapat orang lain yang ada dalam karya ilmiah ini adalah semata hanya rujukan yang dicantumkan dalam Daftar Pustaka saya.

Apabila kemudian hari ditemukan terbukti terdapat tindakan plagiat pada karya ilmia  $\overline{3}$ ini maka saya bersedia untuk menerima pencabutan terhadap gelar kesarjanaan saya telah diberikan kepada saya.  $A B A$ 

Demikian surat pernyataan ini saya buat dengan sebenarnya.

Surabaya, 2 Juli 2018 **h**enyatakan FP19017953

> Fikri Mulyo Arief NIM: 14410100031

#### **ABSTRAK**

<span id="page-4-0"></span>SMA Hang Tuah 2 Sidoarjo adalah salah satu sekolah swasta di sidoarjo yang berada dibawah naungan Yayasan Hang Tuah milik Angkatan Laut yang didirikan oleh Jalasenastri TNI AL. Salah satu kegiatan yang mendukung dalam proses belajar mengajar adalah proses pencatatan presensi siswa. Saat ini, dalam proses presensi dilakukan oleh tiap guru mata pelajaran yang bersangkutan secara manual dangan mengisi form presensi yang sudah disediakan. Kemudian setelah guru selesai melakukan presensi maka akan diserahkan form presensi tersebut kepada bagian kurikulum untuk dilakukan pencatatan. Permasalahan yang sering terjadi adalah seringnya terjadi kesalahan saat melakukan pengisisan dan penyimpanan hasil presensi, dikarenakan hasil presensi tiap guru akan disimpan selama semester berjalan, sehingga kerap terjadi kehilangan form presensi.

Berdasarkan permasalahan yang muncul diatas, solusi yang akan diberikan kepada SMA Hang Tuah 2 Sidoarjo ialah Aplikasi Presensi Siswa. Dengan adanya aplikasi ini, pihak Kurikulum, dan guru tiap mata pelajaran dapat melakukan pencatatan presensi dan membuat rekapan presensi hanya dengan mengisi form yang telah tersedia di dalam aplikasi ini. Selain itu sudah disiapkan *database* untuk ruang penyimpanan seluruh data yang terkait dengan nilai rapot untuk menjamin kemudahan pencarian data, ketersediaan, dan keamanan data.

**Kata Kunci** SMA Hang Tuah 2 Sidoarjo, SMA, aplikasi, presensi.

#### **KATA PENGANTAR**

<span id="page-5-0"></span>Puji dan syukur kami panjatkan kehadirat Tuhan Yang Maha Esa, karena hanya atas berkat dan rahmat-Nya, sehingga Laporan Kerja Praktik yang berjudul "Rancang Bangun Aplikasi Presensi Siswa Pada SMA Hang Tuah 2 Sidoarjo" dapat diselesaikan dengan baik dan tepat waktu. Adapun tujuan penulisan laporan ini adalah untuk memenuhi persyaratan dalam menyelesaikan Kerja Praktik Program Studi Sistem Informasi S1 Sistem Informasi Institut Bisnis dan Informatika Stikom Surabaya.

Dalam penyusunan laporan Kerja Praktik ini penulis menyadari adanya banyak kekurangan dan keterbatasan maka melalui kesempatan yang sangat berharga ini Penulis menyampaikan ucapan terima kasih yang sebesar-besarnya kepada semua pihak yang telah membantu dalam penyelesaian Laporan Kerja Praktik ini, terutama kepada yang terhormat :

- 1. Bapak Prof. Dr. Budi Jatmiko, M.Pd selaku Rektor Institut Bisnis dan Informatika Stikom Surabaya. R A
- 2. Ibu Siti Aisyah, M.Pd. selaku Kepala Sekolah SMA Hang Tuah 2 Sidoarjo yang telah berkenan memberikan ijin Kerja Praktik.
- 3. Bapak Dr. Anjik Sukmaaji, S.Kom., M.Eng selaku Kaprodi S1 Sistem Informasi Fakultas Teknologi dan Informatika Institut Bisnis dan Informatika Stikom Surabaya.
- 4. Bapak Dr. Bambang Hariadi, M.Pd. selaku pembimbing yang telah membimbing dengan sabar dan memberikan pengarahan dalam menyelesaikan laporan Kerja Praktik ini.
- 5. Bapak Wahju Priastoto, S.E., selaku Kepala PPKP yang sudah memberikan waktunya dalam memberikan pengarahan dalam selama kegiatan Kerja Praktik berlangsung.
- 6. Terima kasih kepada seluruh pihak yang belum dapat penulis sebutkan satu persatu yang secara langsung maupun tidak langsung terlibat dalam proses pengerjaan Kerja Praktik.

Penulis menyadari bahwa laporan Kerja Praktik ini masih banyak kekurangan didalamnya, maka kritik dan saran sangat diharapkan penulis untuk perbaikan laporan Kerja Praktik ini. Semoga Tuhan Yang Maha Esa memberikan imbalan yang setimpal atas segala bantuan yang diberikan

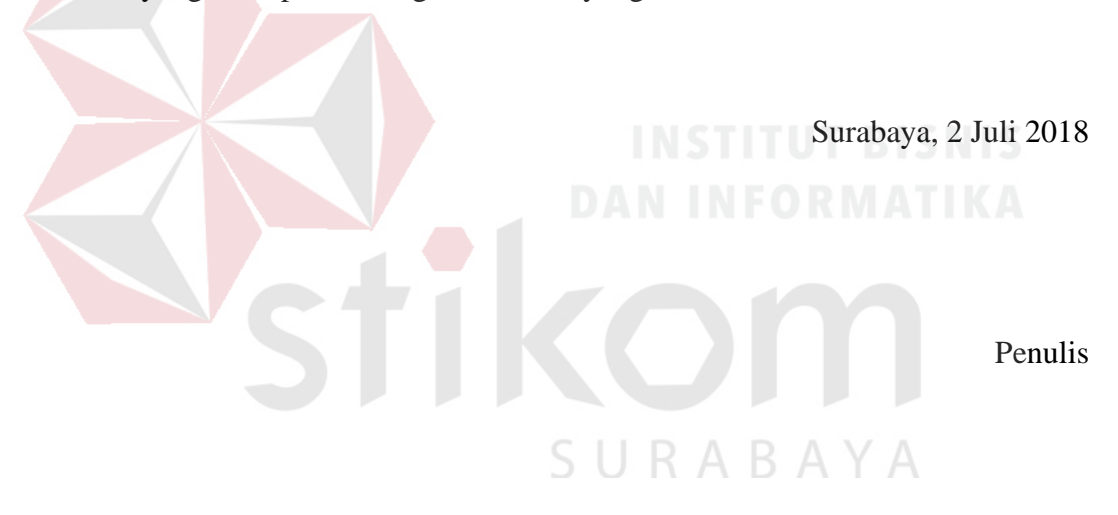

<span id="page-7-0"></span>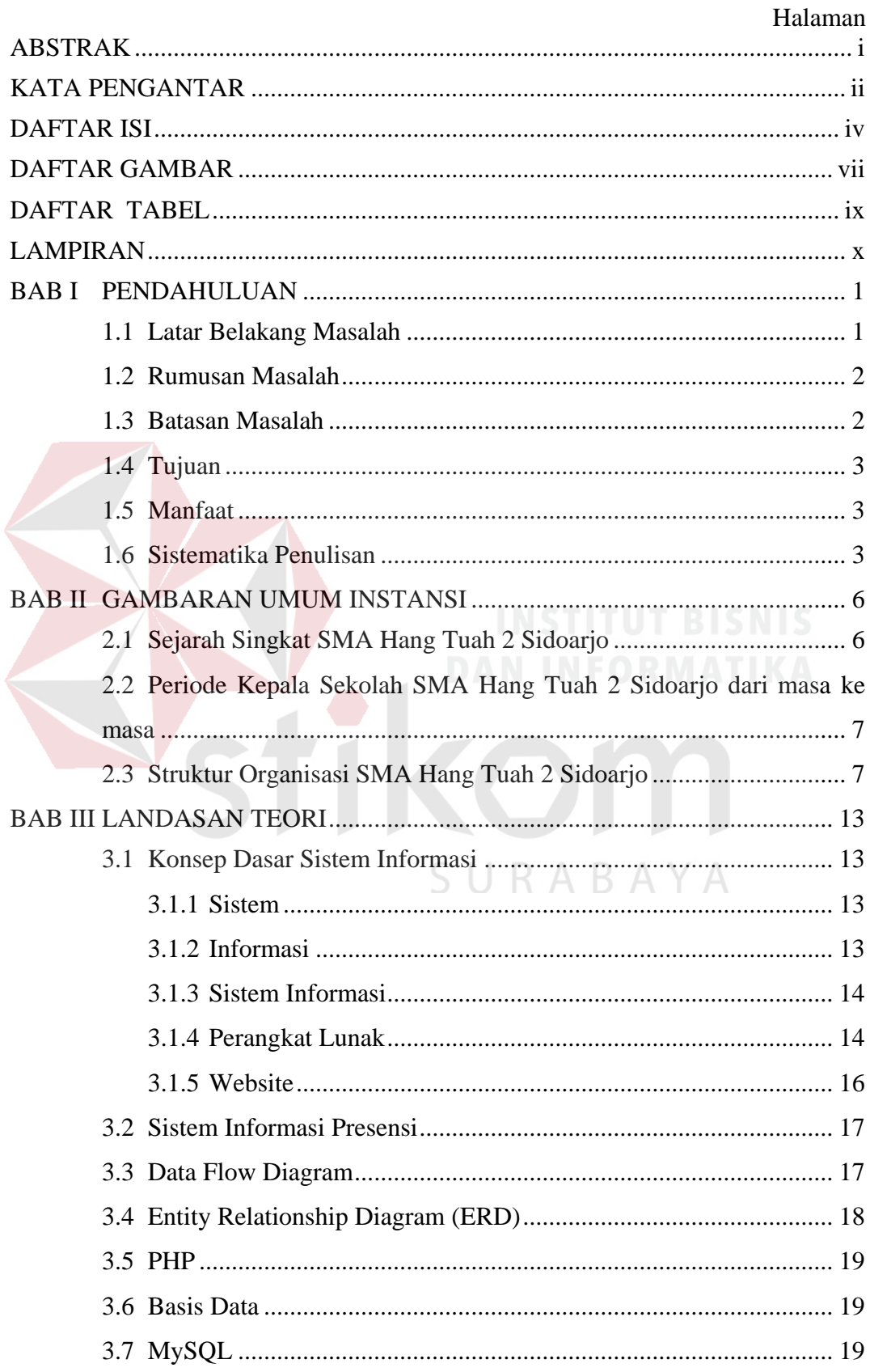

#### **DAFTAR ISI**

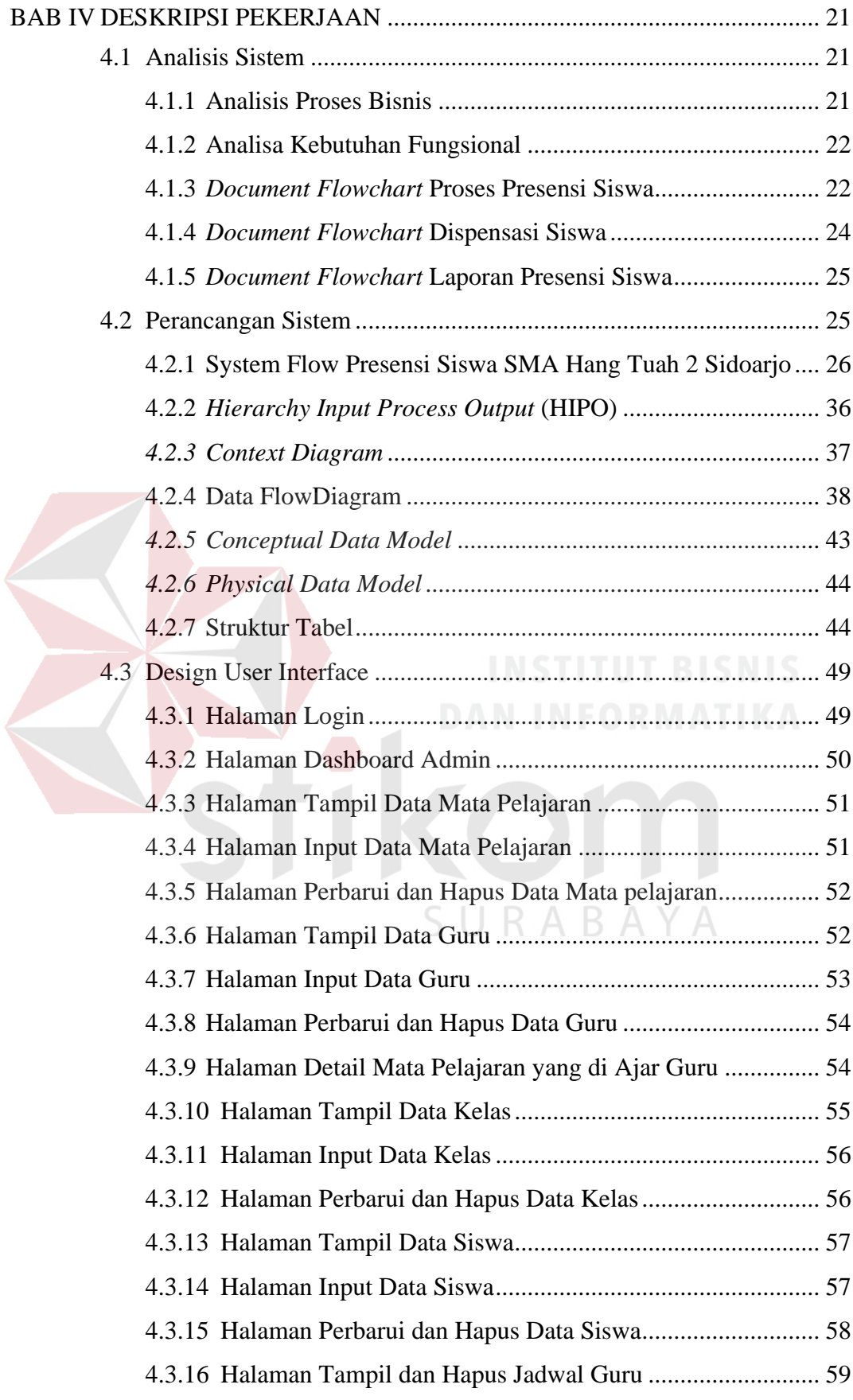

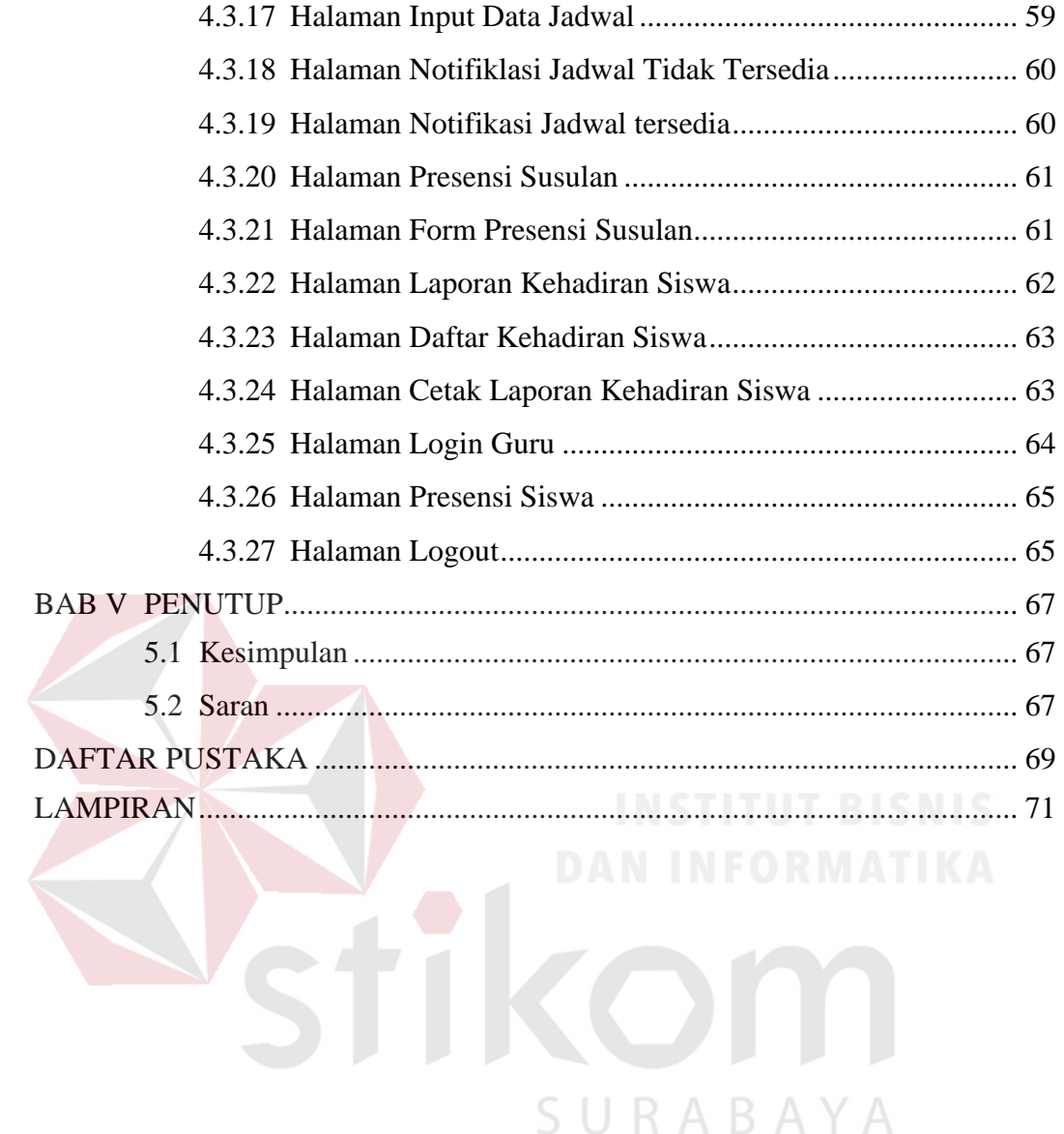

#### **DAFTAR GAMBAR**

<span id="page-10-0"></span>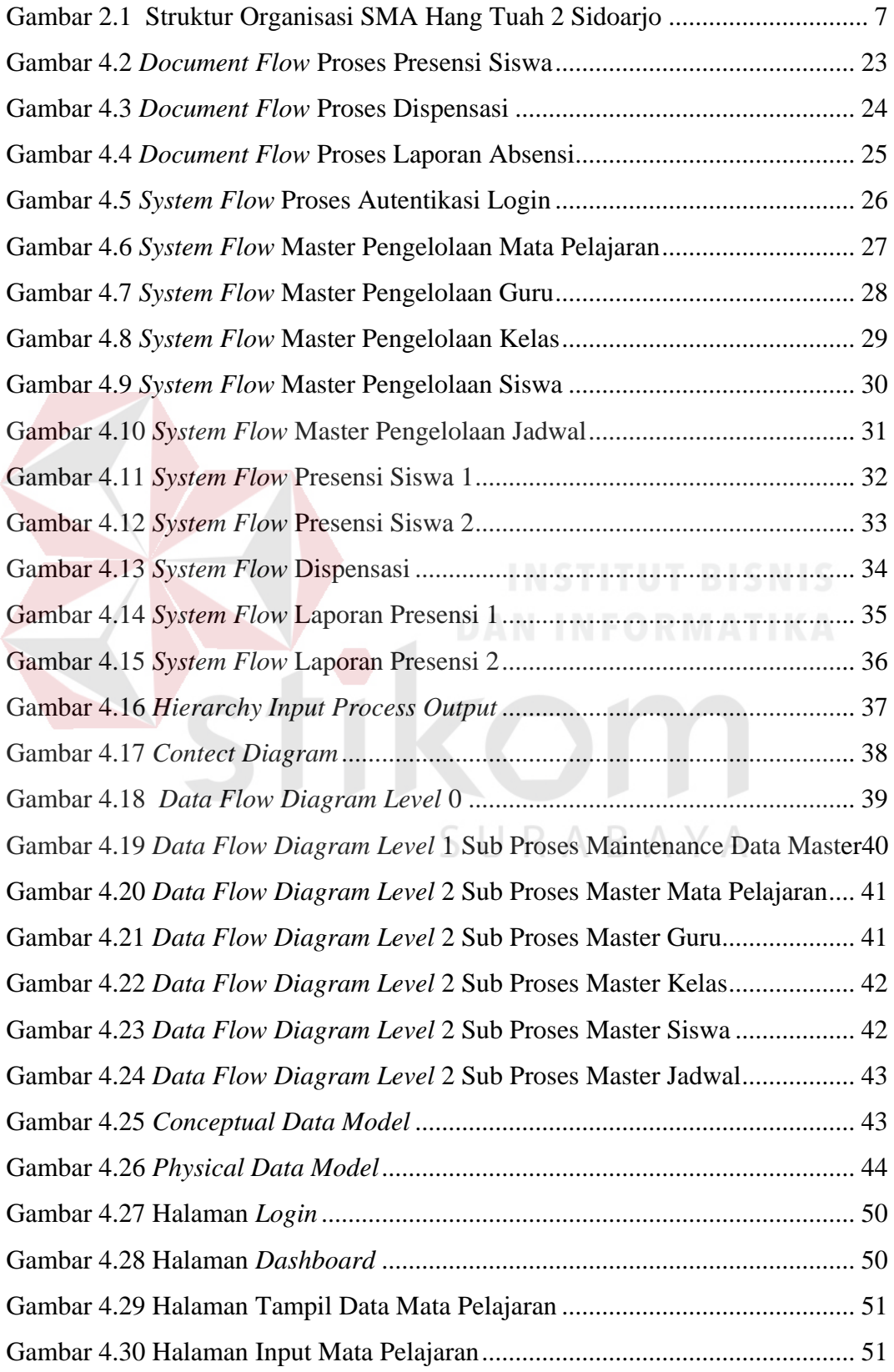

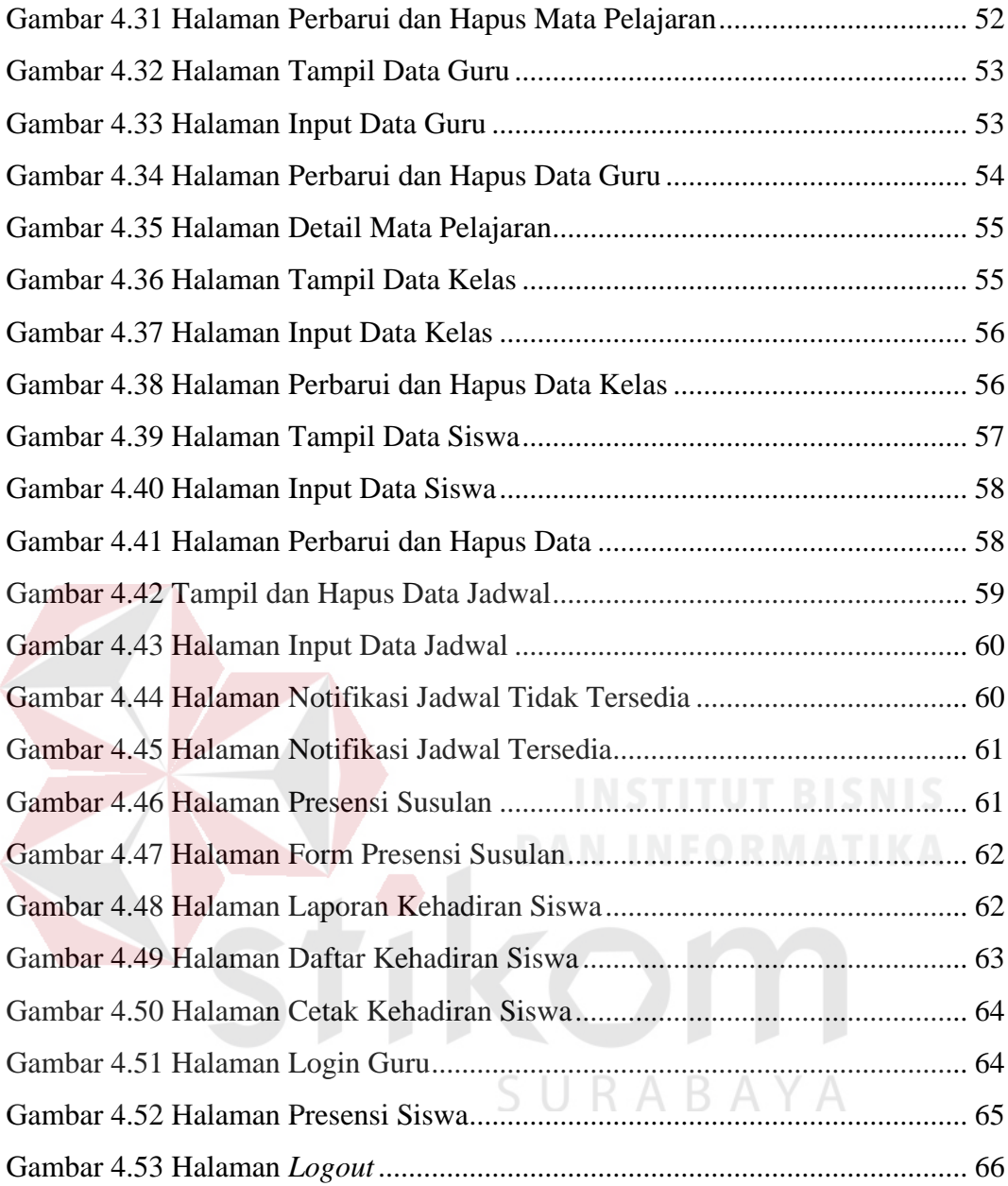

#### **DAFTAR TABEL**

<span id="page-12-0"></span>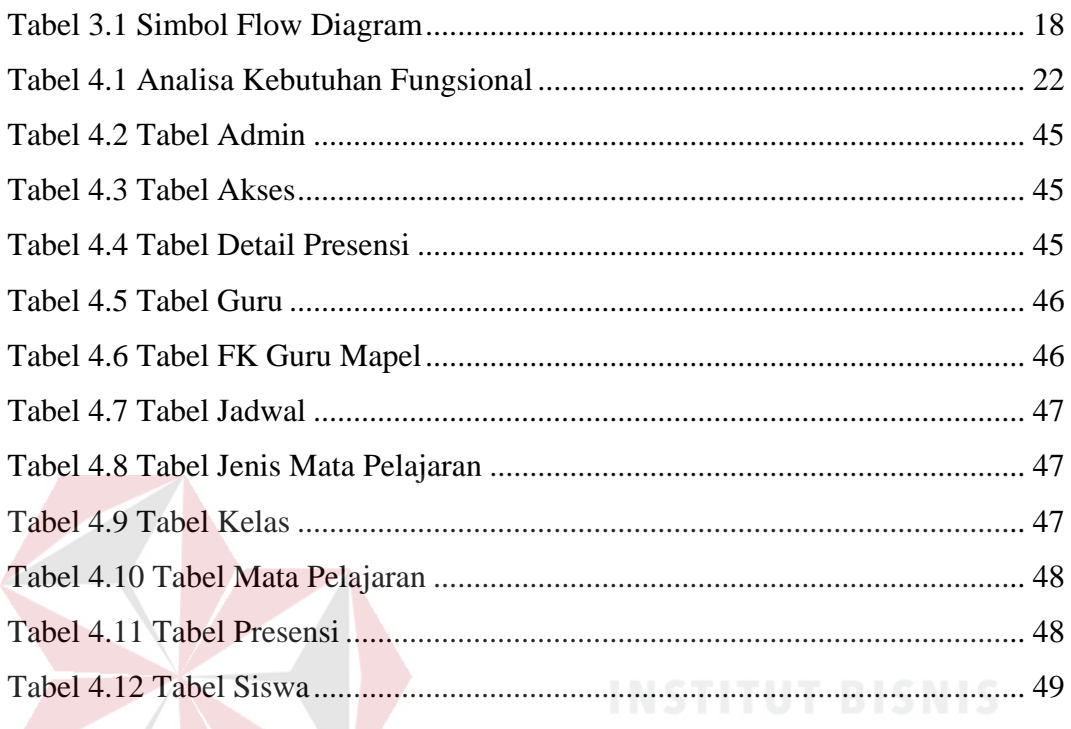

SURABAYA

Stike

### **LAMPIRAN**

#### Halaman

<span id="page-13-0"></span>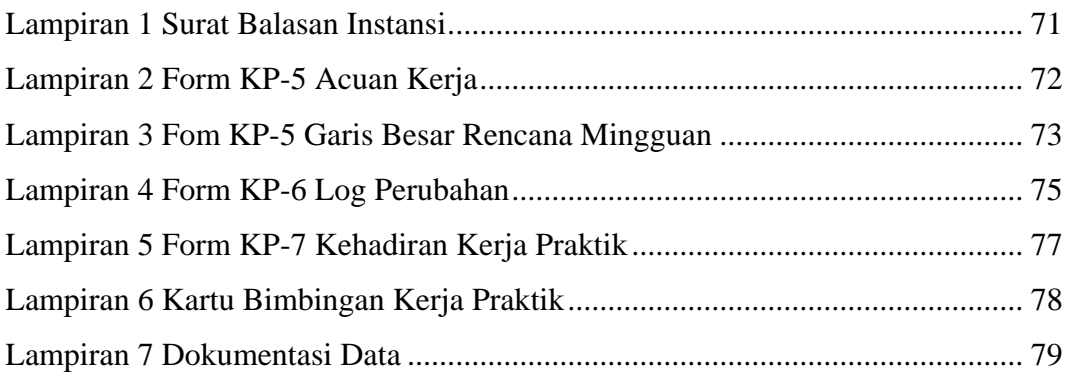

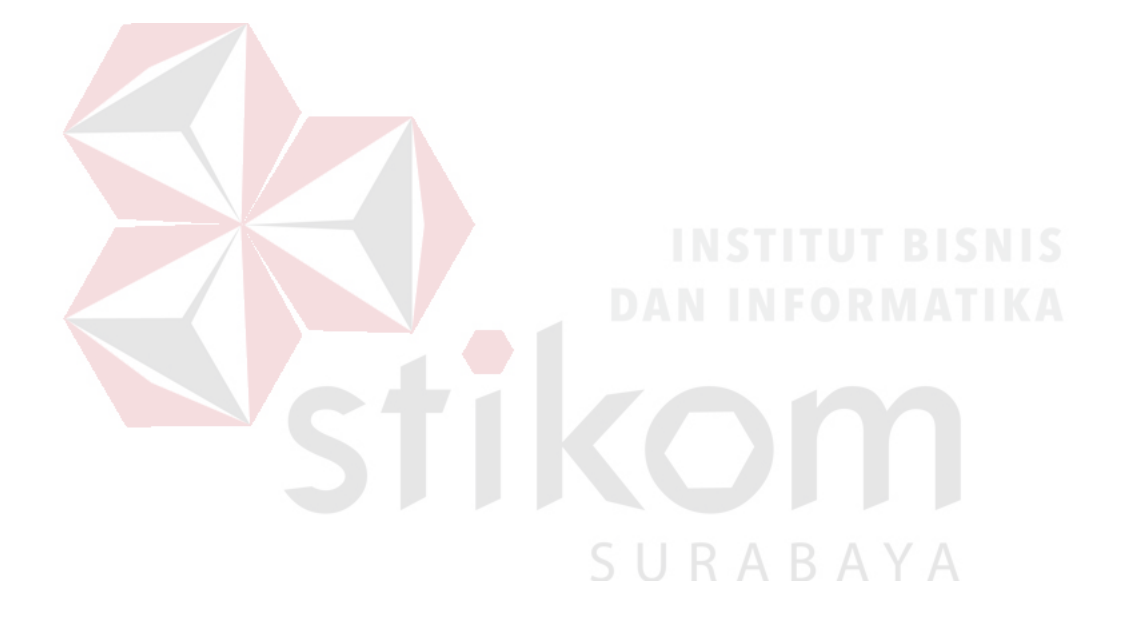

#### **BAB I**

#### **PENDAHULUAN**

#### <span id="page-14-1"></span><span id="page-14-0"></span>**1.1 Latar Belakang Masalah**

Teknologi Informasi berperan penting dalam memperbaiki kualitas suatu instansi, penggunaannya tidak hanya sebagai proses otomatisasi terhadap akses informasi, tetapi juga menciptakan akurasi, kecepatan dan kelengkapan sebuah sistem yang terintegrasi, sehingga teknologi proses organisasi yang terjadi akan relevan, efektif, terukur, dan fleksibel.

Dalam perkembangan teknologi informasi sering dimanfaatkan oleh beberapa instansi, begitu pula SMA Hang Tuah 2 Sidoarjo yang bertempat di Jl. KRI Ratulangi No.1 Sawotratap Gedangan, Sidoarjo ingin memanfaatkan teknologi informasi sebagai penunjang proses belajar mengajar, salah satu proses penting yang dibutuhkan dalam menunjang kegiatan belajar mengajar adalah presensi kehadiran siswa. Saat ini SMA Hang Tuah 2 Sidoarjo dalam melakukan pencatatan dan pengelolaan presensi masih secara manual, dimana pencatatan presensi siswa dalam bentuk kertas yang dilakukan oleh guru mata pelajaran, lembaran presensi tersebut yang akan dikelola oleh bagain kurikulum sebagai nilai kehadiran siswa.

Namun terdapat masalah dalam mengelola/mencatat semua presensi kehadiran siswa, permasalahan yang terjadi adalah sering terjadi kesalahan dalam pengelolaan seperti sering terjadinya kesalahan dalam memasukkan jumlah kehadiran siswa, yang dikarenakan form presensi bergabung dengan form penilaian dan aktifitas kelas, akibatnya ketika melakukan pengelolaan data jumlah kehadiran siswa tidak sesuai dan data tidak memiliki cadangan (*back-up*), sehingga kehadiran siswa berpengaruh dalam nilai kehadiran, dan data presensi tidak memiliki cadangan (*back-up*).

Berdasarkan uraian permasalahan tersebut, maka dibutuhkan solusi guna memecahkan permasalahan yang ada, solusi yang hendak diajukan adalah merancang bangun aplikasi presensi siswa pada SMA Hang Tuah 2 Sidoarjo, yang memudahkan guru melakukan pencatatan kehadiran siswa dengan akurat dan bagian kurikulum dalam mengelola hasil kehadiran siswa. Berdasarkan solusi tersebut diharapkan proses presensi dapat berjalan lebih maksimal.

#### <span id="page-15-0"></span>**1.2 Rumusan Masalah**

Berdasarkan latar belakang masalah yang telah di jelaskan, maka dapat di rumuskan masalah yaitu bagaimana merancang dan membangun aplikasi presensi siswa pada SMA Hang Tuah 2 Sidoarjo.

#### <span id="page-15-1"></span>**1.3 Batasan Masalah**

Dengan adanya rumusan masalah, maka penulis menentukan batasan masalah dalam aplikasi ini sebagai berikut:

- 1. Sistem ini hanya membahas tentang proses presensi siswa.
- 2. Sistem ini meliputi proses presensi siswa dikelas dan presesnsi susulan.
- 3. Aplikasi ini hanya dibuat untuk proses presensi siswa pada SMA Hang Tuah 2 Sidoarjo.
- 4. Hak akses/pengguna aplikasi ini hanya untuk Guru dan Admin yang dikelola oleh bagian Kurikulum.

#### <span id="page-16-0"></span>**1.4 Tujuan**

Tujuan yang ingin dicapai penulis dari pembuatan aplikasi pencatatan preseni siswa pada SMA Hang Tuah 2 Sidoarjo yang berfungsi sebagai berikut:

- 1. Mencatat absensi siswa berupa kehadiran, sakit, ijin, dan alpha
- 2. Mencatat pengajuan presensi susulan siswa.
- 3. Menghasilkan laporan presensi siswa sebagai nilai kehadiran selama kegiatan belajar mengajar.

#### <span id="page-16-1"></span>**1.5 Manfaat**

Dari adanya aplikasi presesnsi siswa ini diharapkan dapat memberikan manfaat sebagai berikut:

- 1. Aplikasi presensi siswa mampu membantu mewujudkan SMA Hang Tuah 2 Sidoarjo untuk melakukan kegiatan yang menggunakan *paperless.*
- 2. Memberikan kemudahan dalam pendataan bagi siswa yang masuk sekolah, sehingga kegiatan dan perkembangan siswa saat dikelas bisa dipantau.
- 3. Menghasilkan laporan presensi siswa, sebagai bahan untuk bimbingan kesiswaan.

#### <span id="page-16-2"></span>**1.6 Sistematika Penulisan**

Untuk memberikan gambaran terhadap masalah yang akan dibahas, maka sistematika penulisan yang digunakan adalah sebagai berikut :

#### **BAB I PENDAHULUAN**

Bab ini merupakan pendahuluan dari penulisan. Bab ini terdapat penjelasan mengenai latar belakang, rumusan masalah, Batasan masalah, tujuan pembuatan aplikasi, manfaat yang diharapkan dari adanya system, dan sistematika penulisan.

#### **BAB II GAMBARAN UMUM INSTANSI**

Pada bab 2 menjelaskan gambaran umum mengenai SMA Hang Tuah 2 Sidoarjo tentang sejarah singkat dari SMA Hang Tuah 2 Sidoarjo, struktur organisasi yang bersangkutan dalam operasional rutin, dan dokumen tupoksi.

#### **BAB III LANDASAN TEORI**

Pada bab 3 ini merupakan penjelasan dari teori-teori yang berhubungan dengan proses presesnsi siswa. Selain itu terdapat teori yang mendukung dalam proses analisa, perancangan, dan pembuatan aplikasi. Seperti teori dari konsep dasar system informasi yang meliputi system, informasi, system informasi, perangkat lunak, website, selain itu terdapat teori tentang system informasi presensi, alat bantu dalam analisis system, data flow diagram, entity relationship diagram, PHP, basis data dan MySQL.

#### **BAB IV DESKRIPSI PEKERJAAN**

Pada bab 4 menjelaskan hasil yang didapat dari kerja praktik. Hasil tersebut adalah anialisa system saat ini di SMA Hang Tuah 2 Sidoarjo yang tergambar di dalam analisis prses bisnis, analisis kebutuhan fungsional dan *document flow.* Selain itu juga terdapat penjelasan dari perancangan sistem sesuai prosedur yang meliputi alur sistem baru yang tergambar di dalam *system flow,* perancangan *database yang*  meliputi context diagram, physical data model, conceptual data model, data flow diagram dan structure tabel, perancangan desain *input* dan *output*, dan implementasi sistem.

#### **BAB V PENUTUP**

Bab ini menjelaskan kesimpulan dari adanya aplikasi yang telah dibuat. Selain itu juga terdapat kesimpulan dan saran yang dapat diterapkan untuk pengembangan dan perbaikan dari aplikasi yang telah dibuat.

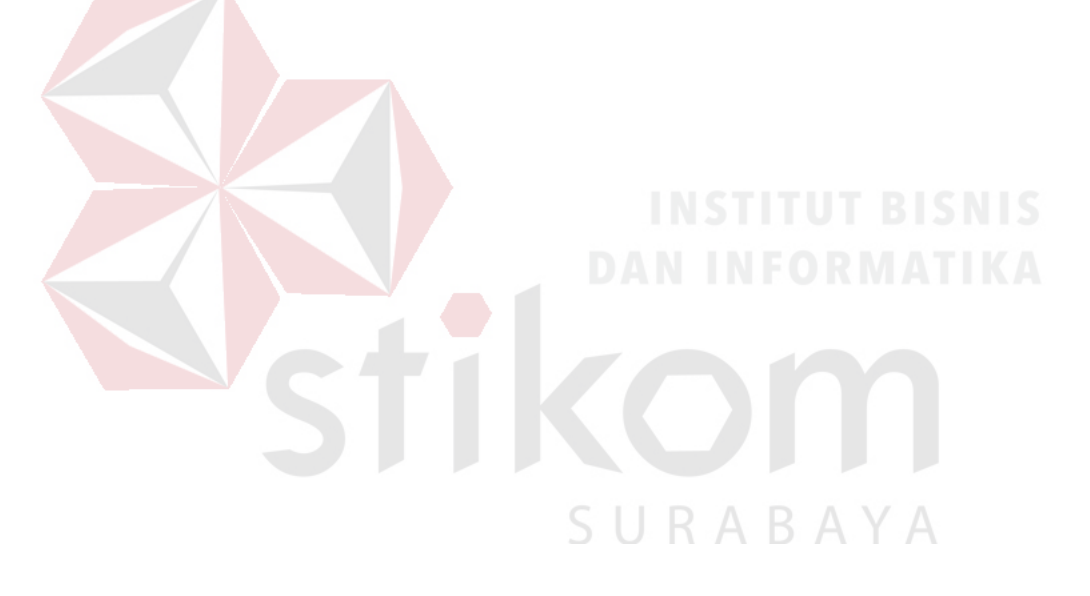

#### **BAB II**

#### **GAMBARAN UMUM INSTANSI**

#### <span id="page-19-1"></span><span id="page-19-0"></span>**2.1 Sejarah Singkat SMA Hang Tuah 2 Sidoarjo**

SMA Hang Tuah 2 Sidoarjo merupakan salah satu Sekolah Menengah Atas yang ada di, Provinsi Jawa Timur, Indonesia. Sama dengan SMA pada umumnya di Indonesia masa pendidikan sekolah di sekolah ini ditempuh dalam waktu tiga tahun pelajaran, mulai dari Kelas X sampai Kelas X2.

Keadaan SMA Hang Tuah 2 Sidoarjo saat ini bisa dibilang sudah cukup bagus dan terus melakukan perkembangan-perkembangan yang signifikan. Terbukti dengan fasilitas-fasilitas yang tersedia didalamnya. Pelaksanaan UNBK bulan Mei 2017 berjalan lancar karena dukungan fasilitasnya.

SMA Hang Tuah 2 Sidoarjo kini sedang melakukan perkembangan mengenai teknologi informasi. Di dalam Visi dan Misi SMA Hang Tuah 2 Sidoarjo sudah tertera bahwa lulusannya harus unggul dalam iptek. Maka dari itu keinginan pihak kurikulum SMA Hang Tuah 2 Sidaorjo semua bidang akademik bisa berjalan КA sepenuhnya didukung IT.

Saat ini telah dikembangkan e-Exam. Merupakan gagasan pertama SMA Hang Tuah 2 dalam mewujudkan cita-citanya. Yaitu berupa Ulangan Harian, Ulangan Tengah Semester, Ulangan Akhir Semester berbasis komputer. Dengan hal ini diharapkan SMA Hang Tuah 2 turut menjaga lingkungan dengan cara mengurangi pemakaian kertas (*Paperless*).

#### <span id="page-20-0"></span>**2.2 Periode Kepala Sekolah SMA Hang Tuah 2 Sidoarjo dari masa ke masa**

- 1. Mulai tahun pelajaran 1988 1990 SMA Hang Tuah 2 dipimpin oleh Drs. Abdur Rachman Hurry.
- 2. Pada tahun pelajaran 1990 1991 SMA Hang Tuah 2 dipimpin oleh Drs. Suharyono.
- 3. Pada tahun pelajaran 1991 2006 SMA Hang Tuah 2 dipimpin oleh Drs. Suwito.
- 4. Pada tahun pelajaran 1998 1999 gedung SMA Hang Tuah 2 pindah lokasi dari Jl. Kutilang No. 9 – 11 Surabaya ke Jl. KRI Ratulangi No. 1 Gedangan – Sidoarjo (gedung milik sendiri).
- 5. Pada tahun pelajaran 2006 2018 SMA Hang Tuah 2 Sidoarjo dipimpin oleh Drs. Sumantri, MM.

6. Pada tahun pelajaran 2013 – sekarang SMA Hang Tuah 2 Sidoarjo dipimpin oleh Siti Aisyah, S.Pd, MM.

#### <span id="page-20-1"></span>**2.3 Struktur Organisasi SMA Hang Tuah 2 Sidoarjo**

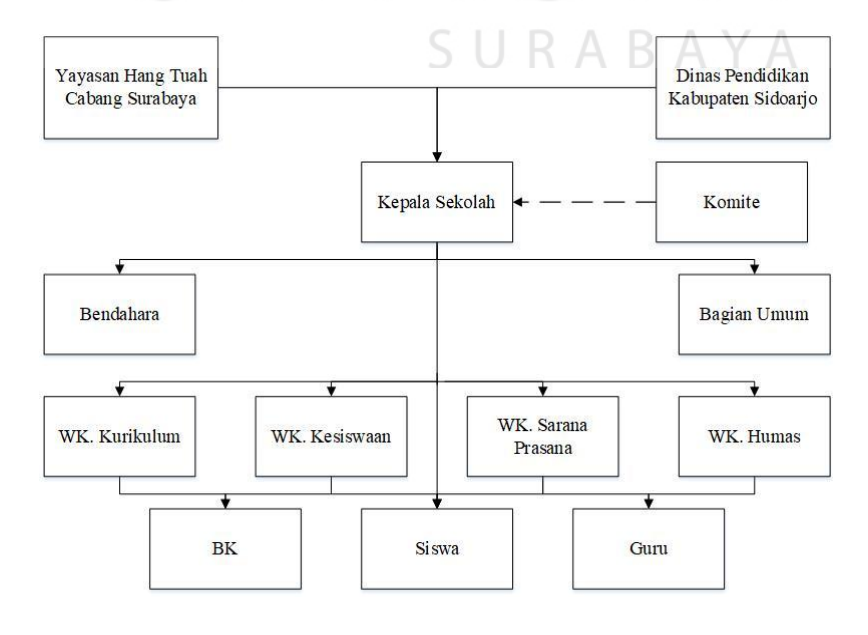

<span id="page-20-2"></span>Gambar 2.1 Struktur Organisasi SMA Hang Tuah 2 Sidoarjo

Berikut adalah penjelasan masing-masing fungsi dari tiap bagian yang ada di struktur organisasi pada SMA Hang Tuah 2 Sidoarjo :

1. Kepala Sekolah

Mengatur, mengorganisir dan sebagai pengambil keputusan terhadap semua hal yang berkaitan dengan kegiatan belajar mengajar

2. Bendahara

Mengatur segala urusan terkait keuangan di sekolah termasuk untuk membuat rencana anggaran bulanan dan tahunan, Mengelola sumber dana dan pengeluarannya hingga membayarkan gaji karyawan.

3. Bagian Umum

Menerima pembayaran dana SPP atau sumber lain dari siswa dan Menyetor dana SPP atau sumber lain ke bendahara.. TUT BISNIS

4. Wakil Kepala Sekolah bagian kurikulum

- a. Menyusun program pengajaran (Program Tahunan dan Semester)
- b. Menyusun kalender pendidikan
- c. Menyusun SK pembagian tugas mengajar guru dan tugas tambahan lainnya
- d. Menyusun jadwal pelajaran
- e. Menyusun program dan jadwal pelaksaan Ujian Akhir Sekolah / Nasional
- f. Menyusun kriteria dan persyaratan siswa untuk naik kelas/tidak, serta lulus/tidak siswa yang mengikuti ujian
- g. Menyusun jadwal penerimaan buku laporan pendidikan (Raport) dan penerimaan STTB/Ijazah dan STK
- h. Menyediakan silabus seluruh mata pelajaran dan contoh format RPP
- i. Menyediakan agenda kelas, agenda piket, surat izin masuk/keluar, agenda guru (yg berisi jadwal pelajaran, kontrak belajar dengan siswa, absensi siswa, form catatan pertemuan dan materi guru dan daftar nilai dan form home visit)
- 5. Wakil Kepala Sekolah bagian kesiswaan
	- a. Menyusun program pembinaan kesiswaan/OSIS
	- b. Menegakkan tata tertib sekolah
	- c. Melaksanakan bimbingan, pengarahan dan pengendalian kegiatan siswa/ OSIS dalam rangka menegakkan disiplin dan tata tertib sekolah
	- d. Membina dan melaksanakan koordinasi keamanan, kebersihan, ketertiban, keindahan, dan kekeluargaan
	- e. Memberi pengarahan dan penilaian dalam pemilihan pengurusan OSIS
	- f. Melakukan pembinaan OSIS dalam berorganisasi
	- g. Bekerjasama dengan para pembina kegiatan kesiswaan didalam menyusun program dan jadwal pembinaan siswa secara berkala dan insidentil
	- h. Melaksanakan pemilihan calon siswa teladan dan calon siswa penerimaan siswa baru
	- i. Mengadakan pemilihan siswa untuk mewakili sekolah dalam kegiatan diluar sekolah
	- j. Menyusun laporan pelaksanaan kegiatan kesiswaan secara berkala
	- k. Mengatur dan menyelenggarakan hubungan sekolah dengan orang tua murid
- l. Melaksanakan pemilihan calon siswa teladan dan siswa penerima beasiswa
- 6. Wakil Kepala Sekolah bagian sarana prasarana
	- a. Menginventarisasi barang
	- b. Pendayagunaan sarana dan prasaran pendidikan penunjang KBM
	- c. Pendayagunaan sarana prasarana (termasuk kartu-kartu pelaksanaan pedidikan)
	- d. Pemeliharaan sarana dan prasaran pendidikan (pengamanan, pengahapusan, pengembangan)
	- e. Pengelolaan alat-alat penunjang pembelajaran
- 7. Wakil Kepala Sekolah bagian Humas
	- a. Mengatur dan menyelengarakan hubungan sekolah dengan orang tua/wali siswa
	- b. Membina hubungan antar sekolah dengan komite sekolah
	- c. Membina pengembangan hubungan antar sekolah dengan lembaga pemerintah, dunia usaha dan lembaga-lembaga sosial lainnya
- 8. Bimbingan Konseling
	- a. Menyusun program dan pelaksanaan kegiatan penyuluhan
	- b. Membantu guru dan wali kelas dalam menghadapi kasus anak
	- c. Membuat program bimbingan psikologi
	- d. Menyusun dan mengarsip data kasus murid (konseling)
	- e. Memberikan penjelasan bersama dengan kepala sekolah tentang program dan tujuan bimbingan kepada wali murid
- f. Membantu wali murid dalam memberikan layanan psikologi tentang perkembanga putra-putrinya
- g. Koordinasi dengan wali kelas dalam rangka mengatasu masalah yg dihadapi siswa yg kesulitan belajar
- h. Melaksanakan koordinasi dengan instansi terkait
- i. Memberi layanan bimbingan penyuluhan, karir kepada siswa agar lebih berprestasi dalam kegiatan belajar
- j. Melaksanakan koordinasi dengan instansi terkait
- k. Penyusunan dan pemberian saran serta pertimbangan pemilihan penjurusan
- l. Penyusunan dan pemberian serta pertimbangan dalam memperoleh gambaran tentang lanjutan pendidikan
- m. Mengadakan penilaian pelaksanakan BP/BK
- n. Melaksanakan home visit kepada siswa/orang tua siswa yang bermasalah setelah ditangani oleh wali kelas melalui home visit sebelumnya dan tidak ada perubahan A R A Y A
- o. Menyusun statistik hasil penilaian BP/BK
- p. Menyusun laporan pelaksanaan BK secara berkala
- 9. Guru
	- a. Membuat program pengajaran
	- b. Melaksakan kegiatan pembelajar
	- c. Meningkatkan penguasaan materi pembelajaran menjadi tanggung jawabnya
	- d. Memilih metode yg tepat untuk menyampaikan materi
- e. Melaksanakan KBM
- f. Menganalisa hasil evaluasi KBM
- g. Mengadakan pemeriksaan, pemeliharaan, dan pengawasan ketertiban, keamanan, kebersihan, keindahan, dan kekeluargaan
- h. Melaksanakan kegiatan penilaian (semester/tahun)
- i. Meneliti daftar hadir siswa sebelum memulai pelajaran
- j. Membuat dan menyusun lembar kerja (Job Sheet)
- k. Membuat catatan tentang kemajuan hasil belajar masing-masing siswa
- l. Mengikuti perkembangan kurikulum

m. Mengumpulkan data dan menghitung angka kredit untuk kenaikan

SURABAYA

pangkatnya

#### **BAB III**

#### **LANDASAN TEORI**

<span id="page-26-0"></span>Landasan teori merupakan penjelasan dari teori-teori yang berhubungan dengan Rancangan Bangun Aplikasi Presensi Siswa pada SMA Hang Tuah 2 Sidoarjo.

#### <span id="page-26-1"></span>**3.1 Konsep Dasar Sistem Informasi**

#### <span id="page-26-2"></span>**3.1.1 Sistem**

Sutabri menjelaskan bahwa sistem sebagai suatu jaringan kerja prosedur yang saling berhubungan, sedangkan pendekatan sistem yang lebih menekankan pada elemen atau komponen mendefinisikan sistem sebagai kumpulan elemen yang berinteraksi untuk mencapai suatu tujuan tertentu (Sutabri, 2013). Beberapa komponen sistem dapat digabung menjadi satu unit, kelompok atau komponen sistem dengan fungsi tertentu. Komponen sitem ini bisa dilihat, dianggap, atau memang dirancang untuk berfungsi mandiri sebagai modul sistem (terlepas dari sistem tapi masih berkaitan dengan sistem yang menjadi induk) (Murphy, 2013).

#### <span id="page-26-3"></span>**3.1.2 Informasi**

Menurut Mulyanto (2009), Informasi adalah data yang diolah menjadi bentuk yang lebih berguna dan lebih berarti bagi yang menerimanya, sedangkan data merupakan sumber informasi yang menggambarkan suatu kejadian yang nyata. Menurut Jogiyanto, informasi adalah data yang diolah menjadi bentuk yang lebih berguna dan berarti bagi yang menerimanya (Jogiyanto, 2009). Menurut Sutabri, Informasi adalah data yang telah diklasifikasikan atau

diolah atau d2nterpretasikan untuk digunakan dalam proses pengambilan keputusan (Sutabri, 2013).

#### <span id="page-27-0"></span>**3.1.3 Sistem Informasi**

Menurut sistem informasi adalah suatu sistem di dalam suatu organisasi yang mempertemukan kebutuhan pengolahan transaksi harian yang mendukung fungsi operasi organisasi yang bersifat manajerial dengan kegiatan strategi dari suatu organisasi untuk dapat menyediakan laporan-laporan yang diperlukan oleh pihak luar tertentu. Menurut (Jogiyanto, 2009). Menurut Tata Sutabri, sistem informasi adalah suatu sistem di dalam suatu organisasi yang mempertemukan kebutuhan pengolahan transaksi harian yang mendukung fungsi organisasi yang bersifat manajerial dalam kegiatan strategi dari suatu organisasi untuk dapat menyediakan kepada pihak luar tertentu dengan laporan – laporan yang diperlukan (Sutabri, 2013).

#### <span id="page-27-1"></span>**3.1.4 Perangkat Lunak**

Prihantara & Riasti (2012) Mendefinisi software aplikasi menurut Melwin Syafrizal Daulay dalam bukunya yang berjudul Mengenal Hardware-Software dan Pengelolaan Instalasi Komputer, menyebutkan bahwa:"Perangkat lunak aplikasi merupakan program siap pakai yang digunakan untuk aplikasi di bidang tertentu"

#### **A. Klasifikasi Perangkat lunak (software)**

Secara umum perangkat lunak ini dapat diklasifikasikan menjadi 2, yaitu : perangkat lunak sistem operasi dan Perangkat lunak aplikasi.

#### **1. Perangkat Lunak Sistem Operasi**

Operating system software merupakan perangkat lunak yang berfungsi untuk mengkonfigurasikan komputer agar dapat menerima berbagai perintah dasar yang diberikan sebagai masukan. Perangkat lunak sistem juga merupakan sekumpulan program yang ditulis untuk melayani program-program yang lain. Contoh :

- a) MS-DOS
- b) LINUX
- c) UNIX
- d) FREE BSD
- e) OS/2
- f) SUN OS (JAVA)
- g) WINDOWS
- h) MACINTOSH
- i) NOVELL, dll.

#### **2. Perangkat lunak aplikasi**

Perangkat lunak aplikasi merupakan program siap pakai yang digunakan untuk aplikasi dibidang tertentu. Perangkat lunak aplikasi yang membantu user sehingga dapat bekerja lebih efektif dan efisien.

SURABAYA

Aplikasi ini dibagi atas beberapa bidang, antara lain :

#### **B.** *Bussiness & Office Application*

Aplikasi perkantoran dipergunakan untuk menyelesaikan pekerjaan kantor seperti mengetik (Word processing, document management) membuat tabel kerja (Worksheet), membuat database sederhana (MS. Access) ataupun mengolah image/citra sederhana.

Contoh aplikasi perkantoran yang terpaket komplit :

- a) Mocrosoft office
- b) Koffice
- c) Star Office
- d) Abiword
- e) Open Office
- f) MS\_Office for MAC, dll.

Aplikasi bisnis lainnya juga meliputi aplikasi pengolahan data keuangan, missal (Personal Finance Application & Business Acounting Application).

Contoh :

a) Aplikasi perhitungan neraca, rugi laba perusahaan.

b) Aplikasi perhitungan pajak personal & perusahaan

#### <span id="page-29-0"></span>**3.1.5 Website**

# SURABAYA

Web adalah sebuah kumpulan halaman yang diawali dengan halaman muka yang berisikan informasi, iklan, serta program aplikasi (Pipin, 2013). Web adalah suatu layanan sajian informasiyang menggunakan konsep hyperlink, yang memudahkan surfer (sebutan para pemakai komputer yang melakukan browsing atau penelusuran informasi melalui internet) (Ardhana, 2012).

#### <span id="page-30-0"></span>**3.2 Sistem Informasi Presensi**

Menurut Rinawati (2013) Sistem Infromasi Absensi adalah sebuah system yang menyajikan beragam informasi yang berkaitan dengan absensi. Absensi dapat dikelompokkan menjadi banyak tipe berdasarkan cara menggunakannya dan tingkat daya gunanya. Secara umum absensi dibedakan menjadi dua yaitu :

#### 1. Absensi Manual

Absensi manual merupakan kegiatan memasukkan atau mencatat absensi dengan menggunakan pena dan kertas. Bisa dengan tanda tangan atau hanya dengan ceklist sebagai tanda kehadiran.

2. Absensi Non manual (dengan alat bantu)

Absensi non anual yaitu absensi dengan memasukkandata secara komputerisasi (menggunakan alat bantu), bisa menggunakan kartu dengan. Barcod, finger print ataupun menginputkan kedalam aplikasi atau semacamnya.

Dengan tujuan mempermudah dalam melakukan absensi sehingga mengurangi kesalahan data dan waktu yang digunakan.

#### <span id="page-30-1"></span>**3.3 Data Flow Diagram**

*Data Flow Diagram* (DFD) adalah sebuah alat yang menggambarkan aliran data sampai sebuah sistem selesai, dan kerja atau proses dilakukan dalam sistem tersebut (Indrajani, 2011).

<span id="page-31-1"></span>

| <b>Simbol</b>              | Keterangan                                            |
|----------------------------|-------------------------------------------------------|
| <b>External Entity</b>     | External Entity, digunakan sebagai sumber dari        |
|                            | inputan sistem atau tujuan dari <i>output</i> sistem. |
|                            | Simbol proses dimana sering digunakan untuk           |
| 1<br>Process               | melakukan perubahan terhadap input yang masuk         |
|                            | sehingga menghasilkan data dari perubahan input       |
|                            | yang diolah.                                          |
| Data Store<br>$\mathbf{1}$ | Data Store, sering digunakan sebagai simpanan         |
|                            | dari data yang dapat berupa suatu file atau data.     |
|                            | Simbol yang menggambakan aliran data, sering          |
|                            | digunakan untuk menghubungkan anatara proses          |
|                            | dengan proses, proses dengan sumber proses dan        |
|                            | proses dengan tujuan. Sedangkan anak panahnya         |
|                            | menunjukkan arah aliran datanya.                      |

Tabel 3.1 Simbol Flow Diagram

# <span id="page-31-0"></span>**3.4 Entity Relationship Diagram (ERD)**

"Entity Relationship Diagram (ERD) merupakan suatu model data yang dikembangkan berdasarkan objek." Entity Relationship Diagram (ERD) digunakan untuk menjelaskan hubungan antar data dalam basis data kepada pengguna secara logis. Entity Relationship Diagram (ERD) didasarkan pada suatu persepsi bahwa real world terdiri atas obyek-obyek dasar tersebut. Penggunaan Entity Relationship Diagram (ERD) relatif mudah dipahami, bahkan oleh para pengguna yang awam. Bagi perancang atau analis sistem, Entity Relationship Diagram (ERD) berguna

untuk memodelkan sistem yang nantinya, basis data akan di kembangkan. Model ini juga membantu perancang atau analis sistem pada saat melakukan analis dan perancangan basis data karena model ini dapat menunjukkan macam data yang dibutuhkan dan kerelasian antar data didalamnya (Sutanta, 2011)

#### <span id="page-32-0"></span>**3.5 PHP**

PHP singkatan dari PHP: Hypertext Preprocessor yaitubahasa pemrograman web server-side yang bersifat open source. PHP merupakanscript yang terintegrasi dengan HTML dan berada pada server (server side HTMLembedded scripting). PHP adalah script yang digunakan untuk membuat halamanwebsite yang dinamis. Dinamis berarti halaman yang akan ditampilkan dibuat saathalaman itu diminta oleh client. Mekanisme ini menyebabkan informasi yangditerima client selalu yang terbaru atau up to date. Semua script PHP dieksekusipada server di mana script tersebut dijalankan (Anhar, 2010). Definisi lain yaitu PHP merupakan bahasa pemrograman berbasis server-side yang dapat melakukan parsing script php menjadi script web sehingga darisisi client menghasilkan suatu tampilan yang menarik (Ardhana, 2012). RABAYA

#### <span id="page-32-1"></span>**3.6 Basis Data**

Basis data adalah sebuah kumpulan data yang secara logis terkait dan dirancang untuk memenuhi suatukebutuhan informasi dari sebuah organisasi (Connolly, 2010).

#### <span id="page-32-2"></span>**3.7 MySQL**

Menurut Raharjo (2011), "MySQL merupakan RDBMS (atau server database) yang mengelola database dengan cepat menampung dalam jumlah sangat besar dan dapat di akses oleh banyak user".Definisi lain yaitu MySQL adalah perangkat lunak sistem manajemenbasis data SQL (database management system) atau DBMS dari sekian banyak DBMS, seperti Oracle, MS SQL, Postagre SQL, dll (Anhar, 2010).

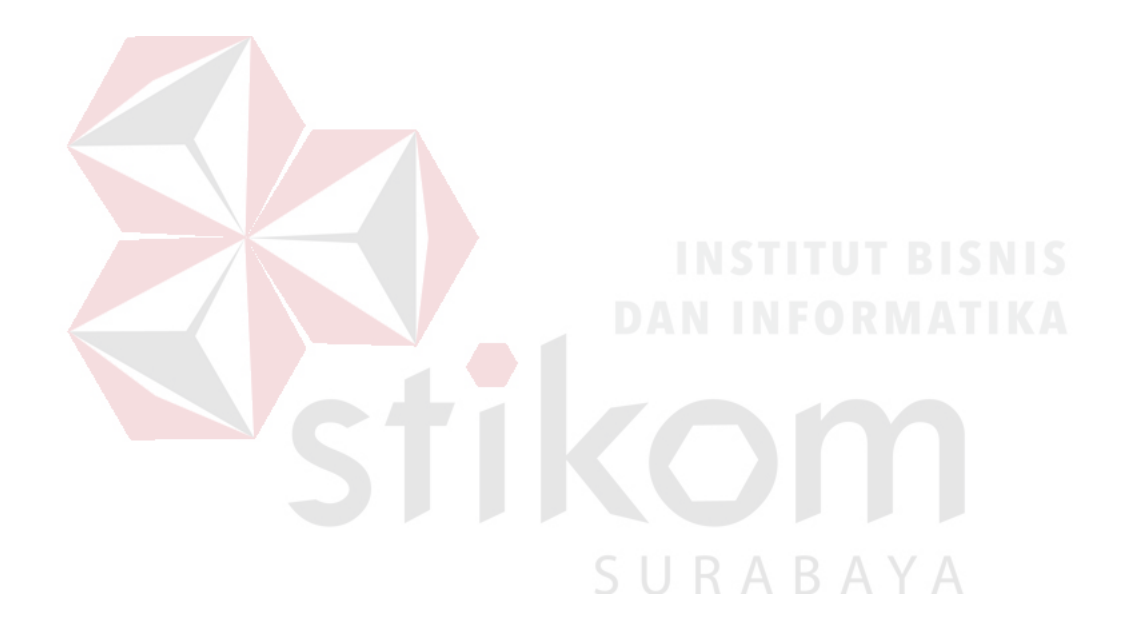

#### **BAB IV**

#### **DESKRIPSI PEKERJAAN**

<span id="page-34-0"></span>Dalam proses penyusunan laporan Kerja Praktek ini peneliti melakukan pengumpulan data, dimana data tersebut akan digunakan sebagai dasar kebutuhan dalam pembuatan Aplikasi Pemantauan Progress Proyek. Pengumpulan data dilakukan dengan cara wawancara, observasi dan studi literatur. Setelah data terkumpul, selanjutnya peneliti melakukan kegiatan sebagai berikut :

- 1. Menganalisis sistem
- 2. Mendesain sistem
- 3. Pembuatan sistem dan implementasi.

#### <span id="page-34-1"></span>**4.1 Analisis Sistem**

#### <span id="page-34-2"></span>**4.1.1 Analisis Proses Bisnis**

Dari hasil observasi dan wawancara yang telah dilakukan mengenai proses bisnis yang ada pada SMA Hang Tuah 2 Sidoarjo dalam proses presensi siswa daiawali dari bagian kurikulum yang telah mencetak lembar presensi siswa setiap kelas, kemudian setiap guru mendapatkan lembar presensi siswa sesuai kelas dan mata pelajaran yang diajar, setelah presensi dilakukan oleh guru didalam kelas saat belajar mengajar dimulai dengan memanggil nama siswa satu persatu hingga semua siswa tercatat beserta dengan kegiatan yang sedang terjadi saat proses belajar mengajar. Setelah guru selesai melakukan presensi atau mengajar guru menyerahkan lembar presensi kebagian kurikulum untuk dilakukan rekapan harian

kehadiran siswa, dimana kehadiran tersebut nantinya diakumulasikan untuk nilai kehadiran pada saat penerimaan raport.

#### <span id="page-35-0"></span>**4.1.2 Analisa Kebutuhan Fungsional**

Analisa kebutuhan fungsional ini dapat dilihat pada tabel 4.1

<span id="page-35-2"></span>

| No.              | User                 | Kebutuhan Fungsional                               |
|------------------|----------------------|----------------------------------------------------|
| 1.               | Admin<br>(Kurikulum) | Dapat melakukan login.                             |
| $\overline{2}$ . |                      | Pengelolaan data user                              |
| 3.               |                      | Pengelolaan data master                            |
| $\overline{4}$ . |                      | Pengelolaan data dispensasi siswa.                 |
| 5.               |                      | Dapat melihat laporan presensi setiap siswa.       |
| 6.               |                      | Dapat mencetak laporan presensi berdasarkan setiap |
|                  |                      | kelas.                                             |
| 1.               |                      | Dapat melakukan login.                             |
| 2.               | Guru                 | Memilih kelas untuk dilakukan presensi.            |
| 3.               |                      | Melakukan presensi siswa.                          |

Tabel 4.1 Analisa Kebutuhan Fungsional

#### <span id="page-35-1"></span>**4.1.3** *Document Flowchart* **Proses Presensi Siswa**

- a. Dimulai saat bagian kurikulum sebagai pemegang form absen siswa kemudian menyerahkan form absen tersebut kepada guru yang mengajar.
- b. Setelah guru menerima form absen siswa, guru melakukan presensi pada saat mengajar dikelas dengan cara memanggil nama murid satu persatu.
- c. Ketika guru selesai melakukan presensi dan telah melakukan kegiatan belajar mengajar maka guru harus mengembalikan form absen yang sudah terisi kehadiran siswa.
d. Kemudian bagian kurikulum yang telah menerima hasil absensi dari guru maka bagian kurikulum melakukan rekapan absen yang nantinya menjadi jumlah kehadiran siswa sebagai nilai kehadiran.

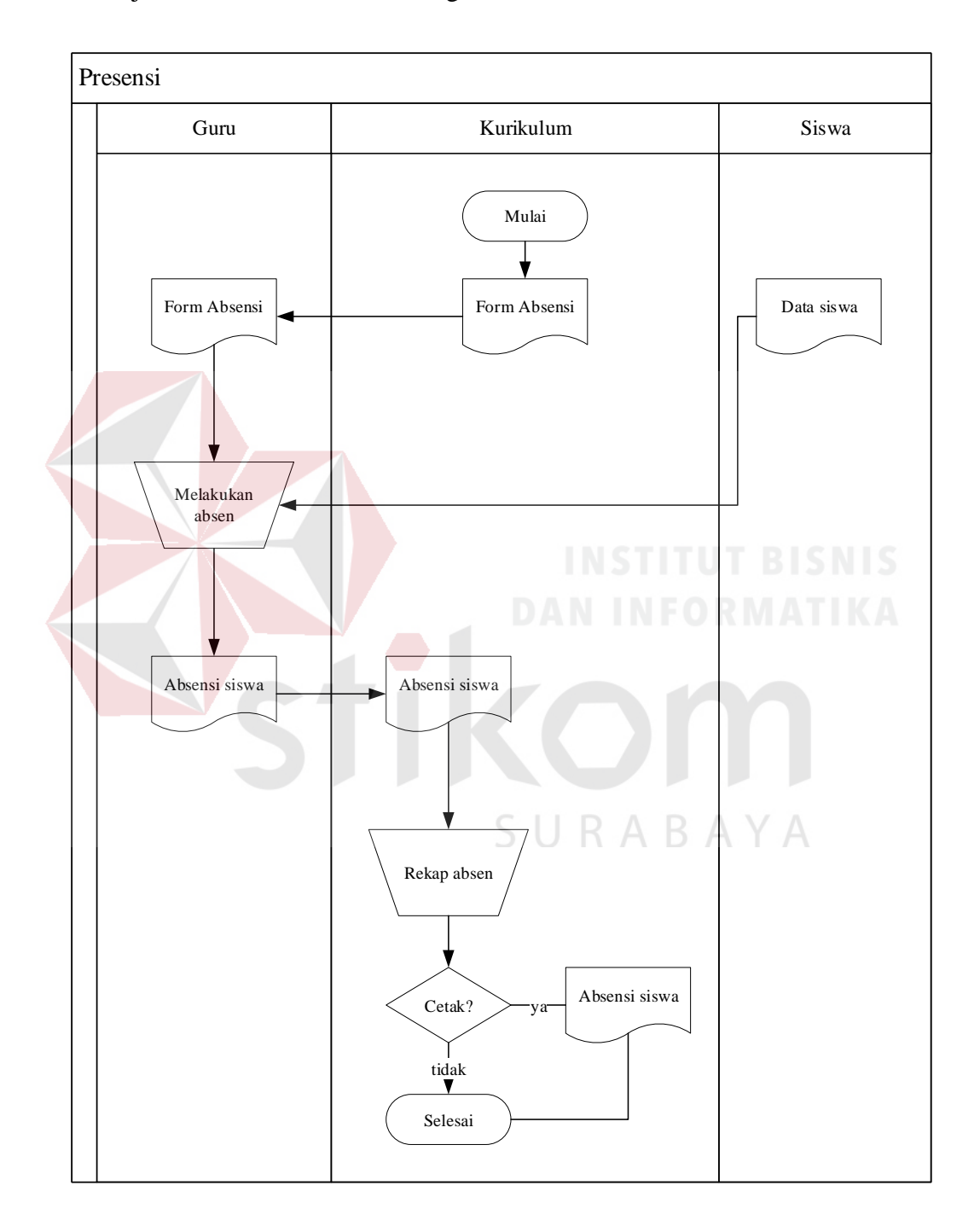

Gambar 4.2 *Document Flow* Proses Presensi Siswa

- a. Dimulai dari siswa yang memberikan surat ijin atau surat sakit sebagai bukti bahwa tidak mengikuti kelas, surat tersebut diberikan kepada bagian kurikulum.
- b. Setelah bagian kurikulum menerima surat ijin atau surat sakit tersebut maka bagian kurikulum akan mengisi kehadiran siswa yang bersangkutan pada form absensi sesuai tanggal yang tercantum pada surat ijin atau surat sakit.
- c. Kemudian bagian kurikulum akan melakukan rekapan terhadap absensi siswa sebagai nilai kehadiran.

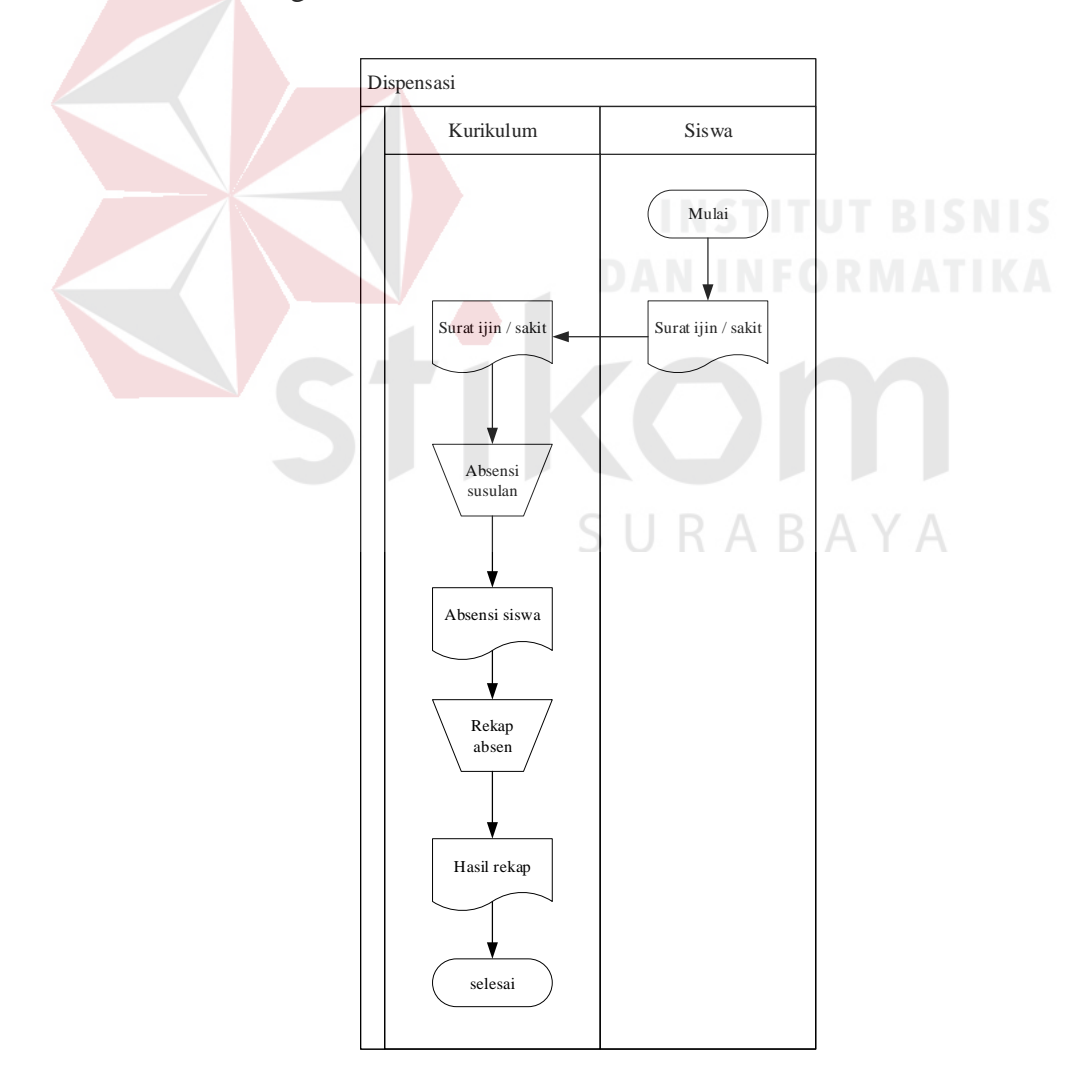

Gambar 4.3 *Document Flow* Proses Dispensasi

#### **4.1.5** *Document Flowchart* **Laporan Presensi Siswa**

- a. Dimulai dari bagian kurikulum yang memegang hasil dari rekapan presensi siswa, bagian kurikulum akan melakukan perhitungan jumlah kehadiran siswa.
- b. Apabila presensi siswa telah dihitung maka bagian kurikulum akan mencetak laporan kehadiran siswa.
- c. Laporan yang telah dicetak kemudian diberikan kepada guru yang menjabat sebagai wali kelas

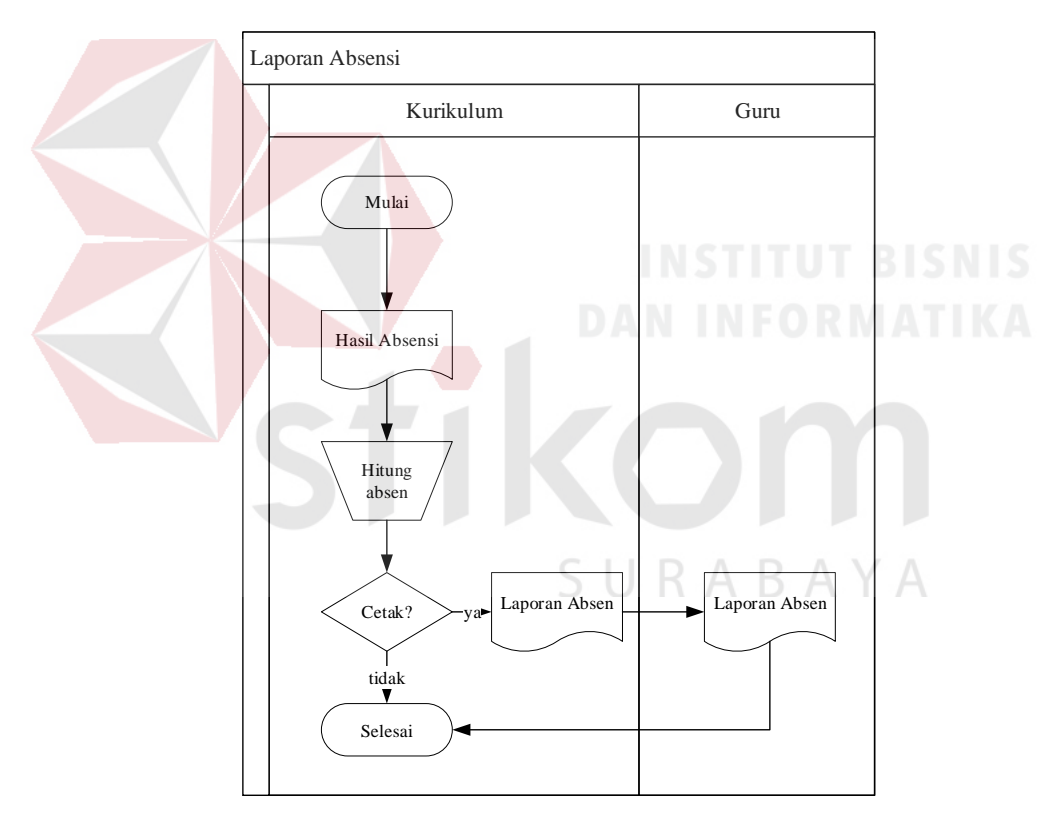

Gambar 4.4 *Document Flow* Proses Laporan Absensi

# **4.2 Perancangan Sistem**

Pengembangan sistem dilakukan dengan menggunakan beberapa pemodelan untuk melakukan pengembangan dari analisis sistem yang sedang berjalan diantaranya yaitu system flow, hierarchy input process output, context diagram, data flow diagram, entity relationship diagram dan disertakan juga struktur tabel dari aplikasi pemantauan progress proyek.

# **4.2.1 System Flow Presensi Siswa SMA Hang Tuah 2 Sidoarjo**

Dalam merancang sistem untuk pembuatan Aplikasi Presensi Siswa pada SMA Hang Tuah 2 Sidoarjo terdapat beberapa *system flow* diantaranya yaitu :

#### **1. System Flow Autentikasi Login**

- a. Dimulai saat user menginputkan Username dan Password pada form login setelah itu menekan tombol Log In.
- b. Jika Username dan password yang d2nputkan benar maka akan berlanjut ke tampilan home, namun apabila Username dan Password yang d2nputkan salah maka system akan kembali menampilkan form login.

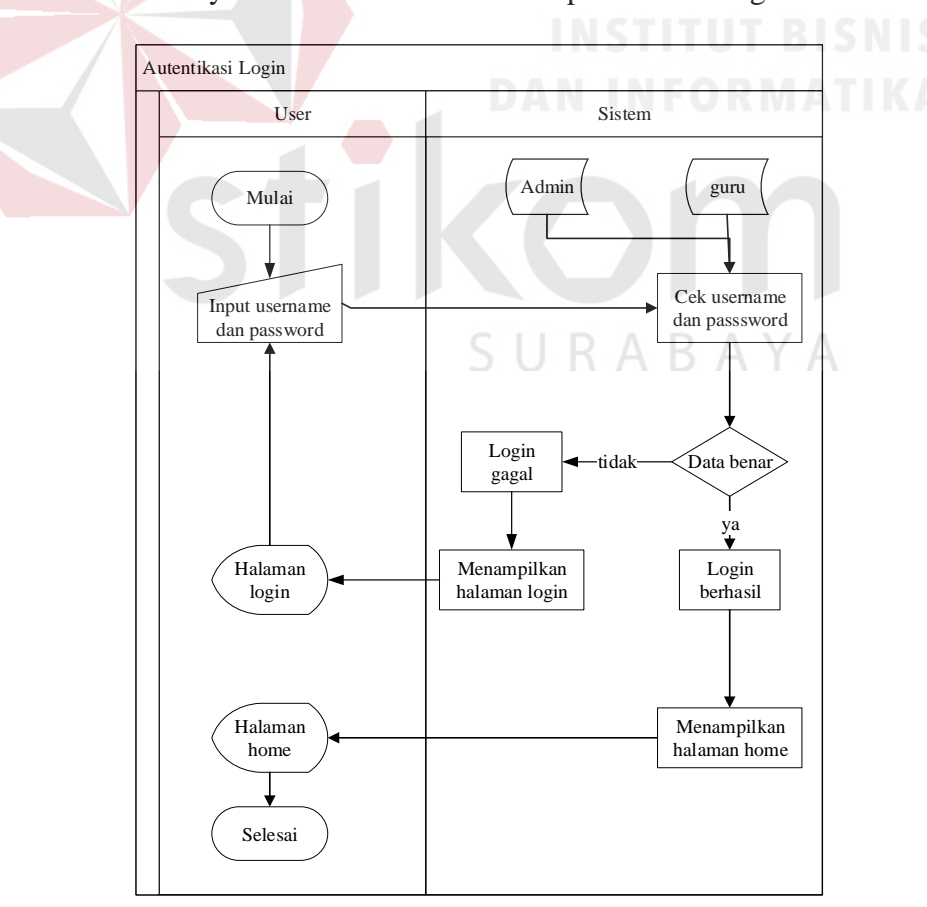

Gambar 4.5 *System Flow* Proses Autentikasi Login

# **2. System Flow Pengelolaan Mata Pelajaran**

- a. Dimulai saat admin (Kurikulum) akan menginputkan mata pelajaran, bagian kurikulum akan menekan tombol tambah mapel.
- b. Pada tampilan form input mata pelajaran, bagian kurikulum menginput data mata pelajaran, kemudian menekan tombol simpan.
- c. Setelah tersimpan data mata pelajaran akan tampil pada tabel dibagian bawah form input mata pelajaran.
- d. Jika ingin merubah atau menghapus data mata pelajaran bagian kurikulum menekan tombol edit, maka data meta pelajaran yang dipilih akan muncul, sehingga dapat dilakukan perubahan atau penghapusan data mata pelajaran.

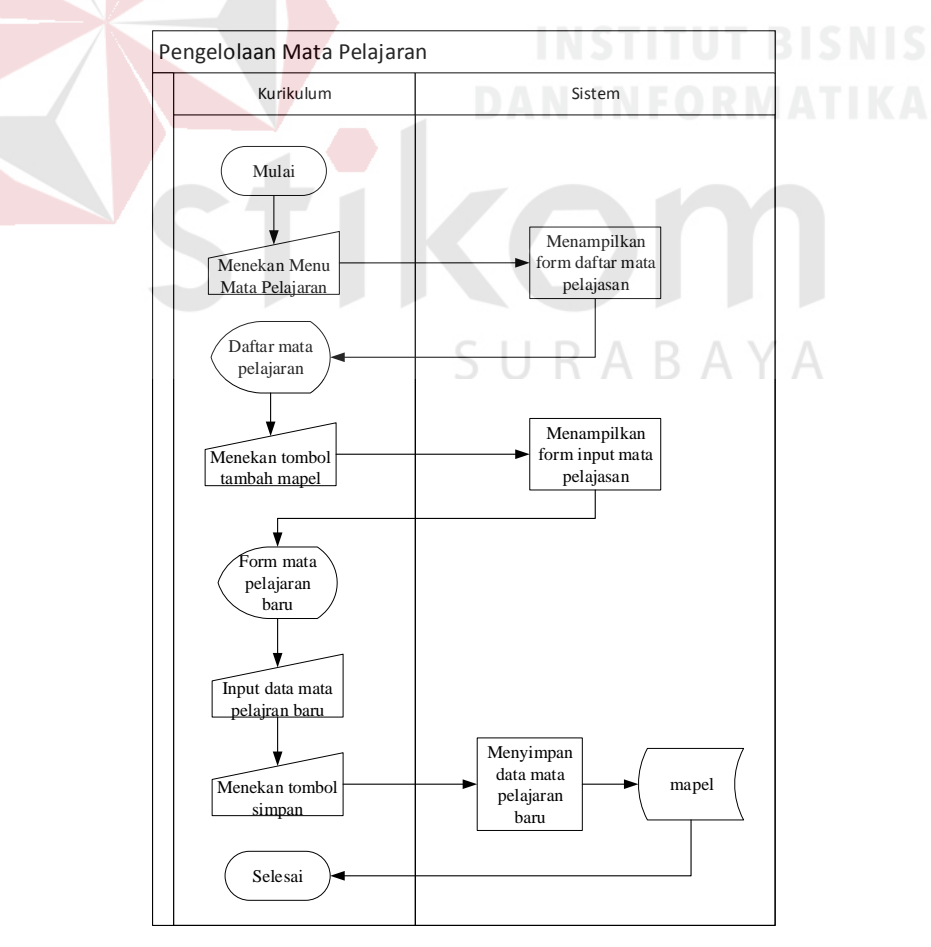

Gambar 4.6 *System Flow* Master Pengelolaan Mata Pelajaran

### **3. System Flow Pengelolaan Guru**

- a. Dimulai saat bagian kurikulum akan menambahkan user guru, bagian kurikulum akan menekan tombol tambah guru.
- b. Pada bagian form input guru, bagian kurikulum akan menginputkan data guru dan memilih mata pelajaran yang akan di ajar oleh guru, setelah itu bagian kurikulum akan menekan tombol simpan.
- c. Setelah tersimpan data guru akan tampil pada tabel dibagian bawah form input guru.
- d. Apabila ingin merubah atau menghapus data guru bagian kurikulum akan menekan tombol edit, maka data guru yang dipilih akan muncul, sehingga dapat dilakukan perubahan atau penghapusan data guru.

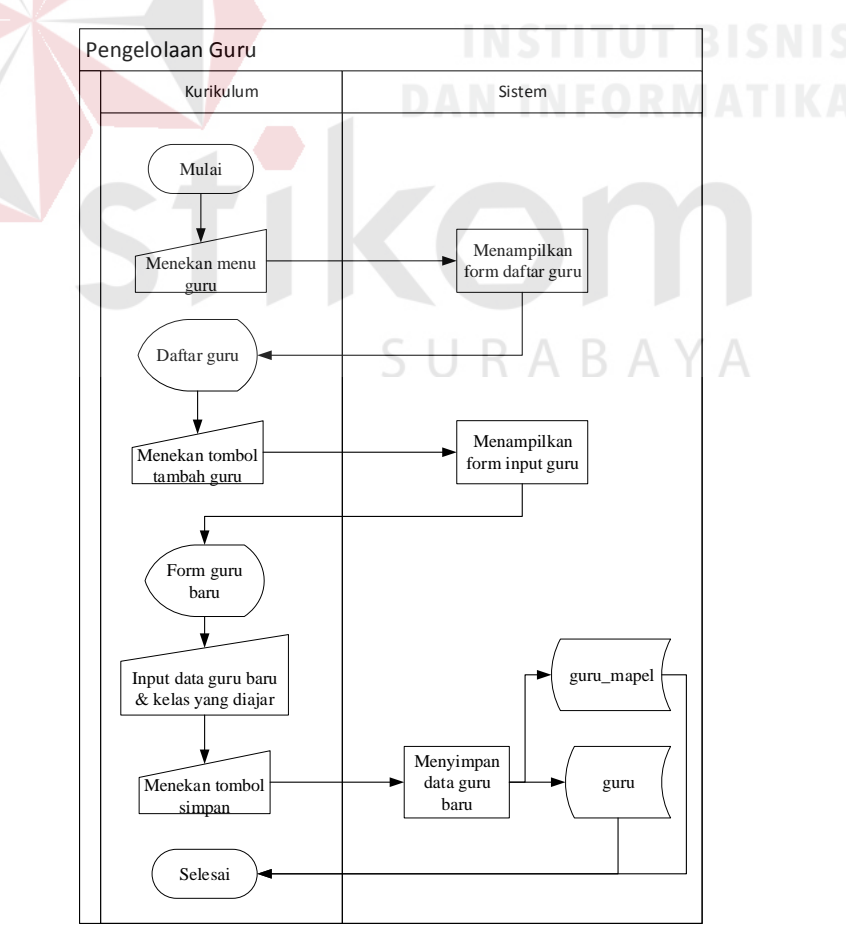

Gambar 4.7 *System Flow* Master Pengelolaan Guru

# **System Flow Pengelolaan Kelas**

- a. Dimulai saat bagian kurikulum akan menambahkan data kelas, bagian kurikulum akan menekan tombol tambah kelas.
- b. Pada bagian form input kelas bagian kurikulum akan menginputkan data kelas, setelah itu menekan tombol simpan
- c. Setelah tersimpan data kelas akan tampil pada tabel dibagian bawah form input kelas.
- d. Apabila ingin merubah atau menghapus data kelas, bagian kurikulum akan menekan tombol edit, maka data kelas akan muncul. Sehingga bagian kurikulum dapat merubah atau mengapus data kelas.

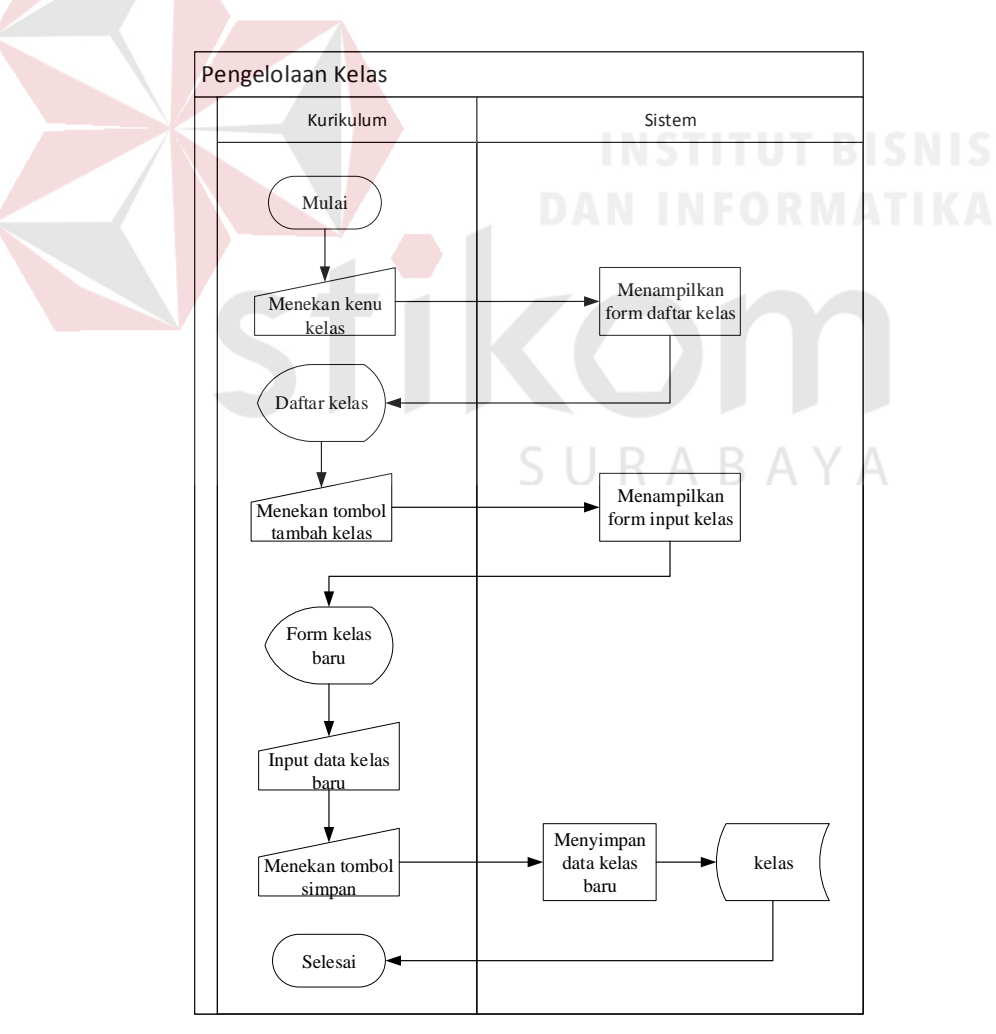

Gambar 4.8 *System Flow* Master Pengelolaan Kelas

# **4. System Flow Pengelolaan Siswa**

- a. Dimulai saat bagian kurikulum akan menambahkan data siswa, bagian kurikulum akan menekan tombol tambah siswa.
- b. Pada bagian form input siswa bagian kurikulum akan menginputkan data siswa, setelah itu menekan tombol simpan
- c. Setelah tersimpan data siswa akan tampil pada tabel dibagian bawah form input siswa.
- d. Apabila ingin merubah atau menghapus data siswa, bagian kurikulum akan menekan tombol edit, maka data siswa akan muncul. Sehingga bagian kurikulum dapat merubah atau mengapus data siswa.

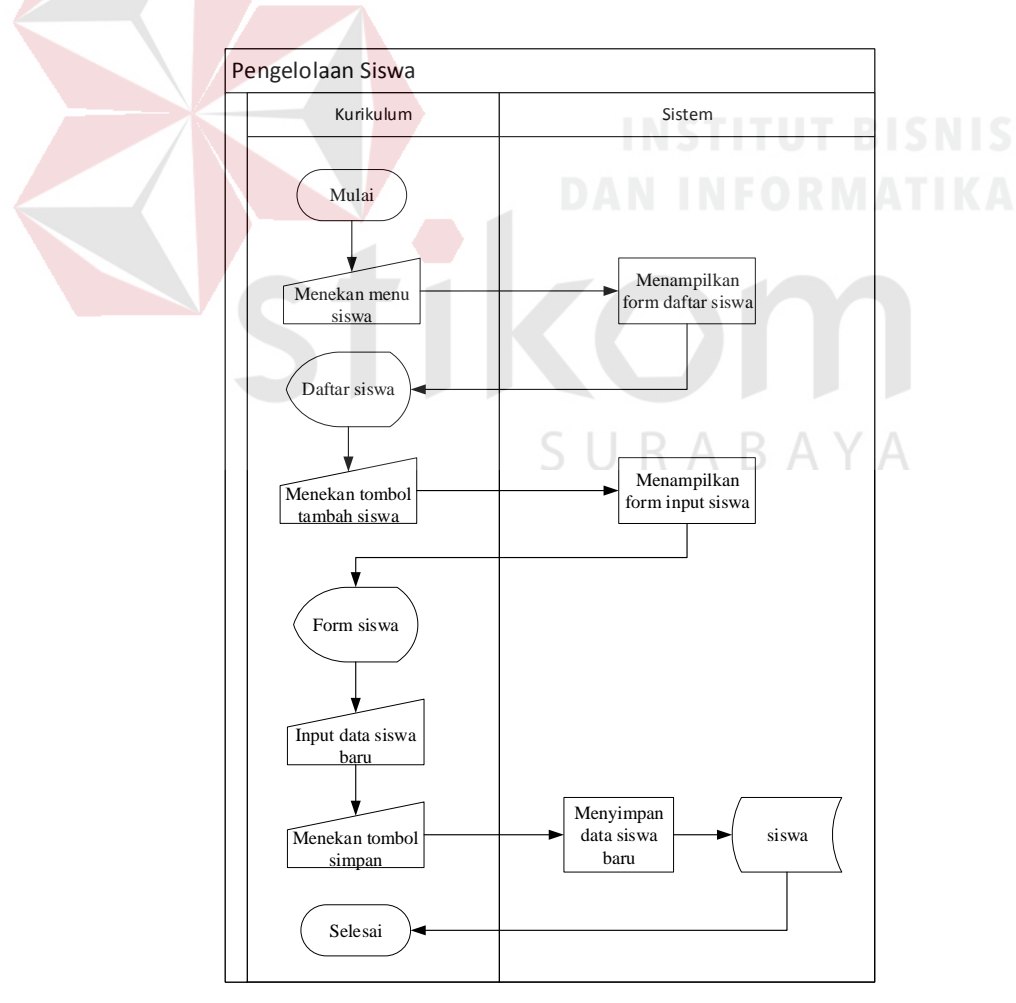

Gambar 4.9 *System Flow* Master Pengelolaan Siswa

#### **5. System Flow Pengelolaan Jadwal**

- a. Dimulai saat bagian kurikulum akan menambahkan jadwal ajar guru, maka bagian kurikulum akan menekan tombol tambah jadwal.
- b. Pada bagian form jadwal guru bagian kurikulum akan memilih kelas, hari dan jam kemudian menekan tombol cek, apabila jadwal sudah pernah terpilih maka akan muncul notifikasi penjadwalan sudah ada, apabila jadwal belum pernah terpilih maka akan muncul notifikasi untuk melanjutkan pemilihan mata pelajaran dan guru. Setelah itu bagian kurikulum akan menekan tombol simpan.
- c. Setelah tersimpan data jadwal akan tampil pada tabel dibagian bawah form input jadwal dan apabila bagian kurikulum ingin menghapus maka bagian kurikulum akan menekan tombol hapus pada table jadwal yang tersedia.

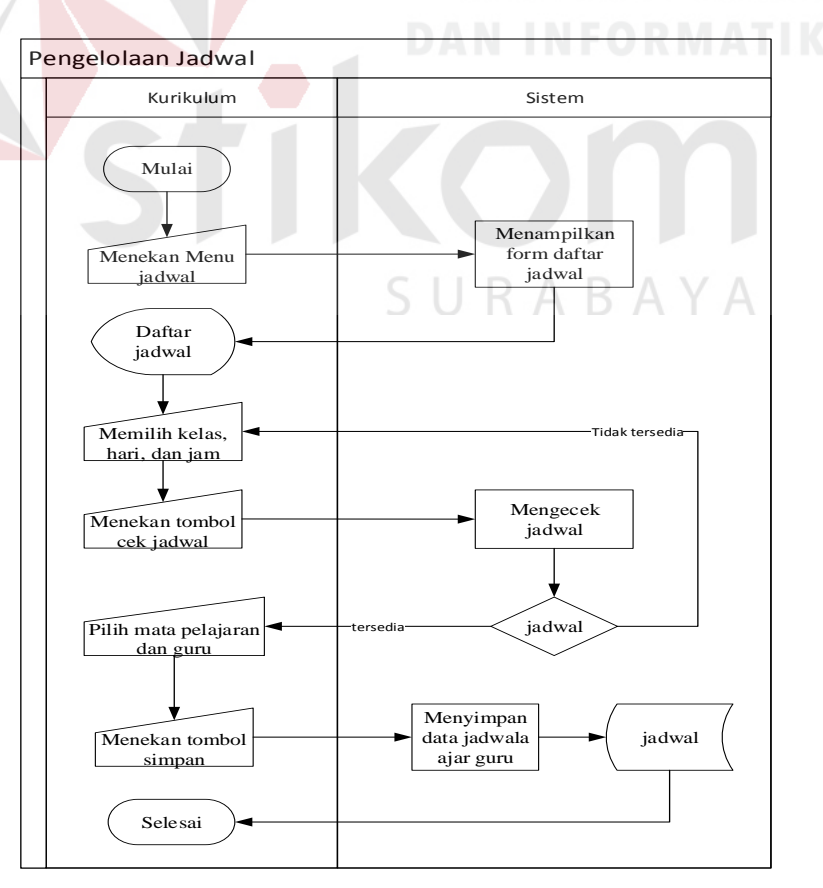

Gambar 4.10 *System Flow* Master Pengelolaan Jadwal

#### **6. System Flow Presensi Siswa**

- a. Dimulai saat guru menginputkan username dan password, maka system akan mengecek apakah data guru tersedia.
- b. Apabila guru yang berkaitan tersedia maka system akan menampilkan jadwal pelajaran yang guru ajar, kemudian guru akan menekan jadwal yang diajar saat ini.
- c. Setelah itu system akan menampilkan form presensi beserta data siswa sesuai dengan mata pelajaran dan kelas yang guru ajar, maka setelah itu guru melakukan presensi dengan melakukan centang nama siswa satu persatu. Apabila sudah dilakukan presensi maka guru akan menekan tombol simpan. Sehingga system akan otomatis kembali ke tampilan form

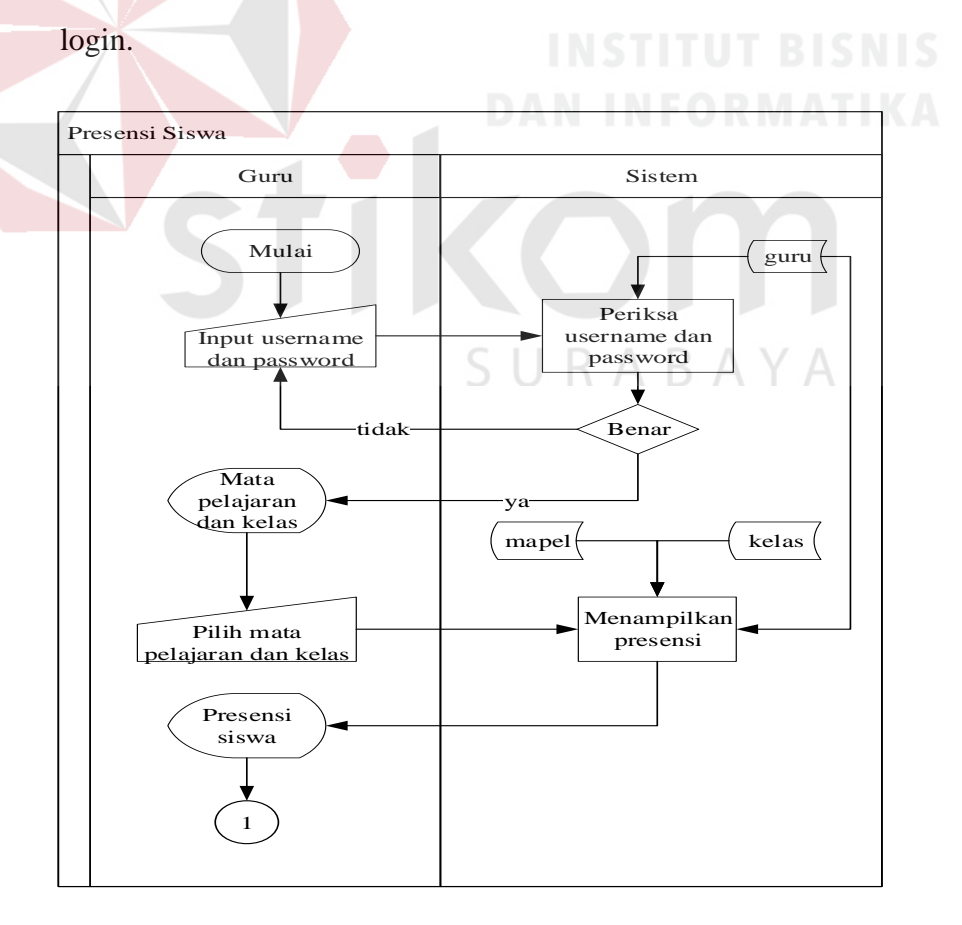

Gambar 4.11 *System Flow* Presensi Siswa 1

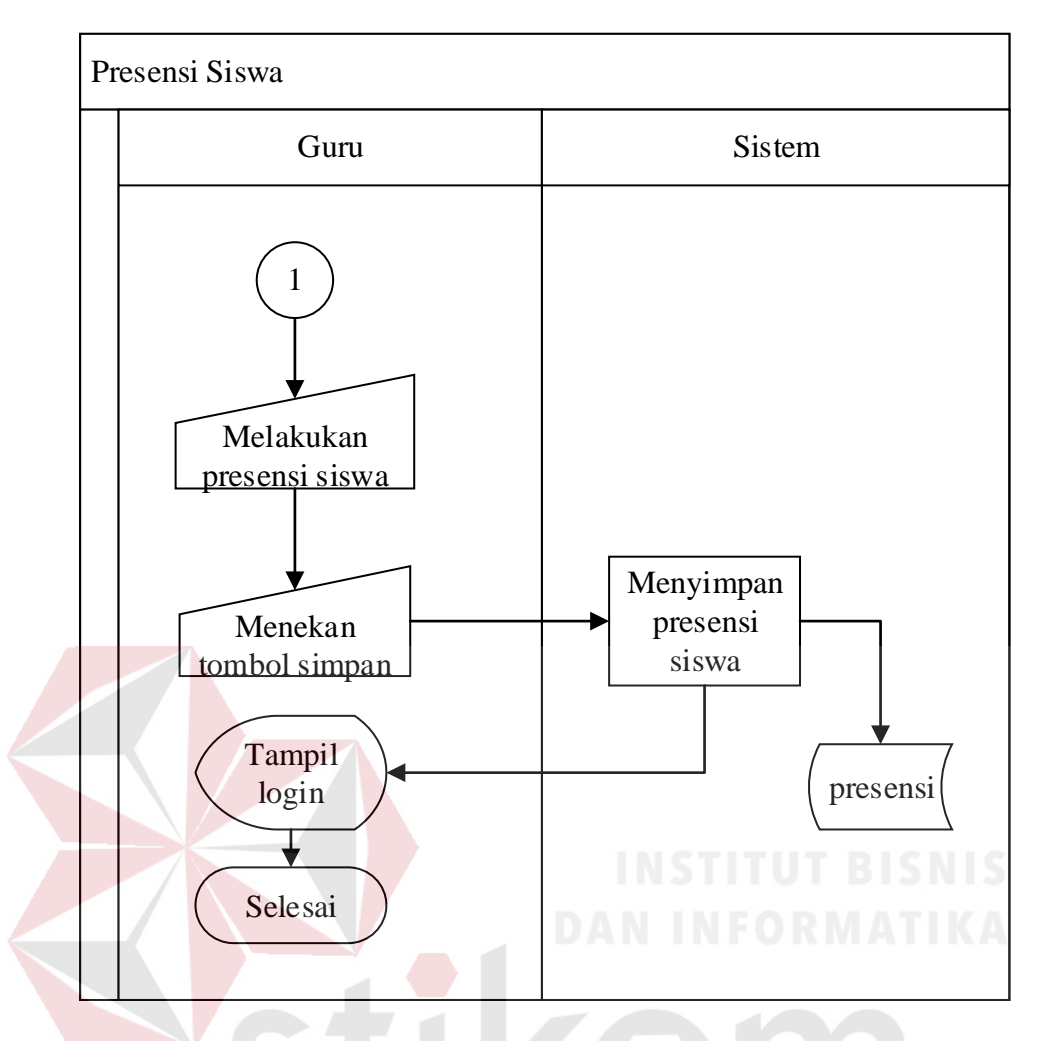

Gambar 4.12 *System Flow* Presensi Siswa 2

# **7. System Flow Dispensasi**

- a. Dimulai saat bagian kurikulum menekan menu dispensasi, maka system akan menampilkan form presensi susulan.
- b. Kemudian bagian kurikulum akan memilih tanggal yang sesuai dengan permohonan dispensasi, kelas sesuai kelas siswa, dan nama siswa, kemudian menekan tombol cari.
- c. Setelah itu bagian kurikulum akan melakukan presensi susulan dengan mencengan tombol sakit atau ijin sesuai dengan pengajuan dispensasi.

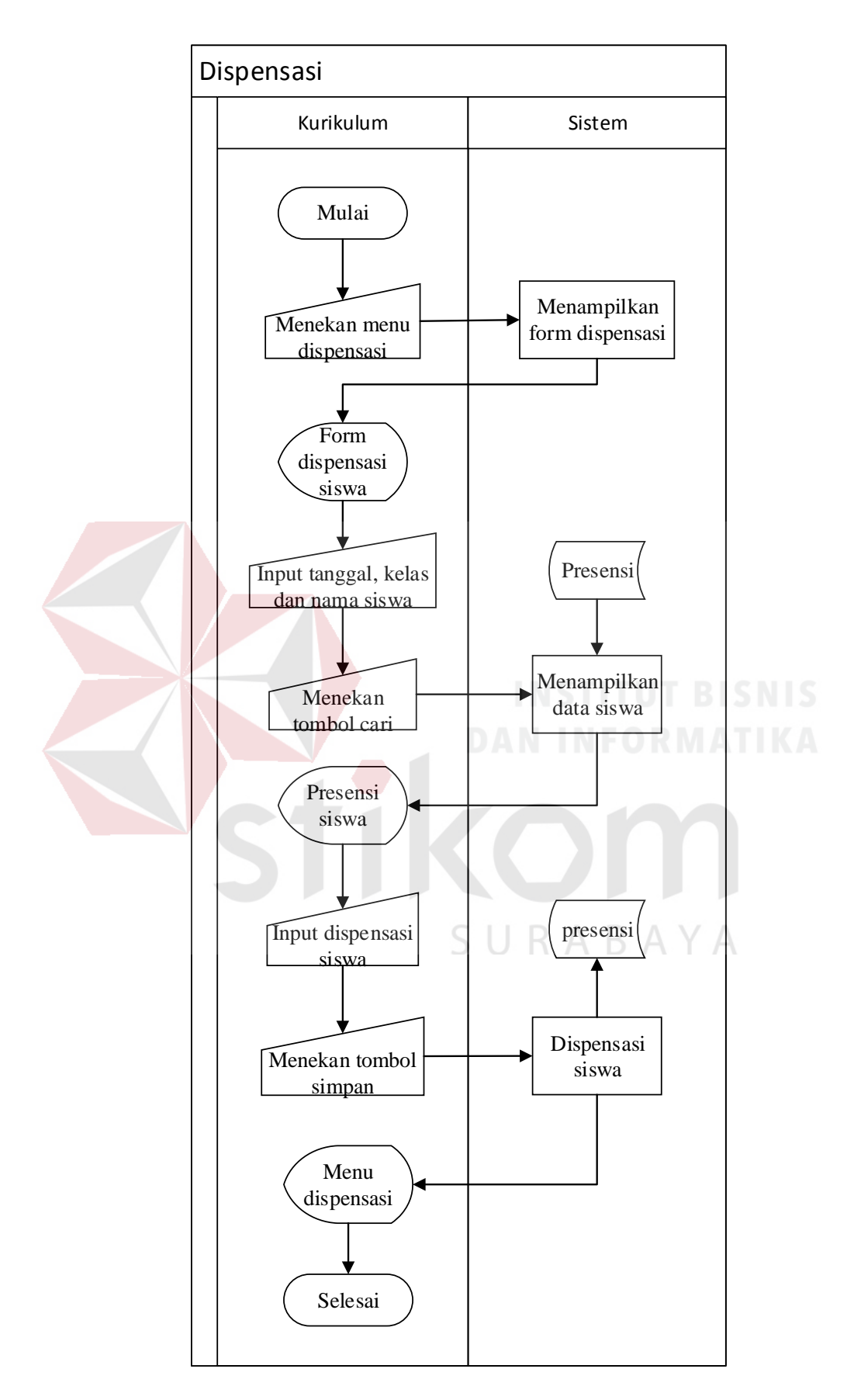

Gambar 4.13 *System Flow* Dispensasi

#### **8. System Flow Laporan Presensi Kelas**

- a. Dimulai bagian kurikulum akan mencetak laporan presensi setiap kelas, maka bagian kurikulum akan menekan menu laporan.
- b. Setelah sistem menampilkan form laporan presensi, maka bagian kurikulum akan memilih kelas mana yang akan dicetak laporan presensi dan memilih periode berupa tanggal awal dan tanggal akhir kegiatan belajar mengajar. Kemudian bagian kurikulum akan menekan tombol cari.
- c. Data presensi siswa di setiap kelas yang dipilih akan muncul pada tabel dibawah form laporan kehadiran siswa.
- d. Kemudian bagian kurikulum akan menekan tombol cetak, yang akan menghasilkan laporan kehadiran siswa dlam bentuk PDF.

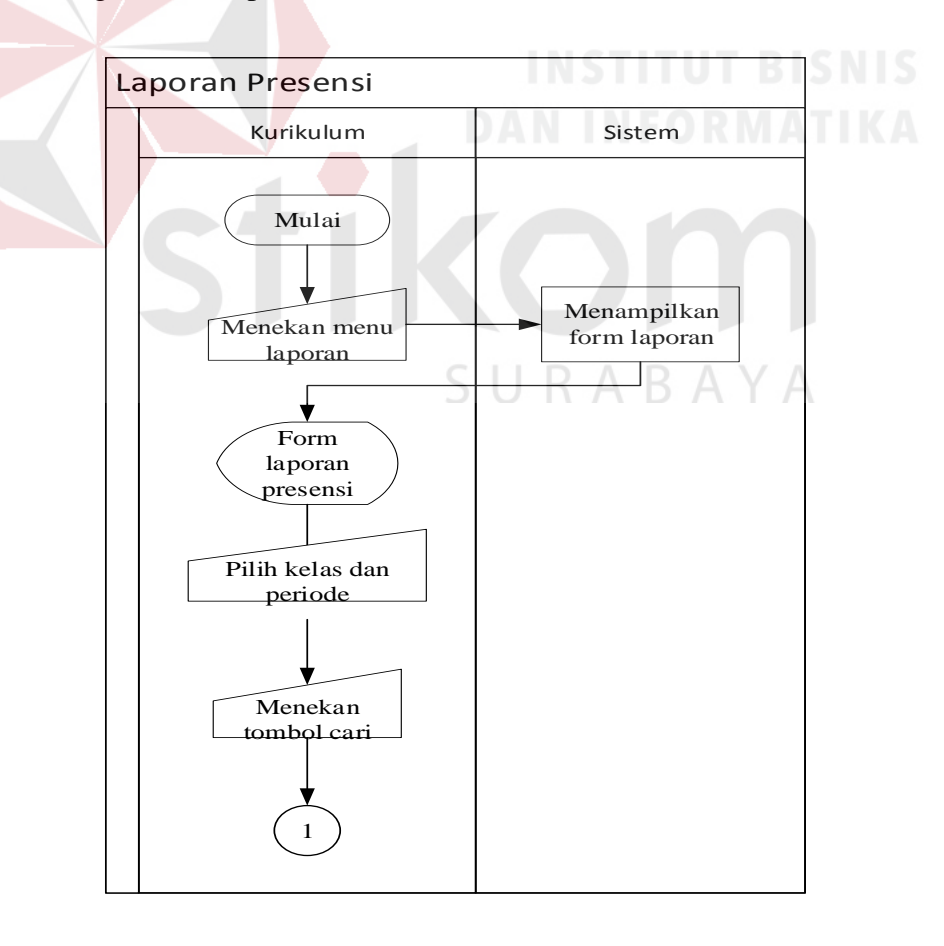

Gambar 4.14 *System Flow* Laporan Presensi 1

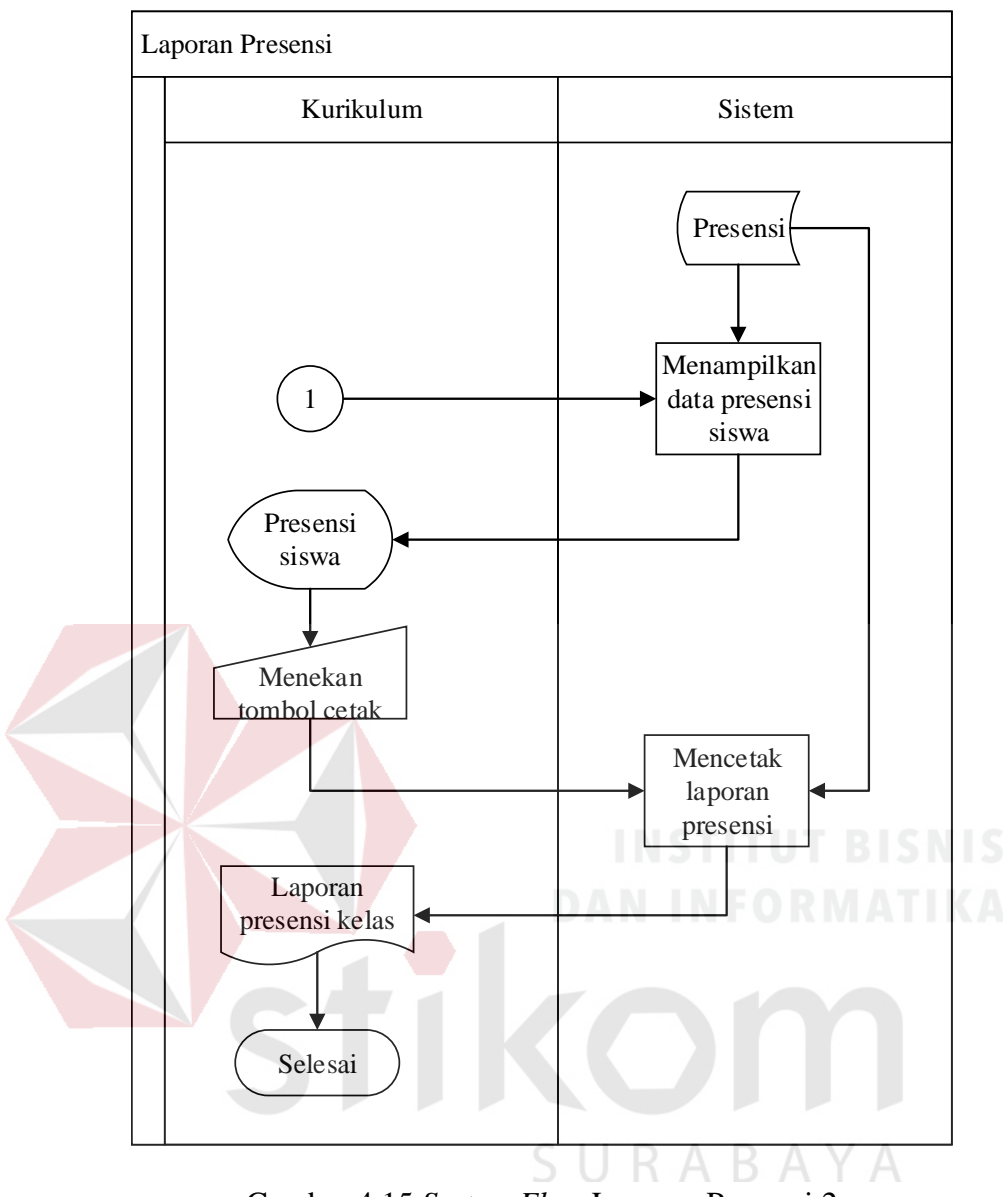

Gambar 4.15 *System Flow* Laporan Presensi 2

# **4.2.2** *Hierarchy Input Process Output* **(HIPO)**

Diagram HIPO ini memberikan gambaran proses dan sub-proses dari Aplikasi Presensi Siswa Berbasis Web Pada SMA Hang Tuah 2 Sidoarjo. Diagram HIPO dapat dilihat pada gambar 4.16 dibawah ini.

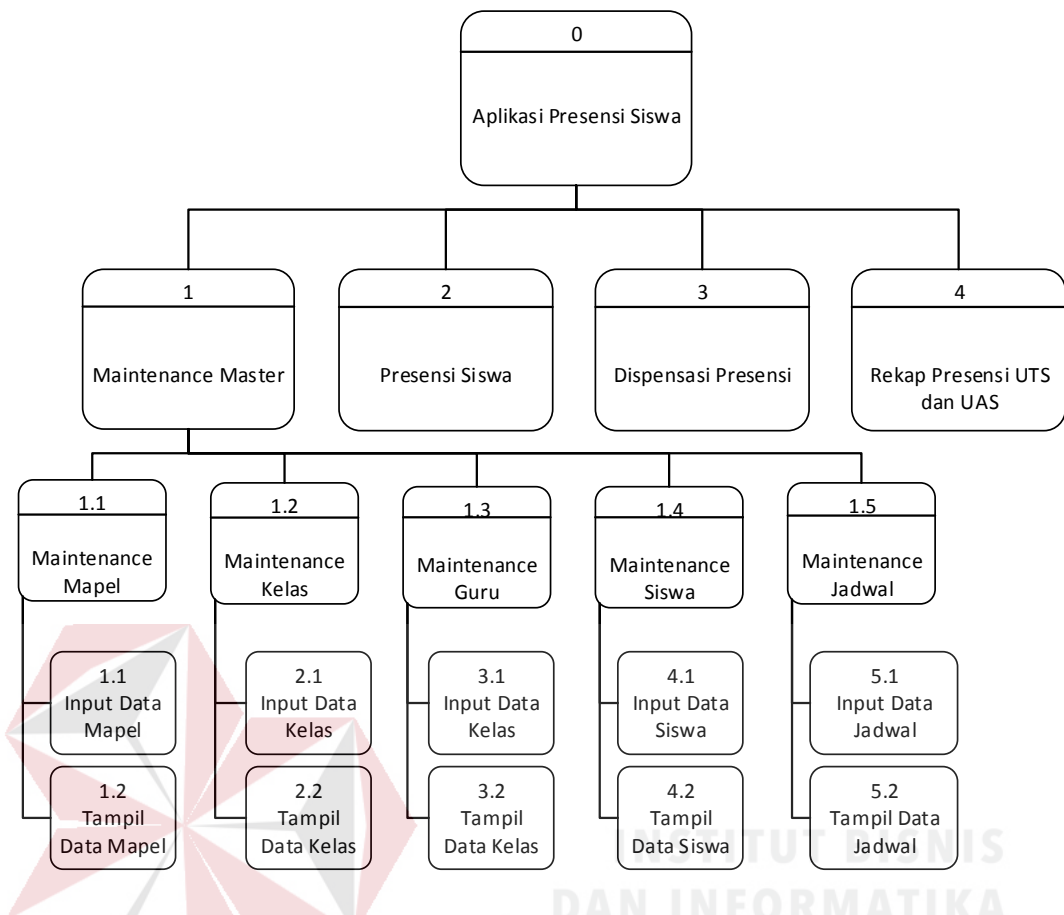

Gambar 4.16 *Hierarchy Input Process Output*

# *4.2.3 Context Diagram*

Context diagram digunakan untuk mendesain sistem yang berguna untuk memberikan gambaran mengenai informasi yang diterima ataupun dihasilkan dari suatu akt4itas. Context diagram Aplikasi Presensi Siswa Berbasis Web Pada SMA Hang Tuah 2 Sidoarjo dapat dilihat pada gambar 4.14 dibawah ini.

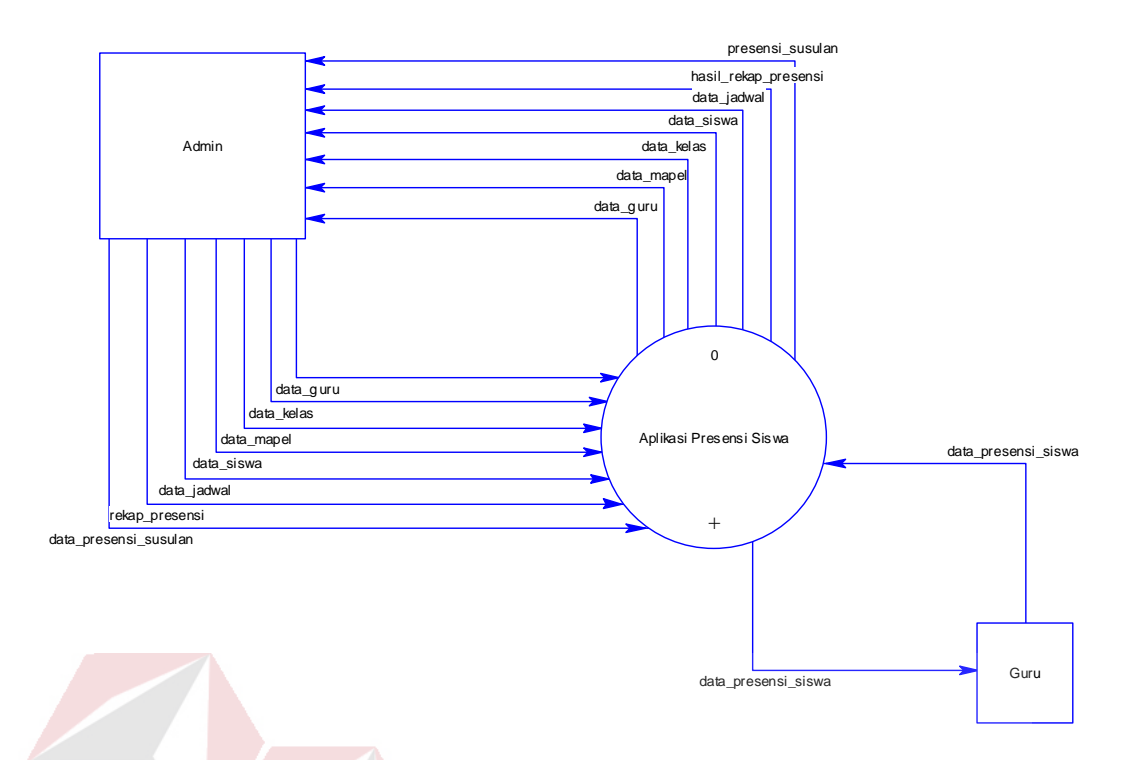

Gambar 4.17 *Contect Diagram*

# **4.2.4 Data FlowDiagram**

Data Flow Diagram (DFD) adalah bagan yang memiliki aliran data dalam suatu sistem yang telah ada atau sistem yang digunakan dalam pengembangan sistem yang terstruktur, selain itu Data Flow Diagram (DFD) juga menggambarkan SURABAYA keseluruhan aktivitas pada sistem.

# **1. Data Flow Diagram Level 0**

Data Flow Diagram Level 1 menggambarkan proses secara umum yang terjadi pada proses pengelolaan data-data yang dibutuhkan untuk maintenance data master, presesnsi siswa, rekap presensi UTS dan UAS, dan dispensasi presensi. Dapat dilihat pada gambar 4.15.

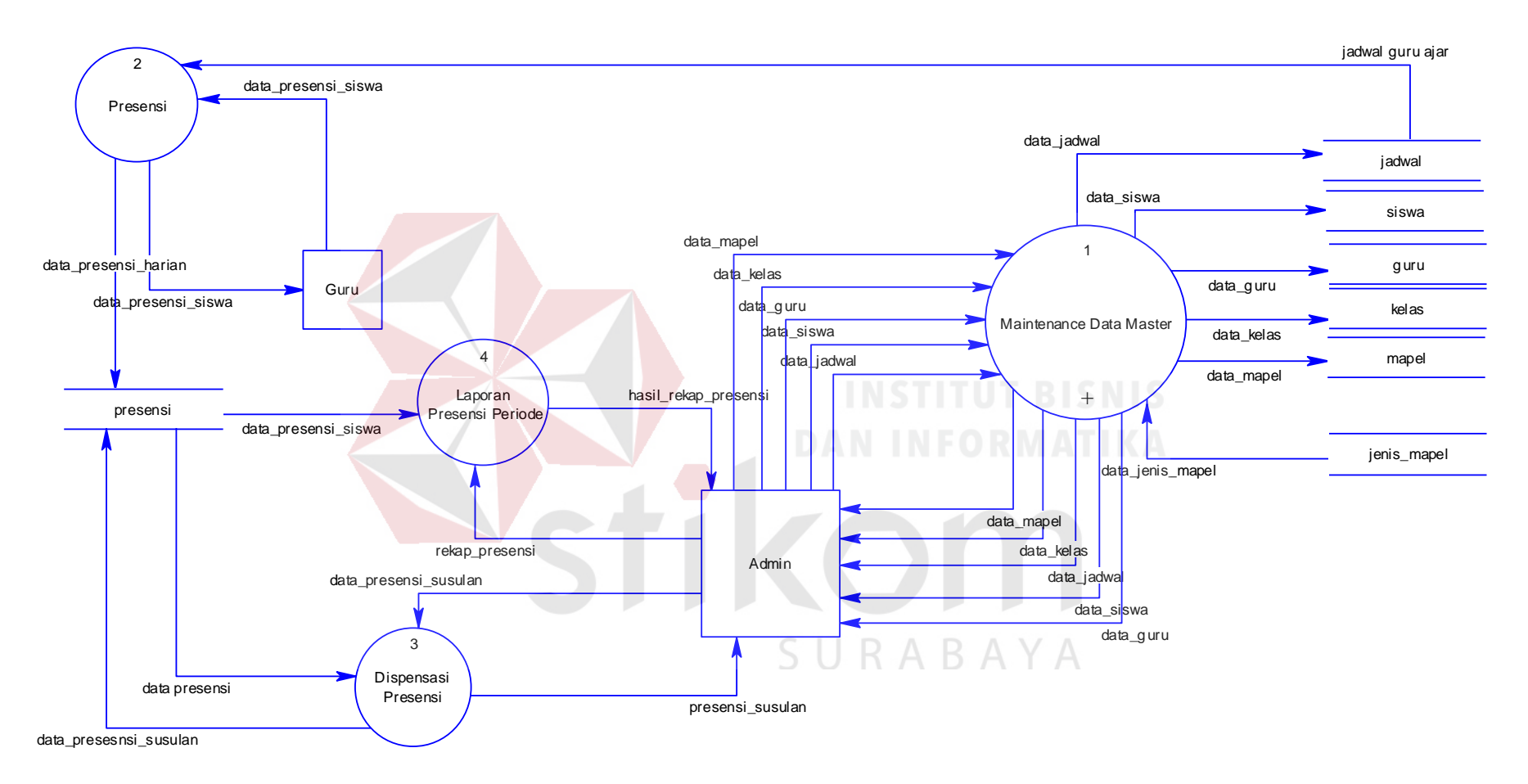

Gambar 4.18 *Data Flow Diagram Level* 0

#### **2. Data Flow Diagram Level 1 Sub Proses Maintenance Master**

DFD level 2 Sub Proses Maintenance Master ini menjelaskan tentang proses pengelolaan master dan master apa saja yang ada. Dalam hal ini terdapat 1 entity yang terlibat yaitu Admin d2kuti dengan terdapatnya 5 proses antara lain Maintenance Mata Pelajaran, Maintenance Kelas, Maintenance Guru, Maintenance Siswa , dan Maintenance Jadwal. Dapat dilihat pada gambar 4.16.

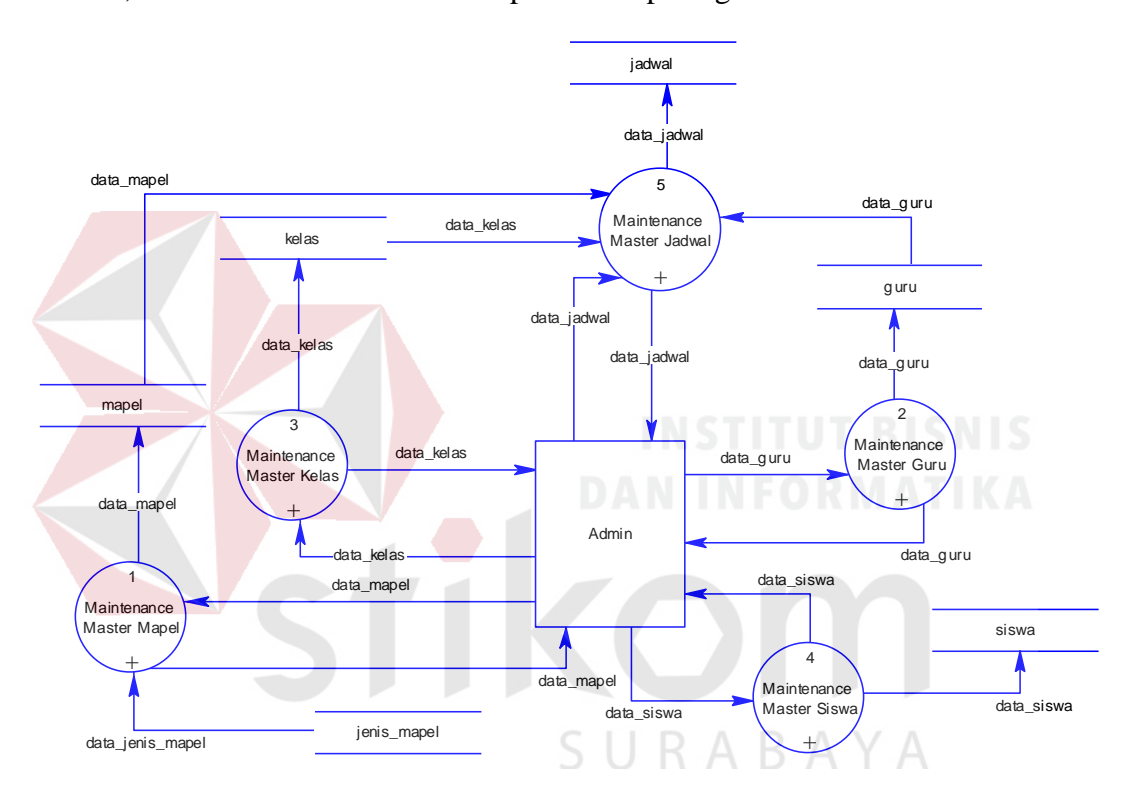

Gambar 4.19 *Data Flow Diagram Level* 1 Sub Proses Maintenance Data Master

#### **3. Data Flow Level 2 Sub Proses Master Mata Pelajaran**

DFD level 2 Sub Proses Master Mata pelajaran pada aplikasi presensi siswa menggambarkan proses input data master. Dalam DFD level 2 Sub Proses input data master mata pelajaran ini melibatkan 1 entity yaitu : Admin dan dua proses yaitu input data mapel dan tampil data mapel. Dapat dilihat pada gambar 4.17

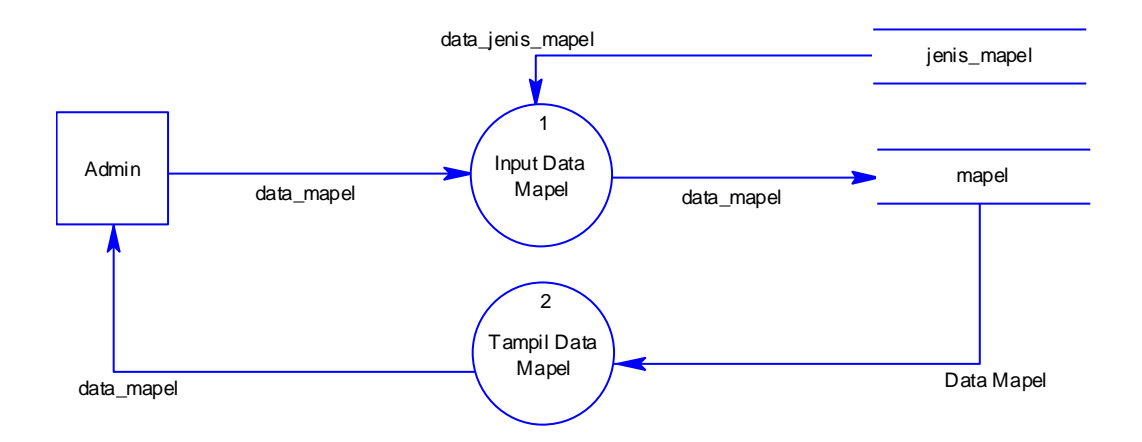

Gambar 4.20 *Data Flow Diagram Level* 2 Sub Proses Master Mata Pelajaran

## **4. Data Flow Diagram Level 2 Sub Proses Master Guru**

DFD level 2 Sub Proses Master Guru pada aplikasi presensi siswa menggambarkan proses input data master. Dalam DFD level 2 Sub Proses input data master guru ini melibatkan 1 entity yaitu : Admin dan dua proses yaitu input data guru dan tampil data guru. Dapat dilihat pada gambar 4.18

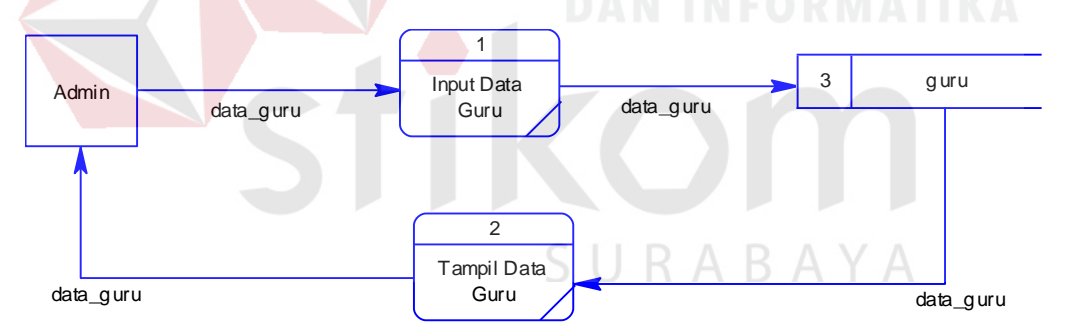

Gambar 4.21 *Data Flow Diagram Level* 2 Sub Proses Master Guru

#### **5. Data Flow Diagram Level 2 Sub Proses Master Kelas**

DFD level 2 Sub Proses Master Kelas pada aplikasi presensi siswa menggambarkan proses input data master. Dalam DFD level 2 Sub Proses input data master kelas ini melibatkan 1 entity yaitu : Admin dan dua proses yaitu input data guru dan tampil data kelas. Dapat dilihat pada gambar 4.19

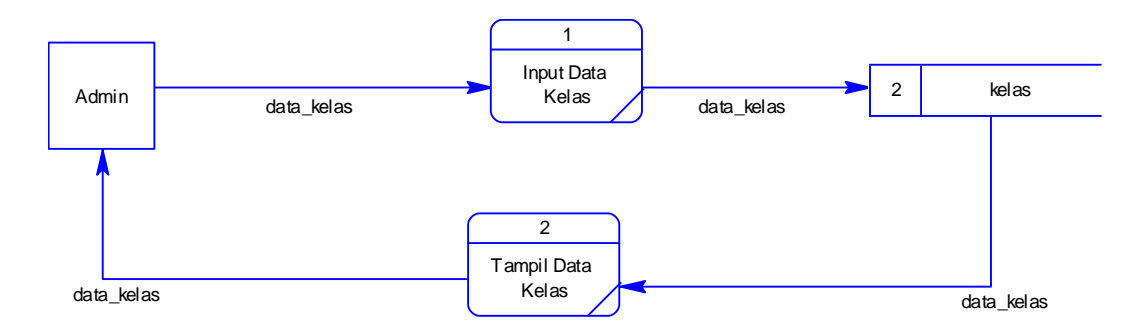

Gambar 4.22 *Data Flow Diagram Level* 2 Sub Proses Master Kelas

## **6. Data Flow Diagram Level 2 Sub Proses Master Siswa**

DFD level 2 Sub Proses Master Siswa pada aplikasi presensi siswa menggambarkan proses input data master. Dalam DFD level 2 Sub Proses input data master siswa ini melibatkan 1 entity yaitu : Admin dan dua proses yaitu input data siswwa dan tampil data siswa. Dapat dilihat pada gambar 4.20

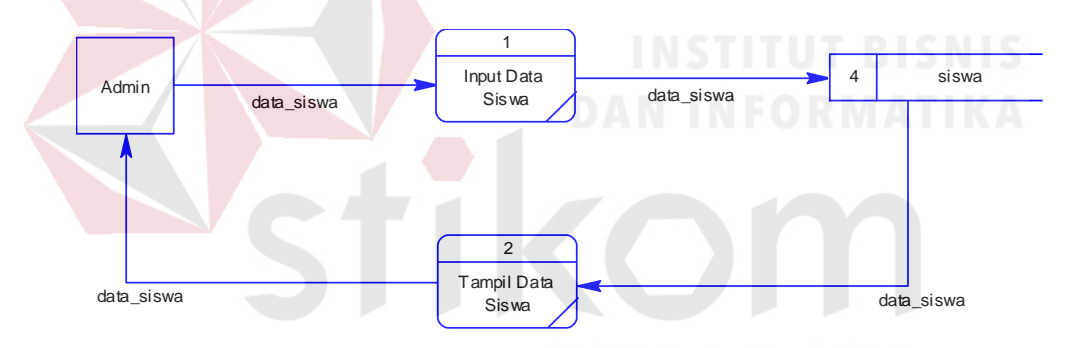

Gambar 4.23 *Data Flow Diagram Level* 2 Sub Proses Master Siswa

# **7. Data Flow Digaram Level 2 Sub Proses Master Jadwal**

DFD level 2 Sub Proses Master Siswa pada aplikasi presensi siswa menggambarkan proses input data master. Dalam DFD level 2 Sub Proses input data master siswa ini melibatkan 1 entity yaitu : Admin dan dua proses yaitu input data siswwa dan tampil data siswa. Dapat dilihat pada gambar 4.21

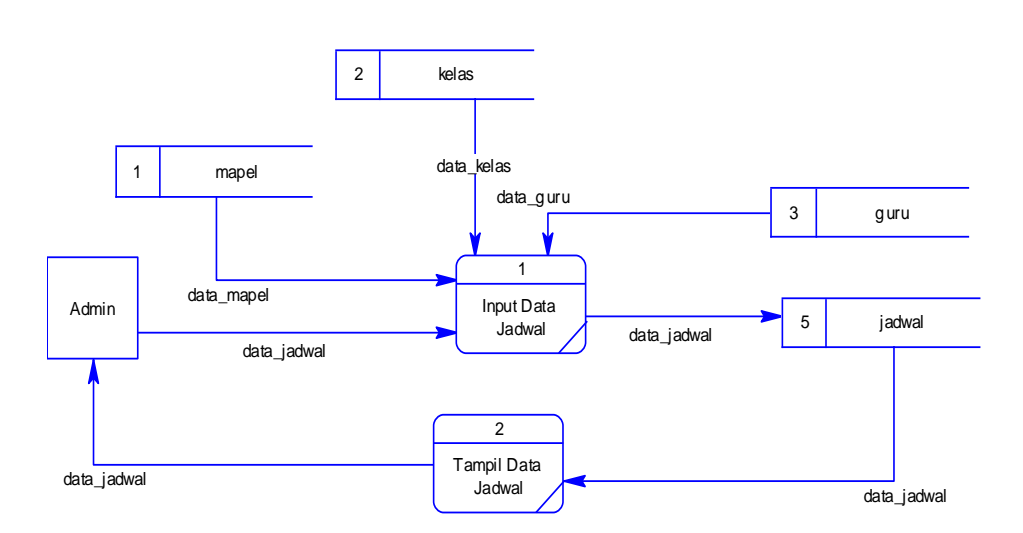

Gambar 4.24 *Data Flow Diagram Level* 2 Sub Proses Master Jadwal

# *4.2.5 Conceptual Data Model*

*Conceptual Data Model* (CDM) adalah gambaran keseluruhan struktur dari suatu aplikasi. Conceptual Data Model Aplikasi presensi siswa dapat dilihat

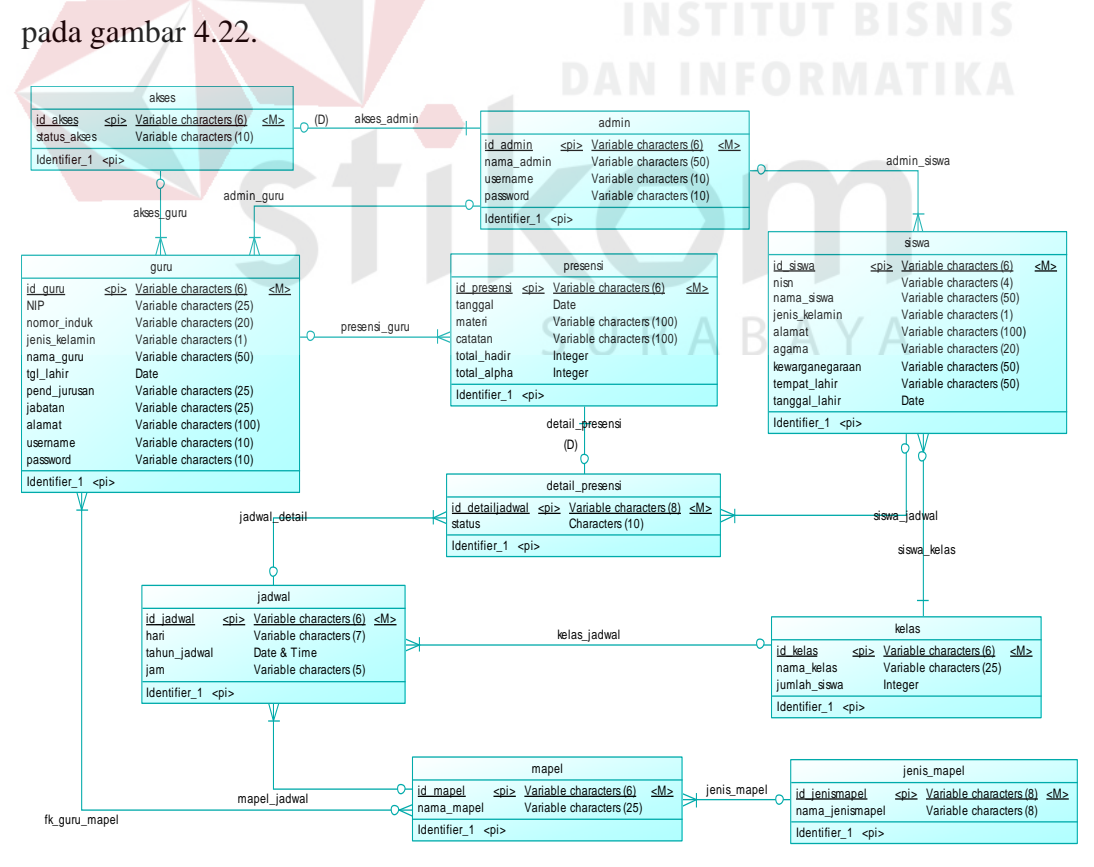

Gambar 4.25 *Conceptual Data Model*

## *4.2.6 Physical Data Model*

*Physical Data Model* berguna untuk menggambarkan struktur antar tabeltabel yang saling berhubungan yang akan diterapkan pada Database Mangement System (DBMS). Physical Data Model dapat dilihat pada gambar dibawah ini.

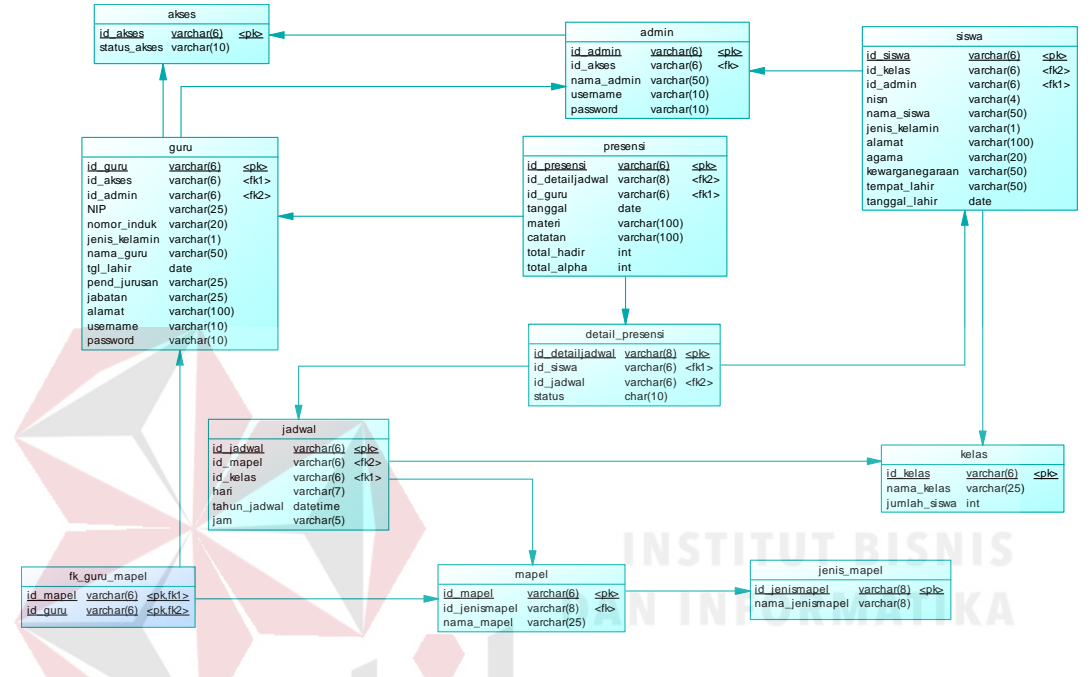

Gambar 4.26 *Physical Data Model*

# **4.2.7 Struktur Tabel**

Struktur tabel yang digunakan dalam pembuatan Aplikasi Presensi Siswa Berbasis Web Pada SMA Hang Tuah 2 Sidoarjo, meliputi nama tabel, nama atribut, tipe data, serta data pelengkap seperti *primary key* dan *foreign key*. Berikut struktur tabelnya :

a. Tabel Admin

Nama tabel : admin

Primary key : ID\_ADMIN

Foreign key : ID\_AKSES

Fungsi : untuk menyimpan data admin yang mengoperasikan aplikasi

| No. | <b>Field</b>      | <b>Tipe</b>    | Panjang | Keterangan         |
|-----|-------------------|----------------|---------|--------------------|
|     | <b>ID ADMIN</b>   | <b>VARCHAR</b> |         | PRIMARY KEY        |
|     | <b>ID AKSES</b>   | <b>VARCHAR</b> |         | <b>FOREIGN KEY</b> |
|     | <b>NAMA ADMIN</b> | <b>VARCHAR</b> | 50      |                    |
|     | <b>USERNAME</b>   | <b>VARCHAR</b> | 10      |                    |
|     | <b>PASSWORD</b>   | VARCHAR        |         |                    |

Tabel 4.2 Tabel Admin

b. Tabel Akses

Nama tabel : akses

Primary key : ID\_AKSES

Foreign key :

Fungsi : untuk menyimpan data akses yang diberikan kepada pengguna aplikasi

Tabel 4.3 Tabel Akses

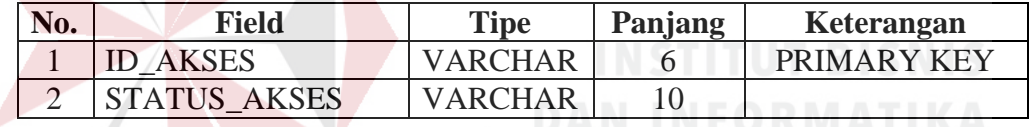

# c. Tabel Detail Presensi

Nama tabel : detail\_presensi

Primary key : ID\_DETAIL\_PRESENSI RAYA

Foreign key : ID\_SISWA, ID\_PRESENSI

Fungsi : untuk menyimpan data detail dari presensi yang dilakukan

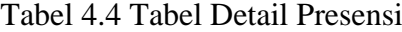

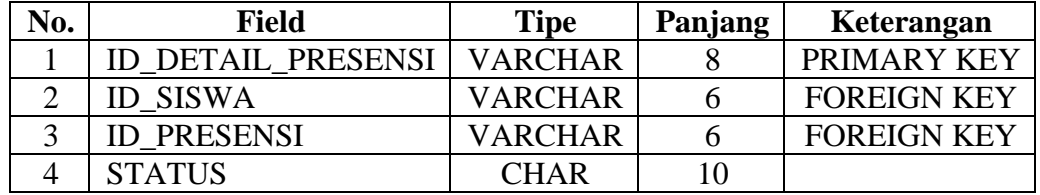

d. Tabel Guru

Nama tabel : guru

Primary key : ID\_GURU

Foreign key : ID\_AKSES, ID\_ADMIN

Fungsi : untuk menyimpan data guru yang mengajar

| No. | <b>Field</b>         | <b>Tipe</b>    | Panjang | Keterangan         |
|-----|----------------------|----------------|---------|--------------------|
|     | <b>ID GURU</b>       | <b>VARCHAR</b> | 6       | PRIMARY KEY        |
| 2   | <b>ID_AKSES</b>      | <b>VARCHAR</b> | 6       | <b>FOREIGN KEY</b> |
| 3   | <b>ID ADMIN</b>      | <b>VARCHAR</b> | 6       | <b>FOREIGN KEY</b> |
| 4   | <b>NIP</b>           | <b>VARCHAR</b> | 25      |                    |
| 5   | NOMOR_INDUK          | <b>VARCHAR</b> | 20      |                    |
| 6   | <b>JENIS_KELAMIN</b> | <b>VARCHAR</b> |         |                    |
| 7   | <b>NAMA_GURU</b>     | <b>VARCHAR</b> | 50      |                    |
| 8   | <b>TGL LAHIR</b>     | <b>DATE</b>    |         |                    |
| 9   | PEND_JURUSAN         | <b>VARCHAR</b> | 25      |                    |
| 10  | <b>JABATAN</b>       | <b>VARCHAR</b> | 25      |                    |
| 11  | <b>ALAMAT</b>        | <b>VARCHAR</b> | 100     |                    |
| 12  | <b>USERNAME</b>      | <b>VARCHAR</b> | 10      |                    |
| 13  | <b>PASSWORD</b>      | <b>VARCHAR</b> | 10      |                    |

Tabel 4.5 Tabel Guru

e. Tabel FK Guru Mata Pelajaran

Nama tabel : fk\_guru\_mapel

Primary key : ID\_MAPEL

Foreign key : ID\_GURU

Fungsi : untuk menyimpan data mata pelajaran yang diajar oleh guru

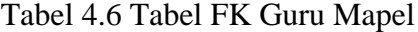

SURABAYA

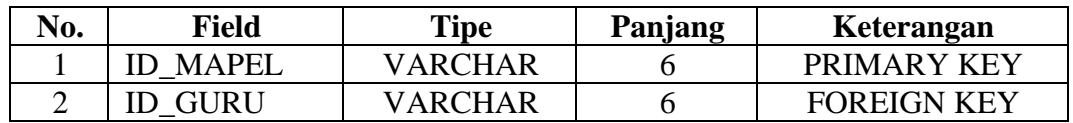

f. Tabel Jadwal

Nama tabel : jadwal

Primary key : ID\_JADWAL

Foreign key : ID\_MAPEL, ID\_KELAS, ID\_GURU

Fungsi : untuk menyimpan data jadwal yang digunakan guru untuk mengajar

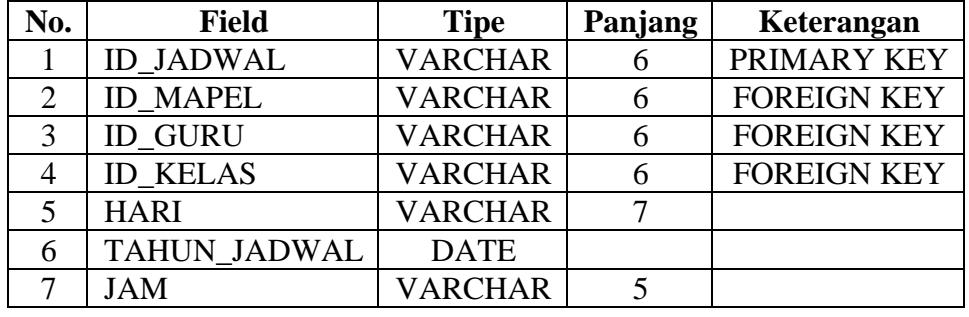

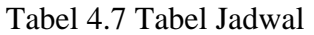

g. Tabel Jenis Mata Pelajaran

Nama tabel : jenis\_mapel

Primary key : ID\_JENISMAPEL

Foreign key :

Fungsi : untuk menyimpan data jenis mata pelajaran yang tersedia

Tabel 4.8 Tabel Jenis Mata Pelajaran

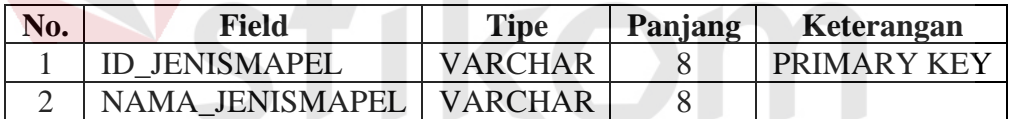

h. Tabel Kelas

# SURABAYA

Nama tabel : kelas

Primary key : ID\_KELAS

Foreign key :

Fungsi : untuk menyimpan data kelas

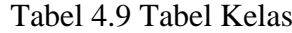

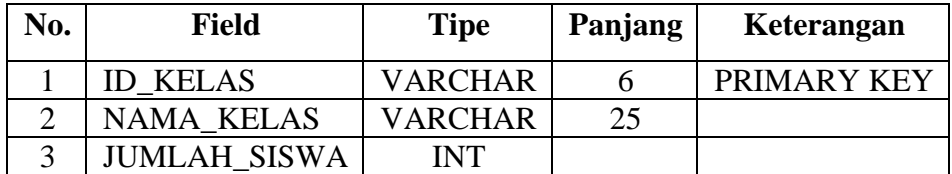

i. Tabel Mata Pelajaran

Nama tabel : mapel

Primary key : ID\_MAPEL

Foreign key : ID\_JENISMAPEL

Fungsi : untuk menyimpan data mata pelajaran

Tabel 4.10 Tabel Mata Pelajaran

| No. | Field                | <b>Tipe</b> | Panjang | Keterangan         |
|-----|----------------------|-------------|---------|--------------------|
|     | ID MAPEL             | VARCHAR     |         | <b>PRIMARY KEY</b> |
|     | <b>ID JENISMAPEL</b> | VARCHAR     |         | <b>FOREIGN KEY</b> |
|     | NAMA MAPEI           | VARCHAR     | つく      |                    |

j. Tabel Presensi

Nama tabel : presensi

Primary key : ID\_PRESENSI

Foreign key : ID\_JADWAL

Fungsi : untuk menyimpan data presensi siswa yang dilakukan oleh guru saat

mengajar

| No.            | <b>Field</b>       | <b>Tipe</b>    | Panjang | Keterangan         |
|----------------|--------------------|----------------|---------|--------------------|
|                | <b>ID PRESENSI</b> | <b>VARCHAR</b> | 6       | PRIMARY KEY        |
| $\overline{c}$ | <b>ID_JADWAL</b>   | <b>VARCHAR</b> | 6       | <b>FOREIGN KEY</b> |
| $\mathcal{R}$  | <b>TANGGAL</b>     | <b>DATE</b>    |         |                    |
|                | <b>MATERI</b>      | <b>VARCHAR</b> | 100     |                    |
|                | <b>CATATAN</b>     | <b>VARCHAR</b> | 100     |                    |
| 6              | <b>TOTAL_HADIR</b> | <b>INT</b>     |         |                    |
|                | TOTAL ALPHA        | <b>INT</b>     |         |                    |

Tabel 4.11 Tabel Presensi

k. Tabel Siswa

Nama tabel : siswa

Primary key : ID\_SISWA

Foreign key : ID\_KELAS, ID\_ADMIN

Fungsi : untuk menyimpan data siswa aktif yang ada disekolah

| No. | <b>Field</b>           | <b>Tipe</b>    | Panjang | Keterangan         |
|-----|------------------------|----------------|---------|--------------------|
| 1   | <b>ID SISWA</b>        | <b>VARCHAR</b> | 6       | PRIMARY KEY        |
| 2   | <b>ID KELAS</b>        | <b>VARCHAR</b> | 6       | <b>FOREIGN KEY</b> |
| 3   | <b>ID ADMIN</b>        | <b>VARCHAR</b> | 6       | <b>FOREIGN KEY</b> |
| 4   | <b>NISN</b>            | <b>VARCHAR</b> | 4       |                    |
| 5   | NAMA_SISWA             | <b>VARCHAR</b> | 50      |                    |
| 6   | <b>JENIS_KELAMIN</b>   | <b>VARCHAR</b> |         |                    |
| 7   | <b>ALAMAT</b>          | <b>VARCHAR</b> | 100     |                    |
| 8   | <b>AGAMA</b>           | <b>VARCHAR</b> | 20      |                    |
| 9   | <b>KEWARGANEGARAAN</b> | <b>VARCHAR</b> | 50      |                    |
| 10  | TEMPAT_LAHIR           | <b>VARCHAR</b> | 50      |                    |
| 11  | <b>TANGGAL LAHIR</b>   | <b>DATE</b>    |         |                    |
| 12  | <b>JURUSAN</b>         | <b>VARCHAR</b> | 7       |                    |

Tabel 4.12 Tabel Siswa

#### **4.3 Design User Interface**

Pada bagian ini menjelaskan antarmuka dari naplikasi yang meiliki fungsi menampilkan form untuk memasukkan data yang nantinya akan disimpan ke database.

Menu Utama :

Menu Utama merupakan tampilan awal dari aplikasi presensi siswa. Menu ini akan tampil apabila user berhasil login pada menu form login.pada desain menu utama terdapat 9 menu yaitu : Dashboard, Mata Pelajaran, Guru, kelas, Siswa, Jadwal, Dispensasi, laporan, Presensi, dan Logout.

Menu Laporan berisi data rekapan siswa per periode yang berisi pada table yaitu No Induk, Nama Murid, Kehadiran, Sakit, Ijin, Alpha

#### **4.3.1 Halaman Login**

Pada halaman login user yang dapat melakukan login adalah Admin dan guru yang telah didaftarkan dengan menginputkan username dan password pada kolom yang tersedia, kemudian menekan tombol Login. Halaman Login dapat di lihat pada Gambar 4.24.

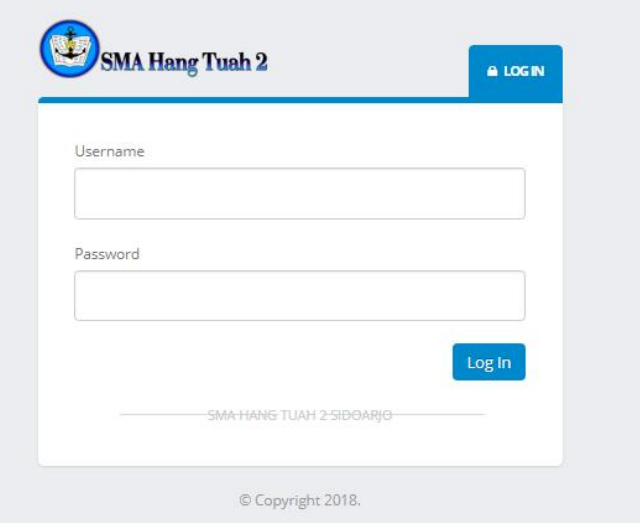

Gambar 4.27 Halaman *Login*

# **4.3.2 Halaman Dashboard Admin**

Pada Halaman *Dashboard,* admin dapat melihat jumlah keseluruhan dari data master yaitu Jumlah Guru, Total Siswa, Jumlah Kelas, Hari saat ini. Jumlah dari data master masing-masing telah dibedakan berdasarkan data master. Halaman *Dashboar* dapat di lihat pada Gambar 4.25.

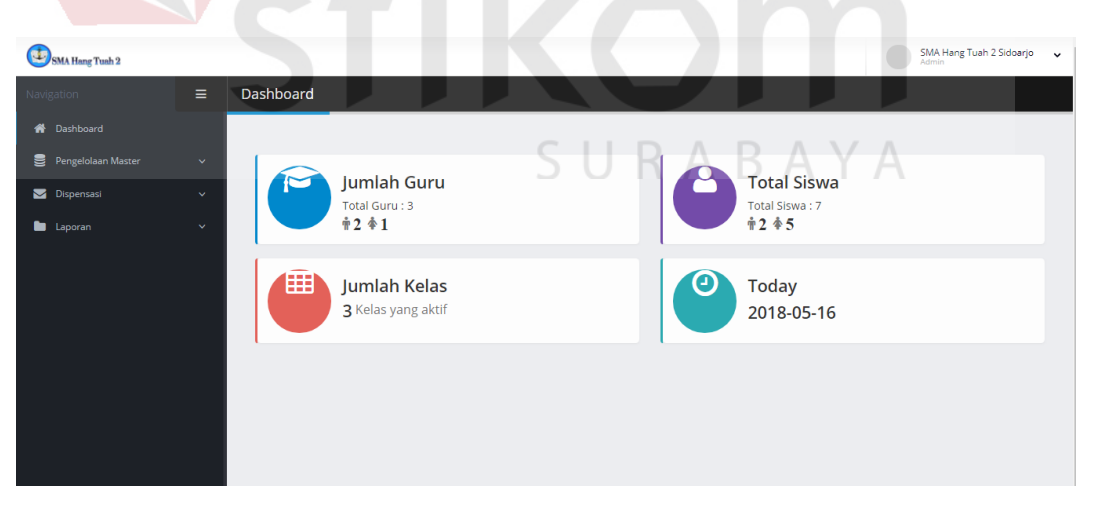

Gambar 4.28 Halaman *Dashboard*

#### **4.3.3 Halaman Tampil Data Mata Pelajaran**

Halaman tampil data mata pelajaran merupakan data dari mata pelajaran yang sebelumnya telah di inputkan pada form input data mata pelajaran. Dimana pada tabel mata pelajaran yang pernah di inputkan tersedia tombol tambah maple dan tyombol edit yang nanti dapat digunakan admin untuk menambah, merubah atau menghapus data mata pelajaran. Halaman Tampil Data Mata Pelajaran dapat di lihat pada Gambar 4.26.

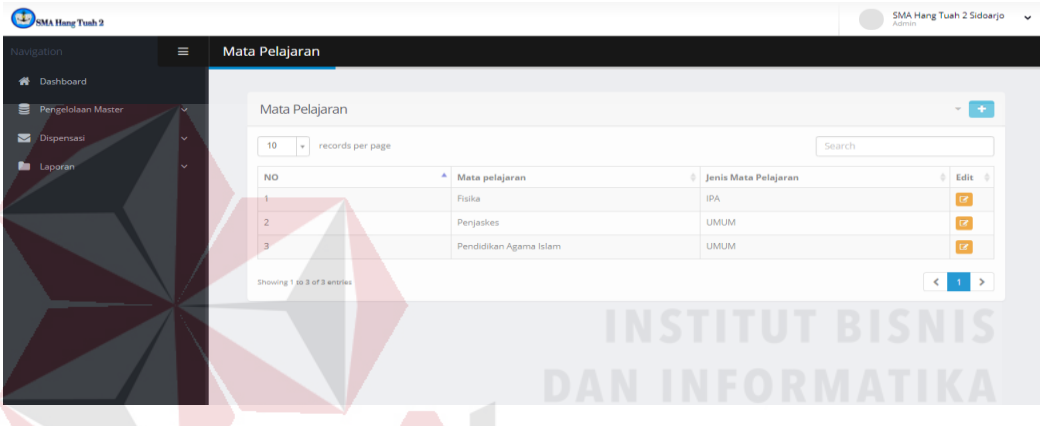

Gambar 4.29 Halaman Tampil Data Mata Pelajaran

# **4.3.4 Halaman Input Data Mata Pelajaran**

Halaman input data mata dilakukan oleh admin dengan cara mengisikan data nama mata pelajaran dan jenis mata pelajaran yang sesuai, kemudian admin akan menekan tombol simpan. Halaman Input Mata Pelajaran dapat di lihat pada Gambar 4.27.

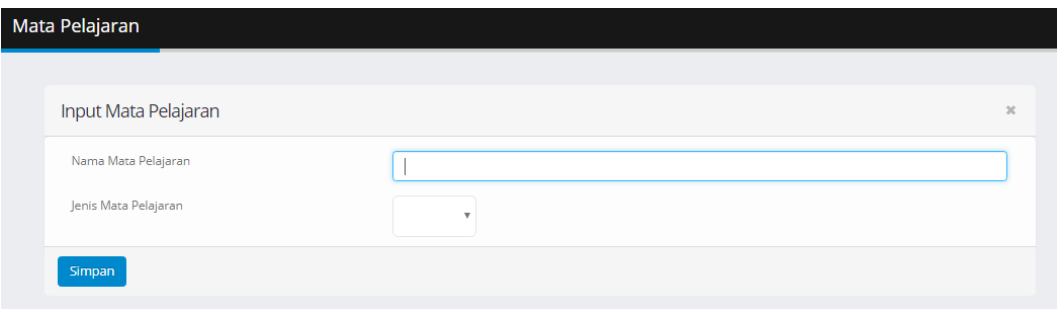

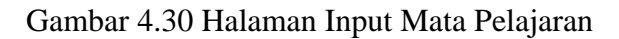

#### **4.3.5 Halaman Perbarui dan Hapus Data Mata pelajaran**

Halaman perbarui atau hapus data mata pelajaran akan muncul apabila sebelumnya admin menekan tombole edit pada tabel mata pelajaran yang pernah di isi. Setelah muncul maka admin dapat merubah isi dari inputan yang pernah dilakukan kemudian menekan tombol perbarui atau dapat menghapus data dengan cara menekan tombol hapus. Halaman Perbarui dan Hapus Mata Pelajaran dapat di lihat pada Gambar 4.28.

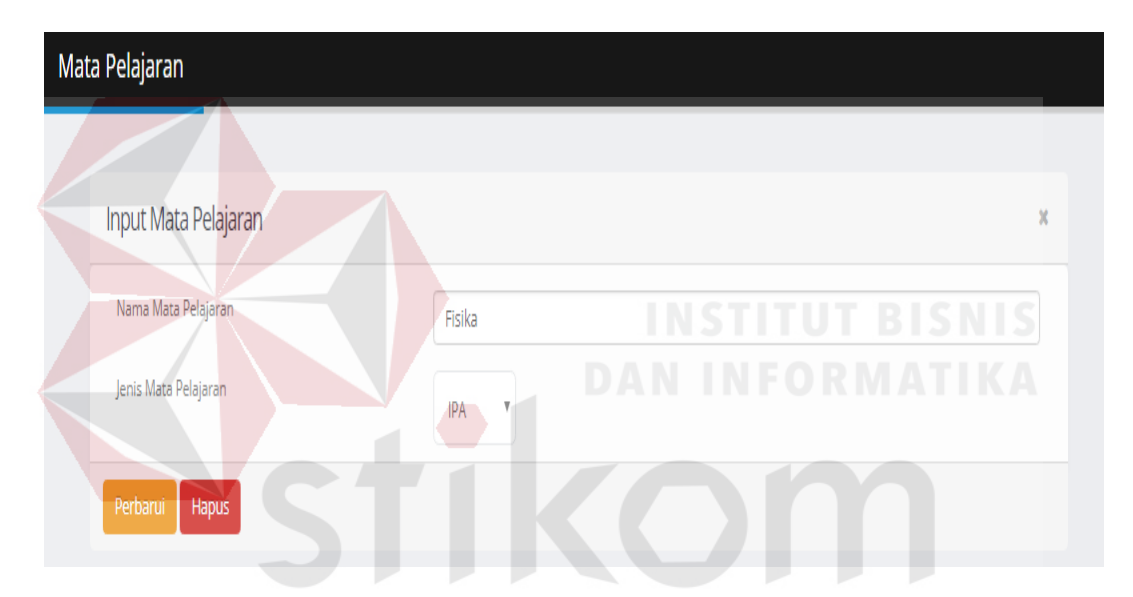

Gambar 4.31 Halaman Perbarui dan Hapus Mata Pelajaran

#### **4.3.6 Halaman Tampil Data Guru**

Halaman tampil data guru merupakan tampilan dari data guru yang sebelumnya pernah di inputkan oleh admin, pada tabel daftar guru terdapat tombol edit dan detil yang digunakan admin untuk merubah, menghapus dan melihat detail mata pelajaran yang diajar oleh guru. Halaman Tampil Data Guru dapat di lihat pada Gambar 4.29.

| Guru                        |                          |         |                                   |                                         |                       |               |                         | ÷<br>$\mathcal{L}_{\mathcal{C}}$ |
|-----------------------------|--------------------------|---------|-----------------------------------|-----------------------------------------|-----------------------|---------------|-------------------------|----------------------------------|
| 10<br>$\mathbf{v}$          | records per page         |         |                                   |                                         |                       | Search        |                         |                                  |
| <b>NO</b>                   | Nomor Induk $\triangleq$ | NIP/NRP | Nama Guru                         | $\textcolor{red}{\hat{}}$ Jenis Kelamin | Pend. Jurusan         | Jabatan       | $\Rightarrow$<br>Edit   | ÷<br><b>Detail</b>               |
| ×.                          | 00070506                 |         | Sri Retno P,<br>S.Pd,MM           | P                                       | S <sub>2</sub> Fisika | Wakasatdik    | $\boxed{\mathbf{c}}$    | $\boxed{\alpha}$                 |
| $\overline{2}$              | 98090405                 |         | Heri Prasetyo, S.Pd,<br><b>MM</b> | L                                       | S2 OR/Penjas          | Guru Olahraga | $\overline{\mathbf{z}}$ | $\alpha$                         |
| 3                           | 95080296                 |         | Terry Martanto, MM                | L                                       | S <sub>2</sub> Penor  | Guru Olahraga | $\overline{a}$          | $\boxed{\alpha}$                 |
| Showing 1 to 3 of 3 entries |                          |         |                                   |                                         |                       |               |                         | $1 \times$<br>$\leq$ 1           |

Gambar 4.32 Halaman Tampil Data Guru

# **4.3.7 Halaman Input Data Guru**

Halaman input data guru digunakan oleh admin untruk menginputkan data guru baru dimana admin akan mengisikan data guru yang berkaitan pada form input data guru, admin juga dapat memilih mata pelajaran yang diajar oleh guru yang berkaitan. Pada form ini akan menghasilkan username dan password yang nantinya dapat digunakan guru untuk login pada saat akan melakukan presensi siswa di kelas. Halaman Input Data Guru dapat di lihat pada Gambar 4.30.

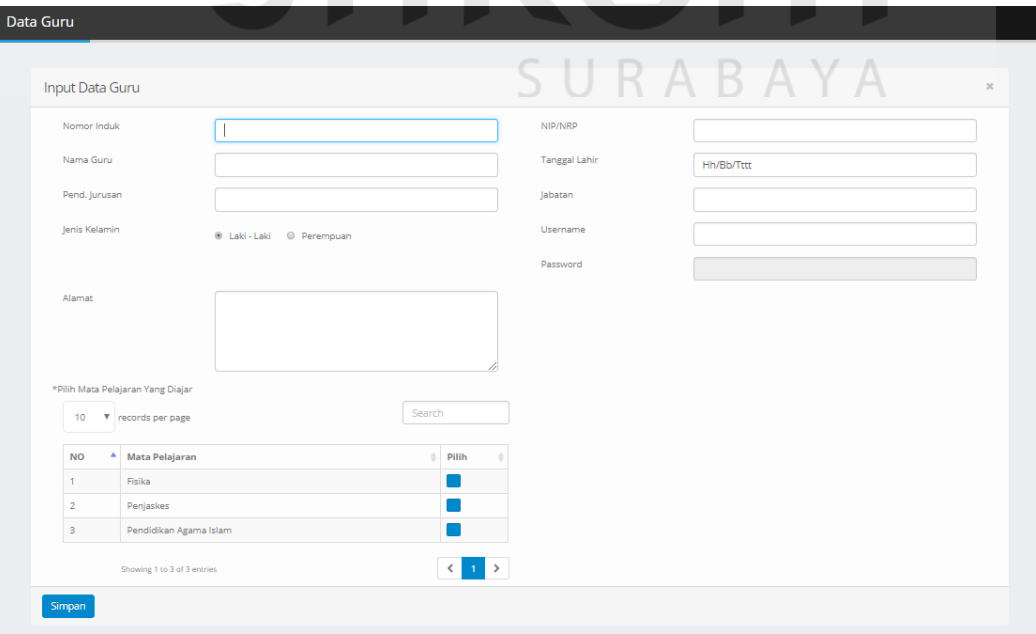

Gambar 4.33 Halaman Input Data Guru

### **4.3.8 Halaman Perbarui dan Hapus Data Guru**

Halaman perbarui dan hapus data guru akan muncul apabila admin menekan tombol edit yang ada pada tabel daftar guru, setelah halaman perbaui atau hapus data guru muncul maka admin dapat melakukan perubahan data guru apabila terjadi kesalahan sebelumnya, dan admin juga dapat menghapus data guru apabila sudah tidak digunakan lagi. Halaman Perbarui dan Hapus Data Guru dapat di lihat pada Gambar 4.31.

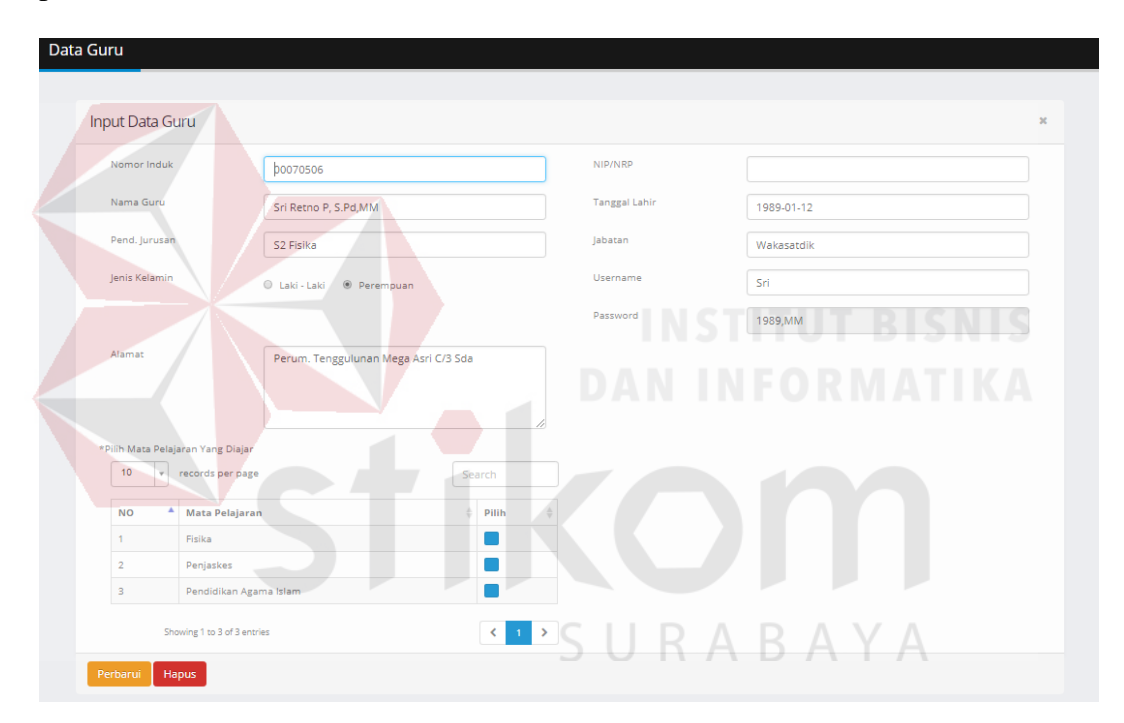

Gambar 4.34 Halaman Perbarui dan Hapus Data Guru

#### **4.3.9 Halaman Detail Mata Pelajaran yang di Ajar Guru**

Halaman detail mata pelajaran akan muncul apabila admin menekan tombol detail pada tabel daftar guru yang sebelumnya pernah di isi. Halaman detail mata pelajaran merupakan halaman yang menunjukan detail dari mata pelajaran apa saja yang diajar oleh satu orang guru, dimana halaman detail ini berdasarkan dari data guru yang d2nputkan oleh admin sebelumnya. Pada halaman ini admin juga

dapat menghapus mata pelajaran yang diajar oleh guru yang berkaitan dengan cara menekan tombol dengan gambar hapus. Halaman Detail Mata Pelajaran dapat di lihat pada Gambar 4.32.

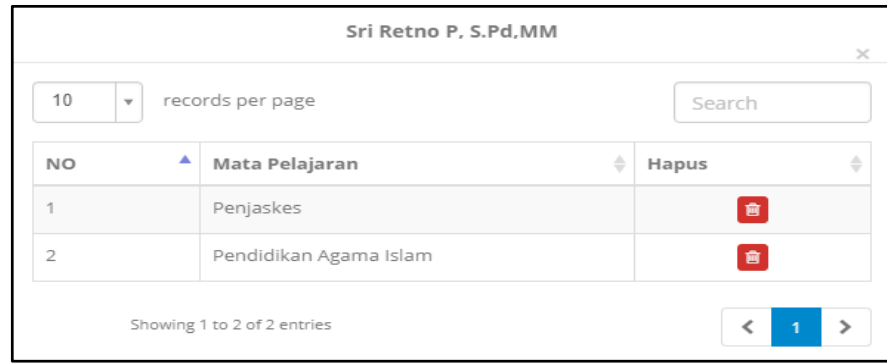

Gambar 4.35 Halaman Detail Mata Pelajaran

# **4.3.10Halaman Tampil Data Kelas**

Halaman tampil data kelas merupakan tampilan dari data kelas yang sebelumnya pernah diinputkan oleh admin pada form input kelas. Pada halaman tampal data kelas terdapat tombol tambah kelas yang digunakan admin untuk membuka form input data kelas, dan tersedia tombol detail unutk melihat isis data kelas yang sebelumnya pernah diinputkan. Halaman Tampil Data Kelas dapat di ABAYA S. lihat pada Gambar 4.33.

| Data Kelas                             |                                   |              |                              |                                |  |
|----------------------------------------|-----------------------------------|--------------|------------------------------|--------------------------------|--|
|                                        |                                   |              |                              |                                |  |
| Kelas                                  |                                   |              |                              | ÷<br>$\mathbf{v}$              |  |
| 10<br>records per page<br>$\mathbf{v}$ |                                   |              | Search                       |                                |  |
| Α<br><b>NO</b>                         | $\triangleq$<br><b>Nama Kelas</b> | Jumlah Siswa |                              | $\triangleq$ Edit $\triangleq$ |  |
| 1                                      | XIPA <sub>1</sub>                 | 35           |                              | $\sqrt{2}$                     |  |
| $\overline{2}$                         | XIPS <sub>5</sub>                 | 42           |                              | $\boxed{\text{Z}}$             |  |
| 3                                      | XIIPS <sub>2</sub>                | 45           |                              | $\boxed{2}$                    |  |
| Showing 1 to 3 of 3 entries            |                                   |              | $\left\langle \right\rangle$ | $\rightarrow$<br>$-1$          |  |

Gambar 4.36 Halaman Tampil Data Kelas

#### **4.3.11Halaman Input Data Kelas**

Halaman input data kelas akan muncul apabila admin menekan tombol tambah kelas pada tabel daftar kelas. Setelah halaman input data kelas muncul maka admin dapat menginputkan dengan cara mengisi nama kelas dan jumlah siswa yang berada dikelas tersebut. Kemudian admin akan menekan tombol simpan. Halaman Input Data Kelas dapat di lihat pada Gambar 4.34.

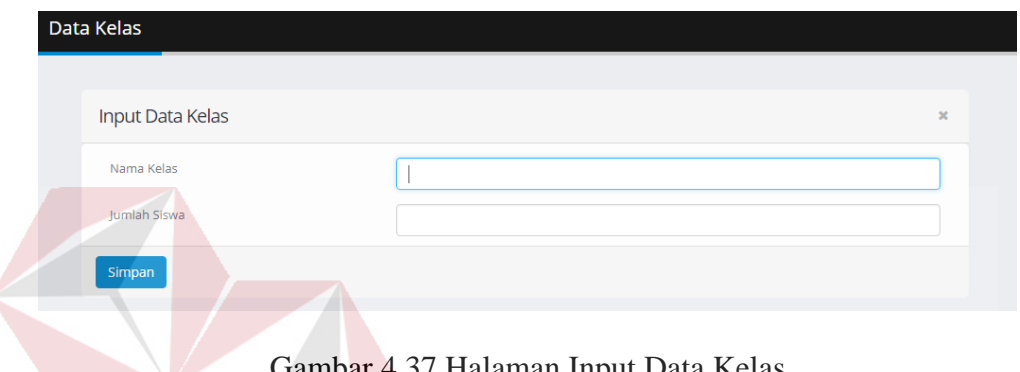

Gambar 4.37 Halaman Input Data Kelas

# **4.3.12Halaman Perbarui dan Hapus Data Kelas**

Halaman perbarui atau hapus akan muncul apabila admin menekan tombol edit pada tabel daftar kelas yang sebelumnya pernah diinputkan. Setelah halaman perbarui atau hapus muncul maka admin dapat merubah isi dari data kelas kemudian menekan tombol perbarui untuk merubah isi sebelmnya, atau admin dapat menekan tombol hapus untuk menghapus data kelas. Kemudian admin akan menekan tombol simpan. Halaman Perbarui dan Hapus Data Kelas dapat di lihat pada Gambar 4.35.

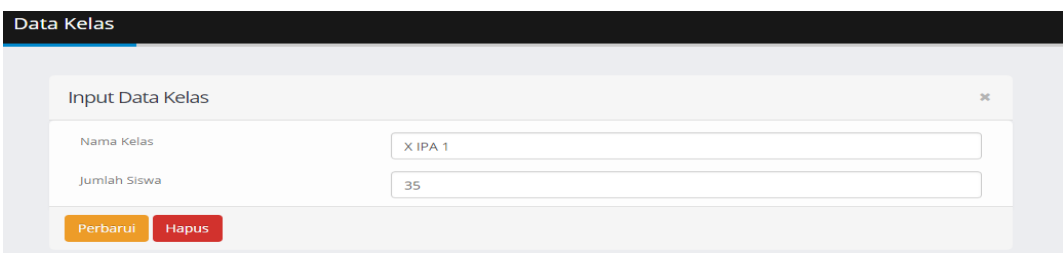

Gambar 4.38 Halaman Perbarui dan Hapus Data Kelas

#### **4.3.13Halaman Tampil Data Siswa**

Halaman tampil data siswa merupakan tampilan dari data siswa yang sebelumnya pernah diinputkan oleh admin. Pada halaman tampil data siswa terdapat tombol tambah siswa yang digunakan admin untuk menginputkan data siswa baru, dan terdapat tombol edit untuk melihat detail dari data siswa yang pernah diinputkan. Halaman Tampil Data Siswa dapat di lihat pada Gambar 4.36.

|                                                              | <b>Siswa</b>   |                  |   |                                                |                     |                    |                                  |                       | ٠                               |
|--------------------------------------------------------------|----------------|------------------|---|------------------------------------------------|---------------------|--------------------|----------------------------------|-----------------------|---------------------------------|
| 10<br>records per page<br>$\overline{\phantom{a}}$<br>Search |                |                  |   |                                                |                     |                    |                                  |                       |                                 |
|                                                              | <b>NO</b>      | A<br><b>NISN</b> | ≜ | Nama Siswa                                     | Jenis Kelamin<br>÷. | <b>Tmp Lahir</b>   | $\triangleq$<br><b>Tgl Lahir</b> | $\triangleq$<br>Agama | Edit<br>÷                       |
|                                                              | 1 <sup>1</sup> | 9925             |   | <b>ALISA ARINI</b>                             | P                   | Sidoarjo           | 1999-01-13                       | <b>Islam</b>          | Ø                               |
| $\overline{2}$                                               |                | 9930             |   | <b>ALYA ARNINDITA</b>                          | P                   | sidoarjo           | 1999-10-12                       | <b>Islam</b>          | $\alpha$                        |
| 3                                                            |                | 9931             |   | <b>ALYA MARSHANDA</b>                          | P                   | sidoarjo           | 1999-05-21                       | Kristen               | $\textcolor{red}{\blacksquare}$ |
| $\overline{4}$                                               |                | 1234             |   | <b>ABEDNEGO CHRISTIAN</b><br>ANUGERAH HARSANTO | L                   | Sidoarjo<br>$-1.1$ | 2001-12-12<br>.                  | <b>Islam</b>          | $\alpha$                        |
| 5                                                            |                | 1423             |   | <b>ADISTIA NURUL AINI</b>                      | P                   | P.<br>Sidoarjo     | 2001-12-12                       | <b>Islam</b>          | $\overline{a}$                  |
| 6                                                            |                | 1324             |   | <b>AGNES CAROLINE</b><br><b>NJOTOKUSUMO</b>    | P                   | Sidoarjo<br>٠      | 2001-07-03                       | <b>Islam</b>          | $\mathbf{z}$                    |
| $\overline{7}$                                               |                | 4231             |   | AKBAR SATRIYA INDRAWAN                         | L                   | waru               | 2001-08-15                       | <b>Islam</b>          | B                               |
|                                                              |                |                  |   |                                                |                     |                    |                                  |                       |                                 |

Gambar 4.39 Halaman Tampil Data Siswa SURABAYA

#### **4.3.14Halaman Input Data Siswa**

Halaman input data siswa akan muncul apabila admin menekan tombolh tambah data yang tersedia pada tabel daftar siswa yang sebelumnya pernah d2nputkan. Pada halaman input data siswa admin dapat menginputkan boodata siswa yang berkaitan dan memilih di kelas mana siswa tersebut akan tinggal. Kemudian setelah menginputkan data siswa admin akan menekan tombol simpan. Halaman Input Data Siswa dapat di lihat pada Gambar 4.37.

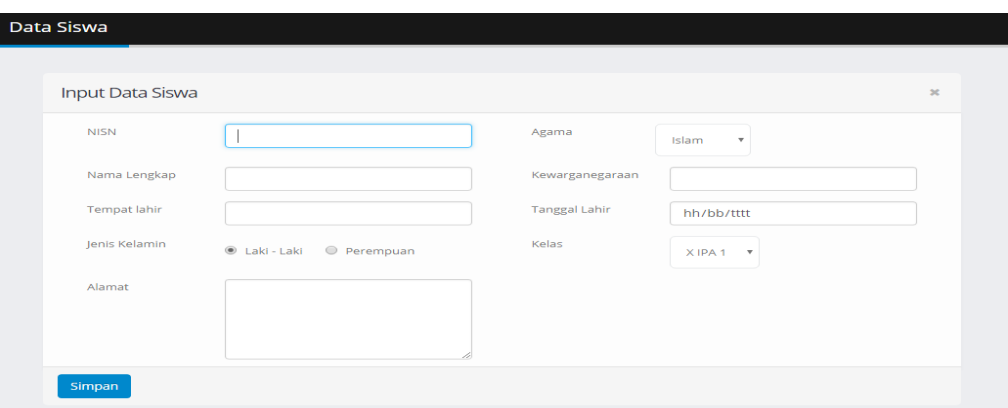

Gambar 4.40 Halaman Input Data Siswa

### **4.3.15Halaman Perbarui dan Hapus Data Siswa**

Halaman perbarui atau hapus data siswa akan muncul apabila admin menekan tombol edit pada tabel daftar siswa yang sebelumnya pernah d2nputkan. Pada halaman perbarui atau hapus siswa admin dapat mengganti isi dari data apabila sebelumnya terjadi kesalahan kemudaian admin menekan tombol p[erbarui untuk merubah isi data atau admin dapat menghapus data siswa dengan cara menekan tombol hapus. Halaman Perbarui dan Hapus Data Siswa dapat di lihat pada Gambar 4.38.

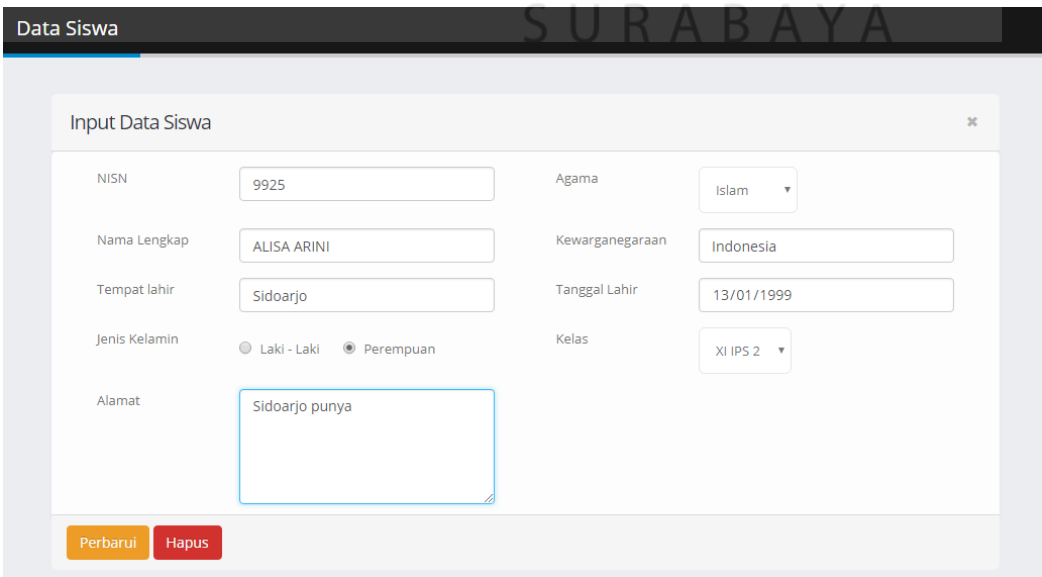

Gambar 4.41 Halaman Perbarui dan Hapus Data
### **4.3.16Halaman Tampil dan Hapus Jadwal Guru**

Halaman tampil data dan hapus data jadwal guru merupakan tampilan dari data jadwal guru mengajar yang sebelumnya pernah d2nputkan oleh admin. Pada halaman tampil jadwal guru admin dapat menghapus data jadwal guru apabila terjadi kesalahan saat mengisi. Halaman Tampil dan Hapus Data Jadwal dapat di lihat pada Gambar 4.39.

|  | Penjadwalan                  |                    |                     |                 |                                          |                        |        |       |  |
|--|------------------------------|--------------------|---------------------|-----------------|------------------------------------------|------------------------|--------|-------|--|
|  | Jadwal                       |                    |                     |                 |                                          |                        |        |       |  |
|  | 10<br>records per page<br>v. |                    |                     |                 |                                          |                        | Search |       |  |
|  | А<br><b>NO</b>               | Kelas<br>۵         | $\triangle$<br>Hari | ۵<br>Jam        | ٥<br>Guru                                | <b>Mata Pelajaran</b>  | ۵      | Hapus |  |
|  |                              | XIPA <sub>1</sub>  | <b>Senin</b>        | Ke <sub>1</sub> | Sri Retno P, S.Pd,MM                     | Fisika                 |        | a)    |  |
|  | $\overline{2}$               | XIPA <sub>1</sub>  | Senin               | Ke <sub>2</sub> | Heri Prasetyo, S.Pd,<br><b>MM</b>        | Penjaskes              |        | e     |  |
|  | 3                            | XIPA <sub>1</sub>  | Selasa              | Ke <sub>1</sub> | Heri Prasetyo, S.Pd,<br><b>MM</b>        | Penjaskes              |        | a.    |  |
|  | $\overline{4}$               | XIPA <sub>1</sub>  | Rabu                | Ke <sub>1</sub> | Heri Prasetyo, S.Pd,<br><b>MM</b><br>. . | Penjaskes              |        | 會     |  |
|  | 5                            | XIPS <sub>5</sub>  | Selasa              | Ke <sub>1</sub> | Heri Prasetyo, S.Pd,<br><b>MM</b>        | Penjaskes              | M      | 會     |  |
|  | $6\overline{6}$              | XI IPS 2           | kamis               | Ke <sub>1</sub> | Heri Prasetyo, S.Pd,<br><b>MM</b>        | Penjaskes              |        | e     |  |
|  | $\overline{7}$               | XIIPS <sub>2</sub> | Selasa              | Ke <sub>2</sub> | Heri Prasetyo, S.Pd,<br><b>MM</b>        | Pendidikan Agama Islam |        | 會     |  |

Gambar 4.42 Tampil dan Hapus Data Jadwal SURABAYA

## **4.3.17Halaman Input Data Jadwal**

Pada halaman input data jadwal admin harus memilih kelas hari dan jam kemudian untuk melihat apakah jadwal tersedia maka admin harus menekan tombol cek, setelah menekan tombol cek maka akan muncul notifikasi yang menunjukkan apakah jadwal tersebut tersedia atau tidak, jika tersedia maka admin akan melanjutkan memilih mata pelajaran dan guru kemudian menekan tombol simpan, apabila jadwal tidak tersedia maka admin akan memilih kelas hari dan jam yang lain. Halaman Input Data Jadwal dapat di lihat pada Gambar 4.40.

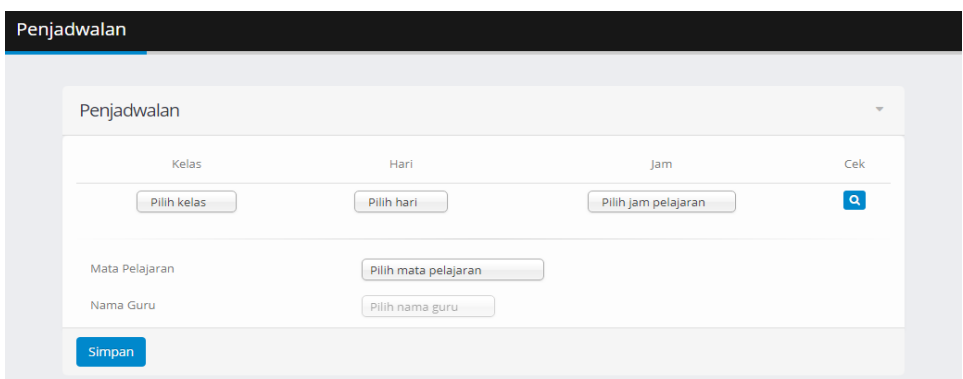

Gambar 4.43 Halaman Input Data Jadwal

# **4.3.18Halaman Notifiklasi Jadwal Tidak Tersedia**

Halaman notifikasi akan muncul setelah admin menekan tombol cek, notifikasi menunjukakan bahwa penjadwalan telah dipakai, sehingga admin harus memilih jadwal lain. Halaman Notifikasi Jadwal Tidak Tersedia dapat di lihat pada

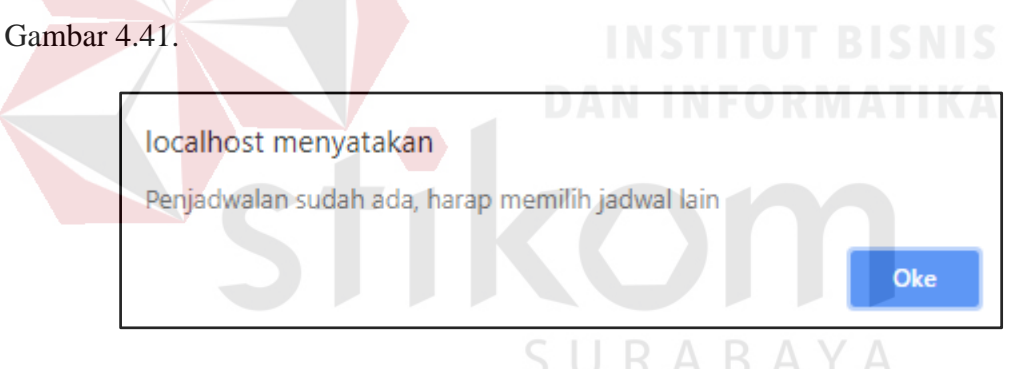

Gambar 4.44 Halaman Notifikasi Jadwal Tidak Tersedia

## **4.3.19Halaman Notifikasi Jadwal tersedia**

Halaman notifikasi akan muncul setelah admin menekan tombol cek, notifikasi menunjukkan bahwa penjadwalan tersedia dan dapat dipakai, sehingga admin dapat melanjutkan memilih mata pelajaran dan guru. Halaman Notifikasi Jadwal Tersedia dapat di lihat pada Gambar 4.42.

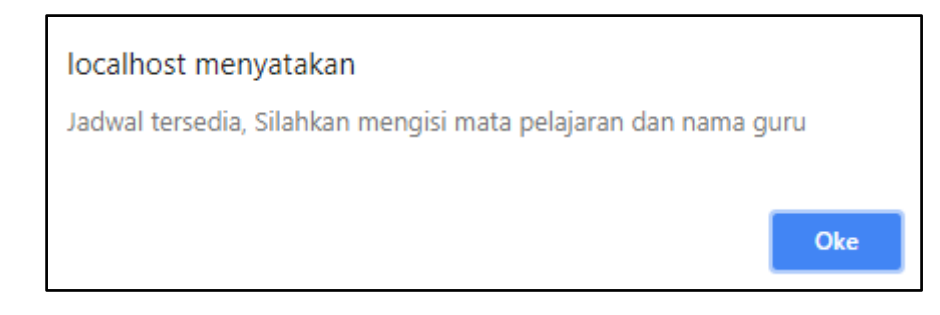

Gambar 4.45 Halaman Notifikasi Jadwal Tersedia

## **4.3.20Halaman Presensi Susulan**

Halaman presensi susulan merupakan halaman yang digunakan admin untuk menginputkan presensi siswa yang sebelumnya tidak mengikuti kelas, pada halamn ini admin harus menerima surat ijin atau surat sakit yang membuktikan bahwa siswa yang berkaitan berhalangan dalam mengikuti kelas, kemudian admin akan memilih tanggal sesuai dengan tanggal yang tertera pada bukti surat ijin, kemudian memilih kelas yang ditempati oleh siswa yang berkaitan, dan mengisi nama siswa, kemudian admin akan menekan tombol cari untuk menampilkan data siswa yang berkaitan. Halaman Presensi Susulan dapat di lihat pada Gambar 4.43.

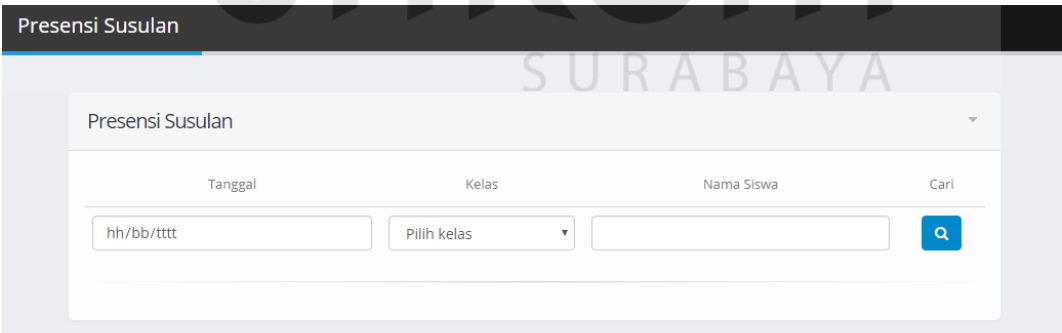

Gambar 4.46 Halaman Presensi Susulan

# **4.3.21Halaman Form Presensi Susulan**

Halaman form presensi susulan merupakan tampilan dari data siswa yang telah d2nputkan oleh admin sesuai dengan surat ijin atau surat sakit, kemudian pada halaman ini admin dapat merubah status kehadiran siswa yang tidak mengikuti kelas menjadi ijin atau sakit dengan cara nekan tombol ijin atau sakit sesuai surat yang terlampir. Halaman Form Presensi Susulan dapat di lihat pada Gambar 4.44.

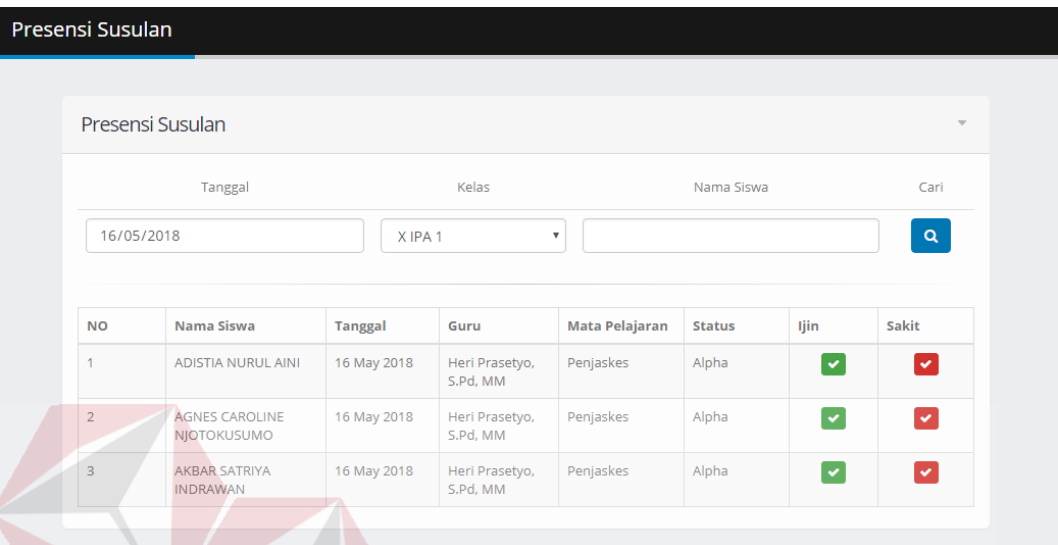

Gambar 4.47 Halaman Form Presensi Susulan

## **4.3.22Halaman Laporan Kehadiran Siswa**

Halaman laporan kehadiran siswa merupakan tampilan yang digunakan oleh admin untuk melihat jumlah keseluruhan kehadiran siswa pada satu kelas berdasarkan periode tertentu. Dimana admin akan memilih kelas, tanggal awal dan tanggal akhir kemudian menekan tombol cari untuk melihat hasil pencarian. Halaman Laporan Kehadiran Siswa dapat di lihat pada Gambar 4.45.

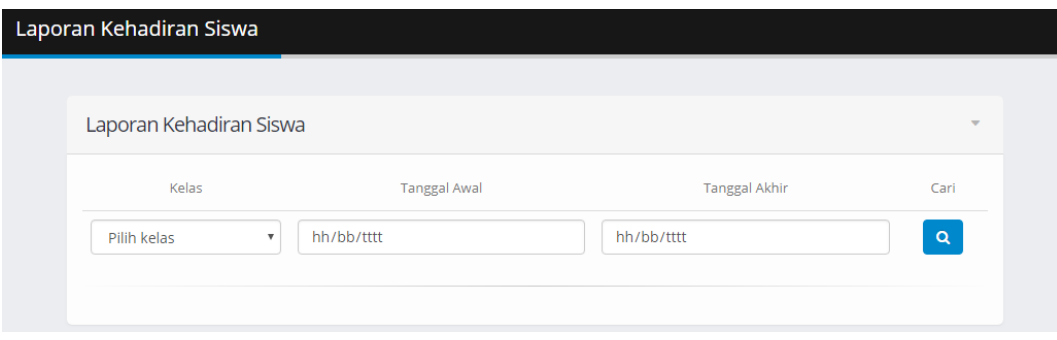

Gambar 4.48 Halaman Laporan Kehadiran Siswa

## **4.3.23Halaman Daftar Kehadiran Siswa**

Halaman daftar kehadiran siswa merupakan hasil dari pencarian adminterhadap kehadiran siswa dalam satu kelas. Halaman tersebut menampilkan data siswa dan kehadiran yang berisi jumlah kehadiran, jumlah ijin, jumla sakit, dan jumlah alpha dalam periode tertentu. Apabila admin ingin mencetak laporan dalam bentuk PDF maka damin dapat menekan tombol cetak yang berada di bawah tabel. Halaman Daftar Kehadiran Siswa dapat di lihat pada Gambar 4.46.

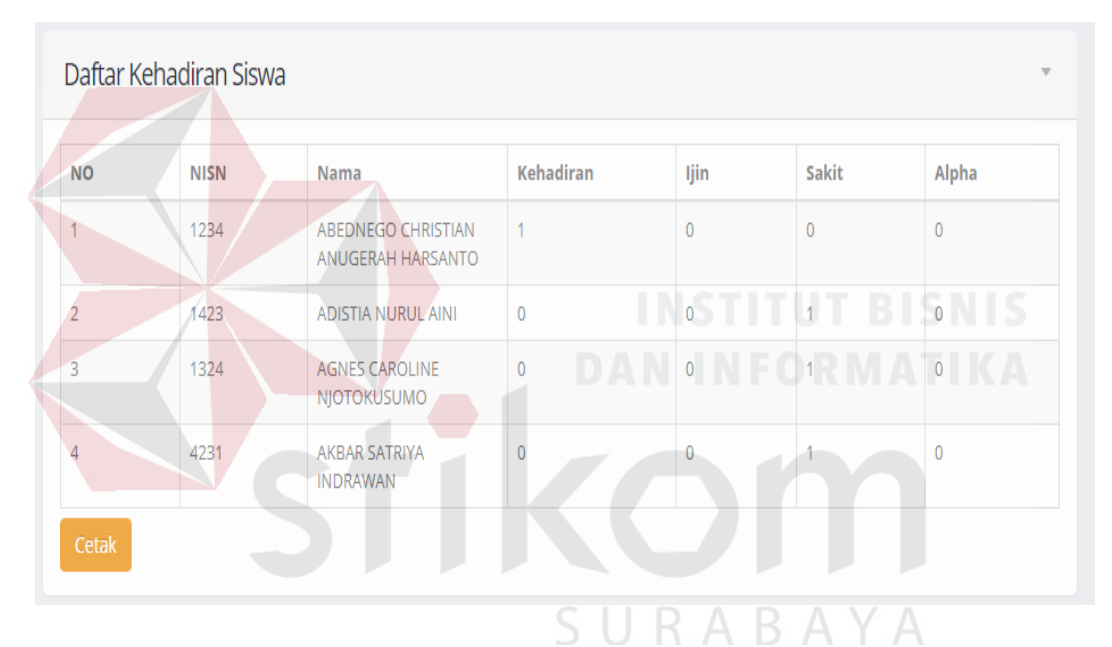

Gambar 4.49 Halaman Daftar Kehadiran Siswa

### **4.3.24Halaman Cetak Laporan Kehadiran Siswa**

Halaman cetak laporan kehadiran siswa meupakan hasil dari cetak laporankehadiran siswa setiap kelas dalam bentuk PDF yang anantinmya akan diserahkan kepada wali kelas masing-masing. Halaman Cetak Kehadiran Siswa dapat di lihat pada Gambar 4.47.

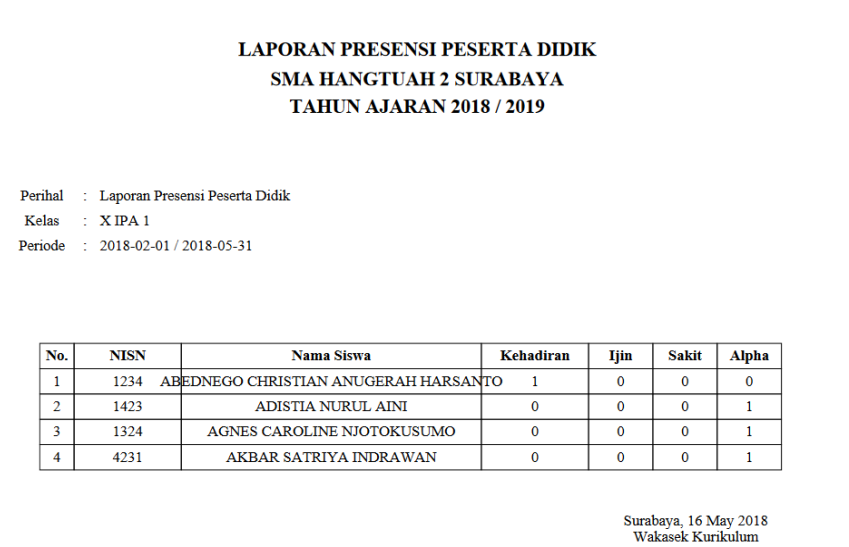

Gambar 4.50 Halaman Cetak Kehadiran Siswa

# **4.3.25Halaman Login Guru**

Halaman login guru akan muncul apabila guru berhasil login sebelumnya di form login, setelah login behasil maka guru aklan memilih mata peajaran apa yang saat ini dia ajar, sehingga guru dapat melakukan presensi sesuai dengan mata pelajaran dan kelas saat ini yang dia ajar. Halaman Login Guru dapat di lihat pada Gambar 4.48.

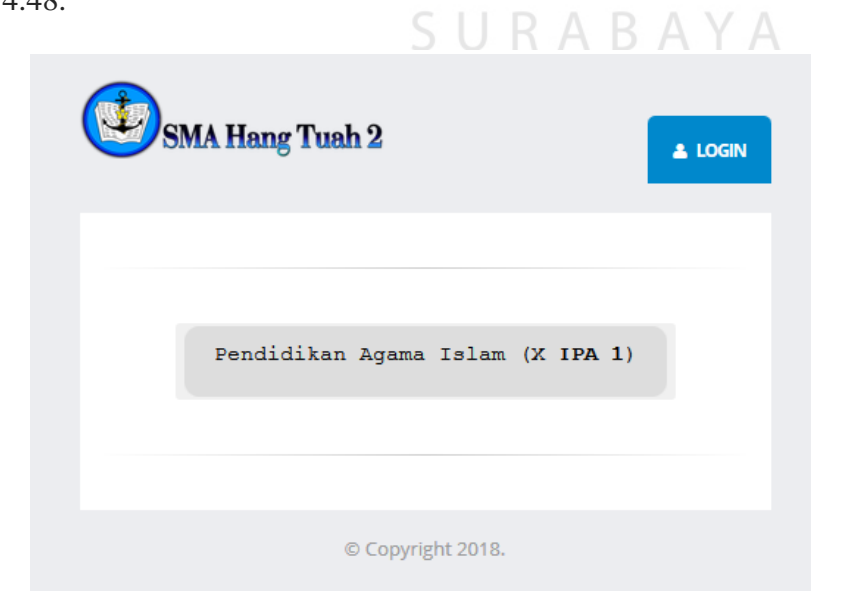

Gambar 4.51 Halaman Login Guru

### **4.3.26Halaman Presensi Siswa**

Halaman presensi siswa akan muncul apabila guru telah memilih matapelajaran dan kelas yang dia ajar. Sehingga akan muncul halaman presensi, dimana guru dapat menginputkan materi kelas, dan catatan sebagai tambahan, kemudian guru melakuakn presensi dengan mencentang nama siswa yang telah dipanggil. Apabila guru telah melakukan presensi maka guruakan menekan tombol simpan. Jika guru ingin keluar sebelum melakukan presensi maka guru dapat menekan tombol keluar. Halaman Presensi Siswa dapat di lihat pada Gambar 4.49.

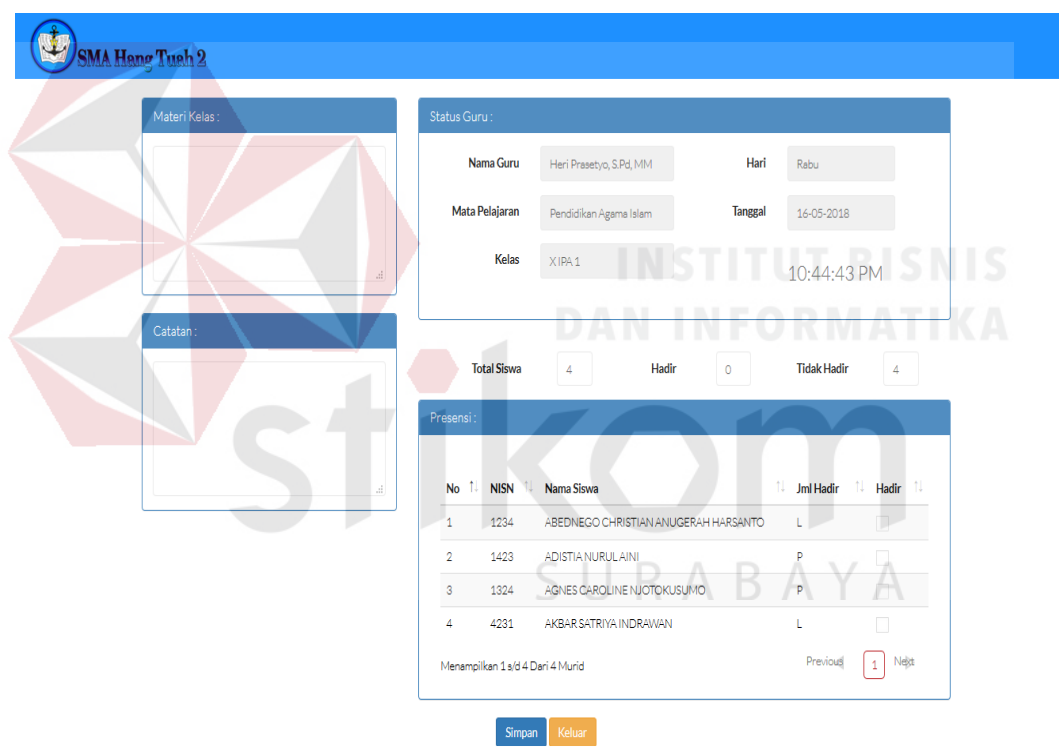

Gambar 4.52 Halaman Presensi Siswa

### **4.3.27Halaman Logout**

Halaman logout merupakan halaman yang akan muncul apabila user admin atau guru menekan tombol keluar yang tertera sehingga halaman akan kembali ke menu login. Halaman *Logout* dapat di lihat pada Gambar 4.50.

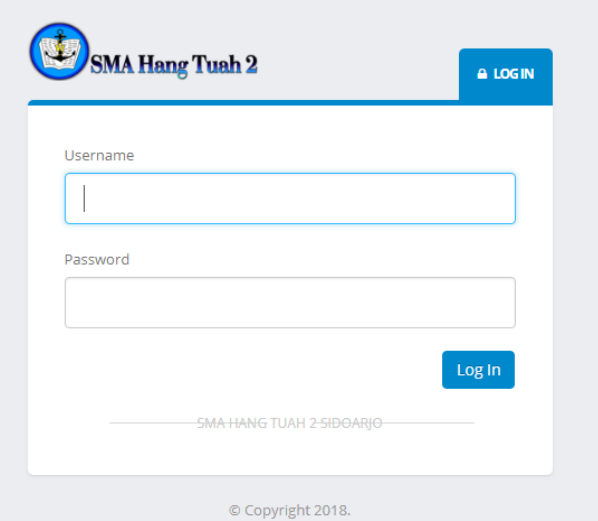

Gambar 4.53 Halaman *Logout*

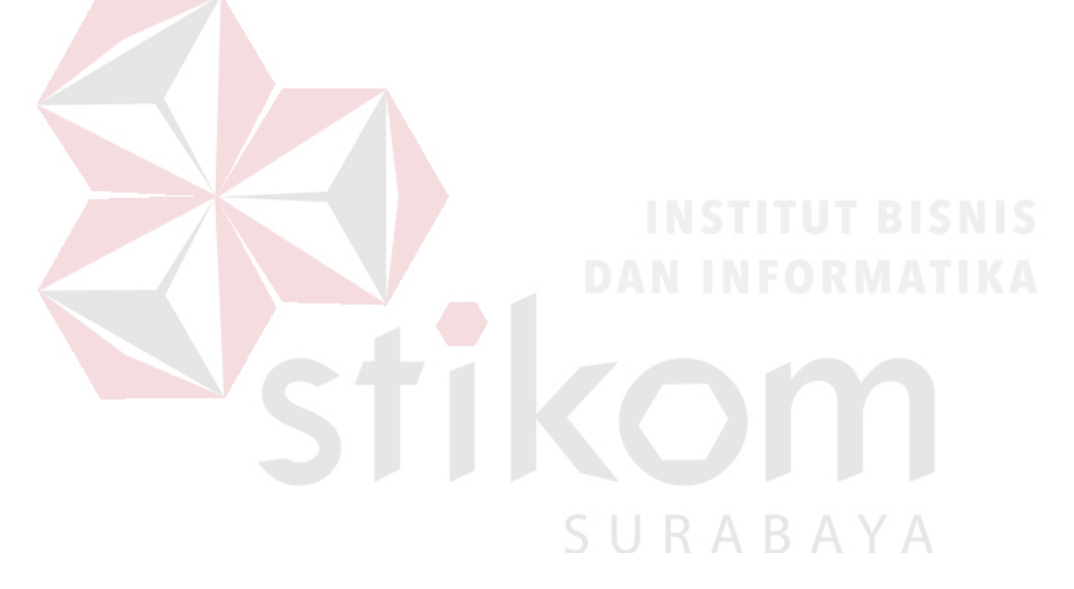

### **BAB V**

### **PENUTUP**

Setelah melakukan Kerja Praktik di SMA Hang Tuah 2 Sidoarjo khususnya dibagian kurikulum sebagai pemegang bagian teknologi inormasi, penulis mencoba menarik kesimpulan serta memberikan sedikit saran dalam perbaikan kinerja sistem presensi siswa.

## **5.1 Kesimpulan**

Berdasarkan hasil pembahasan laporan Kerja Praktik ini dapat diambil kesimpulan sebagai berikut :

- 1. Aplikasi presensi siswa pada SMA Hang Tuah 2 Sidoarjo dapat memenuhi kebutuhan jangka pendek sekolah yaitu segala hal kegiatan belajar mengajar didukung oleh Teknologi informasi dan mengurangi penggunaan kertas.
- 2. Aplikasi presensi siswa pada SMA Hang Tuah 2 Sidoarjo dapat mencatat proses presensi siswa dan presensi susulan.
- 3. Aplikasi dapat menghasilkan laporan jumlah kehadiran, sakit, ijin, dan alpha sebagai acuan bagi walikelas dalam memberikan nilai kehadiran siswa.

## **5.2 Saran**

Penulis menyadari bahwa dalam membangun Aplikasi Presensi Siswa masih terdapat kelemahan. Penulis memiliki saran pengembangan aplikasi yaitu :

1. Aplikasi dapat dikembangkan dengan mengintegrasikan data siswa sebagai acuan melakukan presensi saat kegiatan belajar mengajar berlangsung.

- 2. Aplikasi dapat dikembangkan dengan mengintegrasikan pada sistem penjadwalan yang ada disekolah sebagai acuan guru dalam melakukan presensi.
- 3. Hasil dari laporan dapat diakumulaikan menjadi nilai kehadiran siswa sehingga dapat digunkan wali kelas dalam memberikan nilai kehadiran siswa pada saat penerimaan rapot semester.

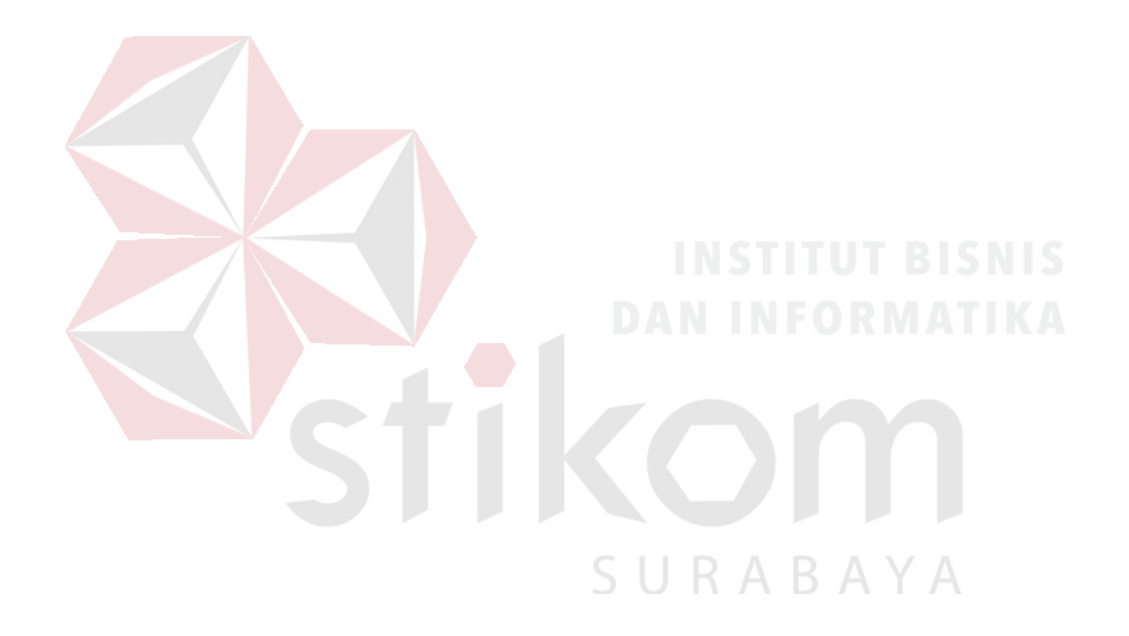

### **DAFTAR PUSTAKA**

Anhar. (2010). *PHP & MySql Secara Otodidak.* Jakarta: PT TransMedia.

Ardhana, Y. K. (2012). *Menyelesaikan Website 30 Juta !* Jakarta: Jasakom.

- Connolly, T. B. (2010). *Database Systems: a practical approach todesign, implementation, and management. 5th Edition.* Westford: Pearson Education.
- Indrajani. (2011). *Perancangan Basis Data Dalam All In One.* Jakarta: Elex Media Komputindo.

Jogiyanto. (2009). *Analisis dan Desain.* Yogyakarta: Andi OFFSET.

- Mulyanto, A. (2009). *Sistem Informasi Konsep dan Aplikasi.* Yogyakarta: Pustaka Pelajar.
- Murphy, B. &. (2013). *Fasilitas Sistem Informasi Akademik Berbasis Web untuk SMA Negeri oleh PT. XL Axiata.* Plembang: Tbk. Palembang.

Pipin, A. (2013). *Kamus Teknologi Informasi.* Bandung: Titian Ilmu.

- Prihantara, A., & Riasti, B. K. (2012). Design Dan Implementasi Sistem Informasi Apotek Pada Apotek Mitra Agung Pacitan. *Journal Speed – Sentra Penelitian Engineering dan Edukasi, 4*(3), 1-7. Diambil kembali dari slideshare.
- Raharjo, B. (2011). *Membuat Database Menggunakan MySql.* Bandung: Informatika.
- Rinawati. (2013). Sistem Informasi Absensi Karyawan Pada PT Harja Gunatama Lestari Bandung. *Jurnal Computech & Bisnis, 7*(2), 101.

Sutabri, T. (2013). *Konsep Sistem Informasi.* Yogyakarta: Andi.

Sutanta, E. (2011). *Basis Data dalam Tinjauan Konseptual.* Yogyakarta: Andi.

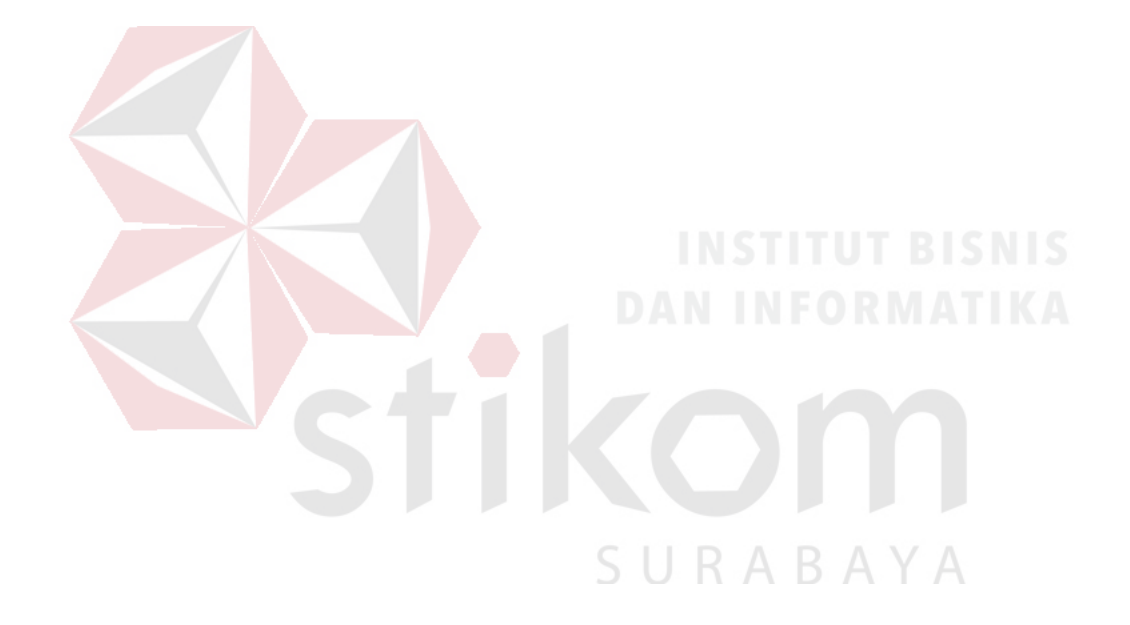